# **Contents**

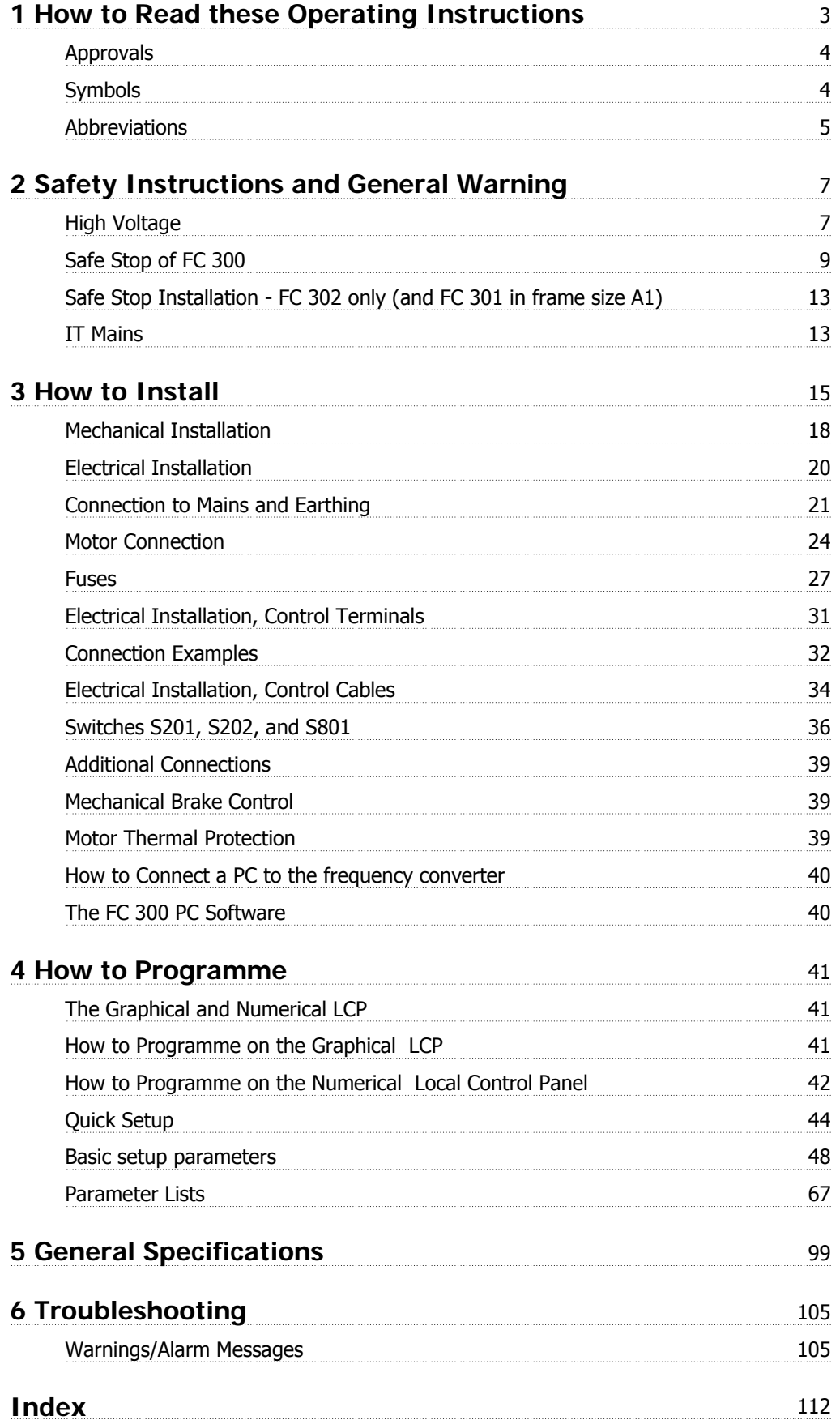

1 How to Read these Operating Instructions **Danfold** 

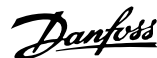

# **1 How to Read these Operating Instructions**

**VLT AutomationDrive Operating Instructions Software version: 5.5x**

These Operating Instructions can be used for all VLT AutomationDrive frequency converters with software version 5.5x. The software version number can be seen from par. 15-43 Software Version.

### **1.1.1 How to Read these Operating Instructions**

VLT AutomationDrive is designed to provide high shaft performance on electrical motors. Please read this manual carefully for proper use. Incorrect handling of the frequency converter may cause improper operation of the frequency converter or related equipment, shorten lifetime or cause other troubles.

These Operating Instructions will help you get started, install, program, and troubleshoot your VLT AutomationDrive.

The VLT AutomationDrive comes in twoshaft performance levels. FC 301 ranges from scalar (U/f) to VVC+ and handles asynchronous motors only. FC 302 is a high performance frequency converter for asynchronous as well as permanent motors and handles various kinds of motor control principles such as scalar (U/f), VVC+ and Flux vector motor control.

These Operating Instructions cover both FC 301 and FC 302. Where information covers both series, we refer to FC 300. Otherwise, we refer specifically to either FC 301 or FC 302.

Chapter 1, **How to Read these Operating Instructions**, introduces the manual and informs you about the approvals, symbols, and abbreviations used in this literature.

Chapter 2, **Safety Instructions and General Warnings**, entails instructions on how to handle the FC 300 correctly.

Chapter 3, **How to Install**, guides you through mechanical and technical installation.

Chapter 4, **How to Programme**, shows you how to operate and programme the FC 300 via the LCP.

Chapter 5, **General Specifications**, contains technical data about FC 300.

Chapter 6, **Troubleshooting**, assists you in solving problems that may occur when using FC 300.

#### **Available Literature for FC 300**

- **-** The VLT AutomationDrive Operating Instructions provide the neccessary information for getting the drive up and running.
- **-** The VLT AutomationDrive Design Guide entails all technical information about the drive design and applications including encoder, resolver and relay options.
- **-** The VLT AutomationDrive Profibus Operating Instructions provide the information required for controlling, monitoring and programming the drive via a Profibus fieldbus.
- **-** The VLT AutomationDrive DeviceNet Operating Instructions provide the information required for controlling, monitoring and programming the drive via a DeviceNet fieldbus.
- **-** The VLT AutomationDrive MCT 10 Operating Instructions provide information for installation and use of the software on a PC.
- **-** The VLT AutomationDrive IP21 / Type 1 Instruction provides information for installing the IP21 / Type 1 option.
- **-** The VLT AutomationDrive 24 V DC Backup Instruction provides information for installing the 24 V DC Backup option.

Danfoss technical literature is also available online at www.danfoss.com/drives.

1 How to Read these Operating Instructions *Danfoss* 

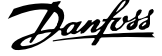

### **1.1.2 Approvals**

**1** 

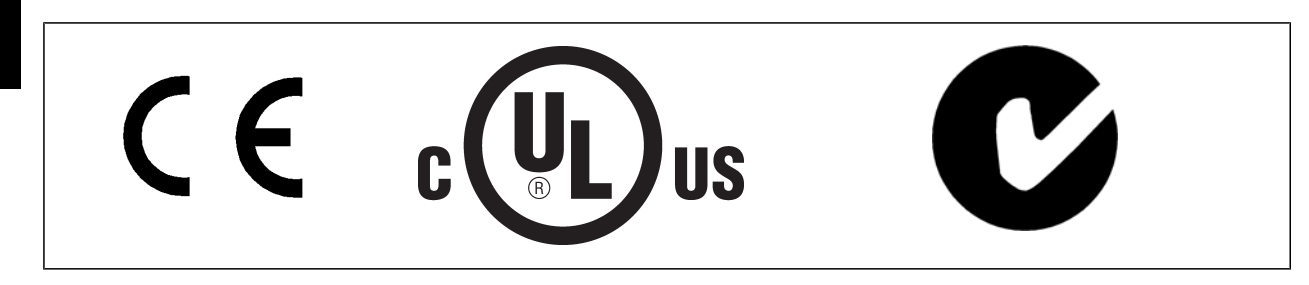

### **1.1.3 Symbols**

Symbols used in this Operating Instructions.

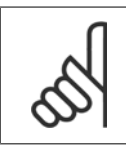

**NB!** Indicates something to be noted by the reader.

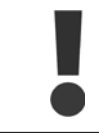

Indicates a general warning.

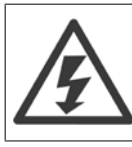

Indicates a high-voltage warning.

∗ Indicates default setting

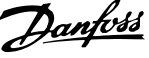

### **1.1.4 Abbreviations**

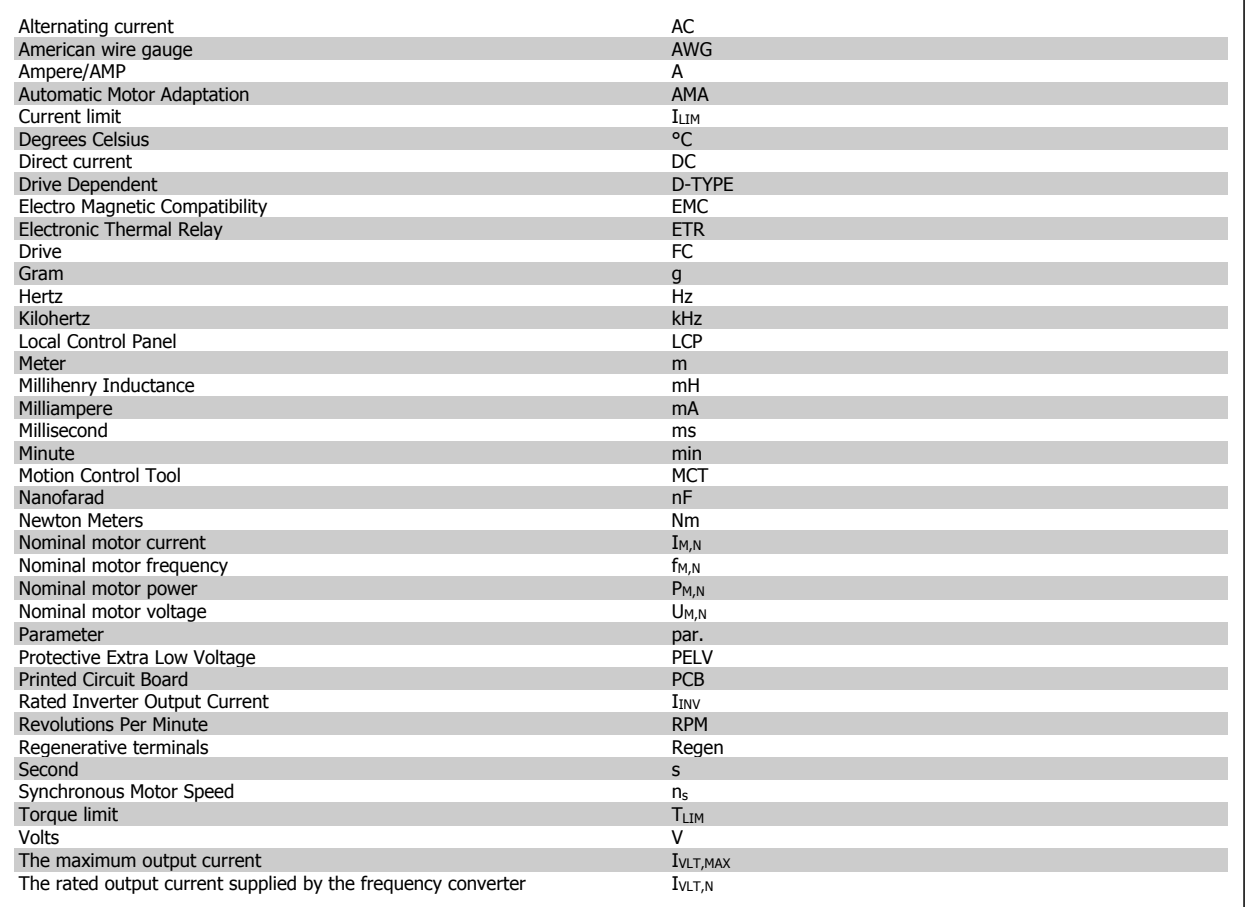

### **1.1.5 Disposal Instruction**

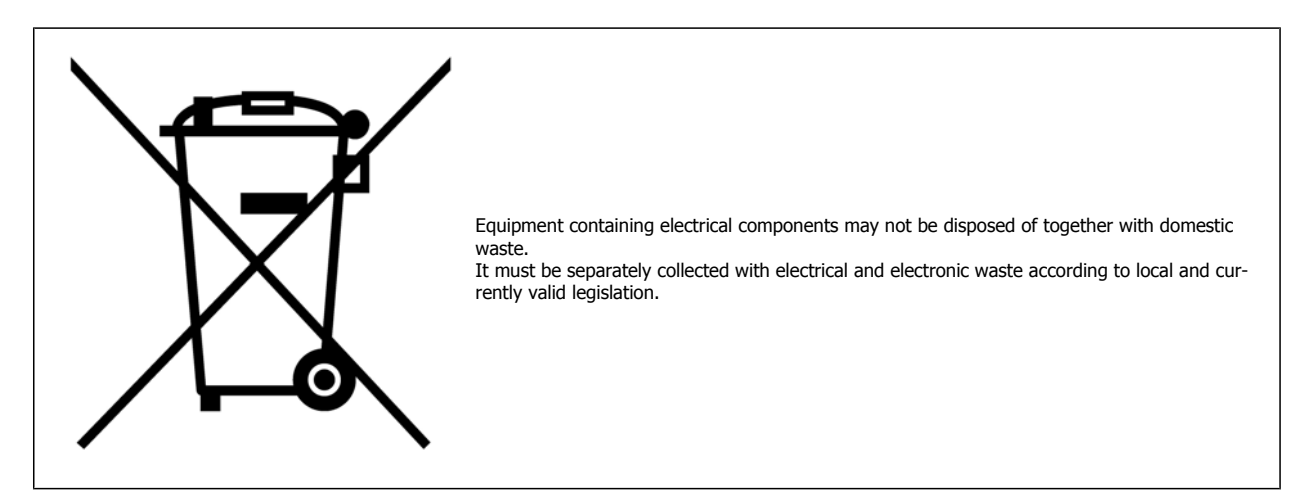

2 Safety Instructions and General Warning Danfoss

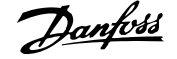

# **2 Safety Instructions and General Warning**

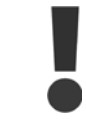

The DC link capacitors remain charged after power has been disconnected. To avoid electrical shock hazard, disconnect the frequency converter from mains before carrying out maintenance. When using a PM-motor, make sure it is disconnected. Before doing service on the frequency converter wait at least the amount of time indicated below:

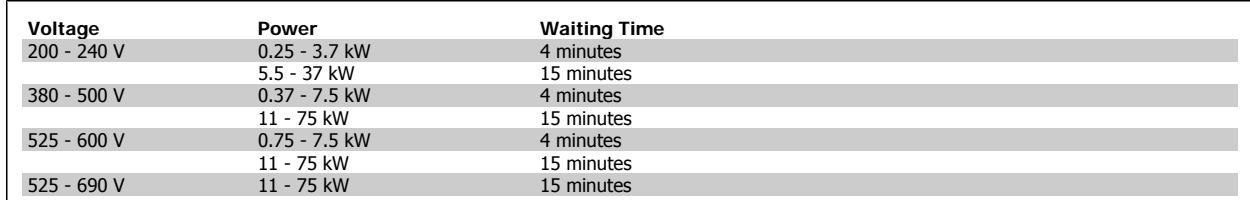

### **2.1.1 High Voltage**

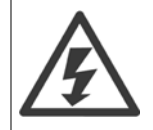

The voltage of the frequency converter is dangerous whenever the frequency converter is connected to mains. Incorrect installation or operation of the motor or frequency converter may cause damage to the equipment, serious personal injury or death. The instructions in this manual must consequently be observed, as well as applicable local and national rules and safety regulations.

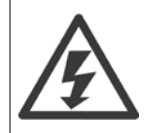

#### **Installation in high altitudes**

380 - 500 V: At altitudes above 3 km, please contact Danfoss regarding PELV.

525 - 690 V: At altitudes above 2 km, please contact Danfoss regarding PELV.

### **2.1.2 Safety Precautions**

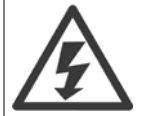

The voltage of the frequency converter is dangerous whenever connected to mains. Incorrect installation of the motor, frequency converter or fieldbus may cause damage to the equipment, serious personal injury or death. Consequently, the instructions in this manual, as well as national and local rules and safety regulations, must be complied with.

#### **Safety Regulations**

- 1. The mains supply to the frequency converter must be disconnected whenever repair work is to be carried out. Check that the mains supply has been disconnected and that the necessary time has elapsed before removing motor and mains supply plugs.
- 2. The [OFF] button on the control panel of the frequency converterr does not disconnect the mains supply and consequently it must not be used as a safety switch.
- 3. The equipment must be properly earthed, the user must be protected against supply voltage and the motor must be protected against overload in accordance with applicable national and local regulations.
- 4. The earth leakage current exceeds 3.5 mA.
- 5. Protection against motor overload is not included in the factory setting. If this function is desired, set par.1-90 [Motor Thermal Protection](#page-48-0) to data value ETR trip 1 [4] or data value ETR warning 1 [3].
- 6. Do not remove the plugs for the motor and mains supply while the frequency converter is connected to mains. Check that the mains supply has been disconnected and that the necessary time has elapsed before removing motor and mains plugs.
- 7. Please note that the frequency converter has more voltage sources than L1, L2 and L3, when load sharing (linking of DC intermediate circuit) or external 24 V DC are installed. Check that all voltage sources have been disconnected and that the necessary time has elapsed before commencing repair work.

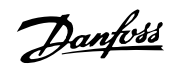

#### **Warning against unintended start**

- 1. The motor can be brought to a stop by means of digital commands, bus commands, references or a local stop, while the frequency converter is connected to mains. If personal safety considerations (e.g. risk of personal injury caused by contact with moving machine parts following an unintentional start) make it necessary to ensure that no unintended start occurs, these stop functions are not sufficient. In such cases the mains supply must be disconnected or the *Safe Stop* function must be activated.
- 2. The motor may start while setting the parameters. If this means that personal safety may be compromised (e.g. personal injury caused by contact with moving machine parts), motor starting must be prevented, for instance by use of the Safe Stop function or secure disconnection of the motor connection.
- 3. A motor that has been stopped with the mains supply connected, may start if faults occur in the electronics of the frequency converter, through temporary overload or if a fault in the power supply grid or motor connection is remedied. If unintended start must be prevented for personal safety reasons (e.g. risk of injury caused by contact with moving machine parts), the normal stop functions of the frequency converter are not sufficient. In such cases the mains supply must be disconnected or the Safe Stop function must be activated.

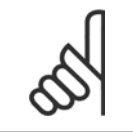

**NB!**

When using the Safe Stop function, always follow the instructions in the Safe Stop section of the VLT AutomationDrive Design Guide.

4. Control signals from, or internally within, the frequency converter may in rare cases be activated in error, be delayed or fail to occur entirely. When used in situations where safety is critical, e.g. when controlling the electromagnetic brake function of a hoist application, these control signals must not be relied on exclusively.

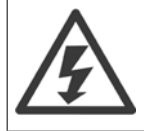

Touching the electrical parts may be fatal - even after the equipment has been disconnected from mains.

Also make sure that other voltage inputs have been disconnected, such as external 24 V DC, load sharing (linkage of DC intermediate circuit), as well as the motor connection for kinetic back up.

Systems where frequency converters are installed must, if necessary, be equipped with additional monitoring and protective devices according to the valid safety regulations, e.g law on mechanical tools, regulations for the prevention of accidents etc. Modifications on the frequency converters by means of the operating software are allowed.

#### Hoisting applications:

The frequency converter functions for controlling mechanical brakes cannot be considered as a primary safety circuit. There must always be a redundancy for controlling external brakes.

#### **Protection Mode**

Once a hardware limit on motor current or dc-link voltage is exceeded the drive will enter "Protection mode". "Protection mode" means a change of the PWM modulation strategy and a low switching frequency to minimize losses. This continues 10 sec after the last fault and increases the reliability and the robustness of the drive while re-establishing full control of the motor.

In hoist applications "Protection mode" is not usable because the drive will usually not be able to leave this mode again and therefore it will extend the time before activating the brake – which is not recommendable.

The "Protection mode" can be disabled by setting par. 14-26 Trip Delay at Inverter Fault to zero which means that the drive will trip immediately if one of the hardware limits is exceeded.

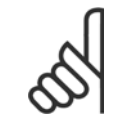

**NB!**

It is recommended to disable protection mode in hoisting applications (par. 14-26 Trip Delay at Inverter Fault = 0)

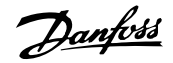

### **2.1.3 General Warning**

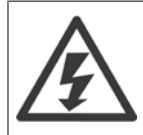

#### **Warning:**

Touching the electrical parts may be fatal - even after the equipment has been disconnected from mains. Also make sure that other voltage inputs have been disconnected, such as load-sharing (linkage of DC intermediate circuit), as well as the motor connection for kinetic back-up.

Using VLT AutomationDrive: wait at least 15 minutes.

Shorter time is allowed only if indicated on the nameplate for the specific unit.

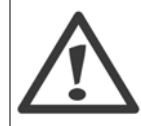

#### **Leakage Current**

The earth leakage current from the frequency converter exceeds 3.5 mA. To ensure that the earth cable has a good mechanical connection to the earth connection (terminal 95), the cable cross section must be at least 10 mm<sup>2</sup> or 2 times rated earth wires terminated separately.

#### **Residual Current Device**

This product can cause a D.C. current in the protective conductor. Where a residual current device (RCD) is used for extra protection, only an RCD of Type B (time delayed) shall be used on the supply side of this product. See also RCD Application Note MN.90.GX.02. Protective earthing of the VLT AutomationDrive and the use of RCD's must always follow national and local regulations.

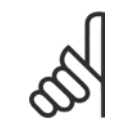

**NB!**

For vertical lifting or hoisting applications it is strongly recommended to ensure that the load can be stopped in case of an emergency or a malfunction of a single part such as a contactor, etc.

If the frequency converter is in alarm mode or in an over voltage situation, the mechanical brake cuts in.

### **2.1.4 Before Commencing Repair Work**

- 1. Disconnect the frequency converter from mains
- 2. Disconnect DC bus terminals 88 and 89 from load share applications
- 3. Wait for discharge of the DC-link. See period of time on the warning label
- 4. Remove motor cable

### **2.1.5 Safe Stop of FC 300**

The FC 302, and also the FC 301 in A1 enclosure, can perform the safety function Safe Torque Off (As defined by IEC 61800-5-2) or Stop Category 0 (as defined in EN 60204-1).

FC 301 A1 enclosure: When Safe Stop is included in the drive, position 18 of Type Code must be either T or U. If position 18 is B or X, Safe Stop Terminal 37 is not included!

Example:

Type Code for FC 301 A1 with Safe Stop: FC-301PK75T4**Z20**H4**T**GCXXXSXXXXA0BXCXXXXD0

It is designed and approved suitable for the requirements of :

- **-** Safety Cat. 3 (EN 954-1) / PL "d" (ISO 13849-1)
- **-** Performance Level "d" in ISO EN 13849-1
- **-** SIL 2 Capability in IEC 61508 and EN 61800-5-2
- **-** SILCL 2 in EN 61062

This functionality is called Safe Stop. Prior to integration and use of Safe Stop in an installation, a thorough risk analysis on the installation must be carried out in order to determine whether the Safe Stop functionality and safety levels are appropriate and sufficient.

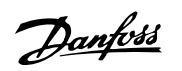

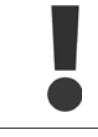

After installation of Safe Stop, a commissioning test as specified in section Safe Stop Commissioning Test of the Design Guide must be performed. A passed commissioning test is mandatory for fulfilment of Safety Cat. 3 (EN 954-1) / PL "d" (ISO 13849-1)

The following values are associated to the different types of safety levels:

Performance Level "d":

- **-** MTTFD (Mean Time To Dangerous Failure): 24816 years
- **-** DC (Diagnstic Coverage): 99,99%
- **-** Category 3

SIL 2 Capability, SILCL 2:

- **-** PFH (Probability of Dangerous failure per Hour) = 7e-10FIT = 7e-19/h
- **-** SFF (Safe Failure Fraction) > 99%
- **-** HFT (Hardware Fault Tolerance) = 0 (1oo1D architecture)

In order to install and use the Safe Stop function in accordance with the requirements of Safety Cat. 3 (EN 954-1) / PL "d" (ISO 13849-1), the related information and instructions of the VLT AutomationDrive Design Guide MG.33.BX.YY must be followed! The information and instructions of the Operating Instructions are not sufficient for a correct and safe use of the Safe Stop functionality!

#### **Abbreviations related to Functional Safety**

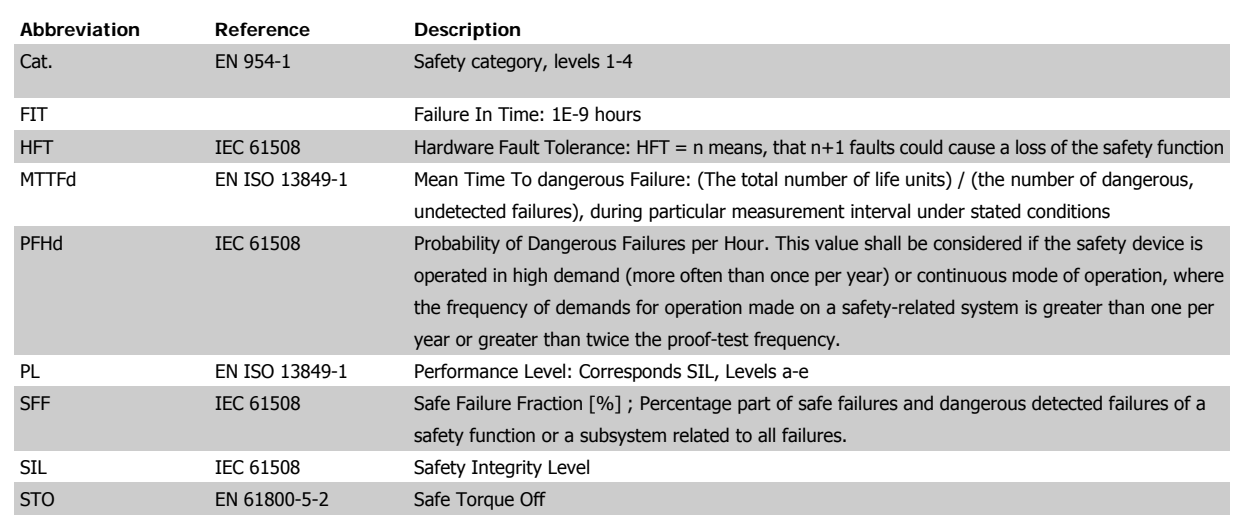

VLT®AutomationDrive FC 300 Operating

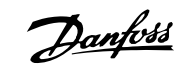

 **2**

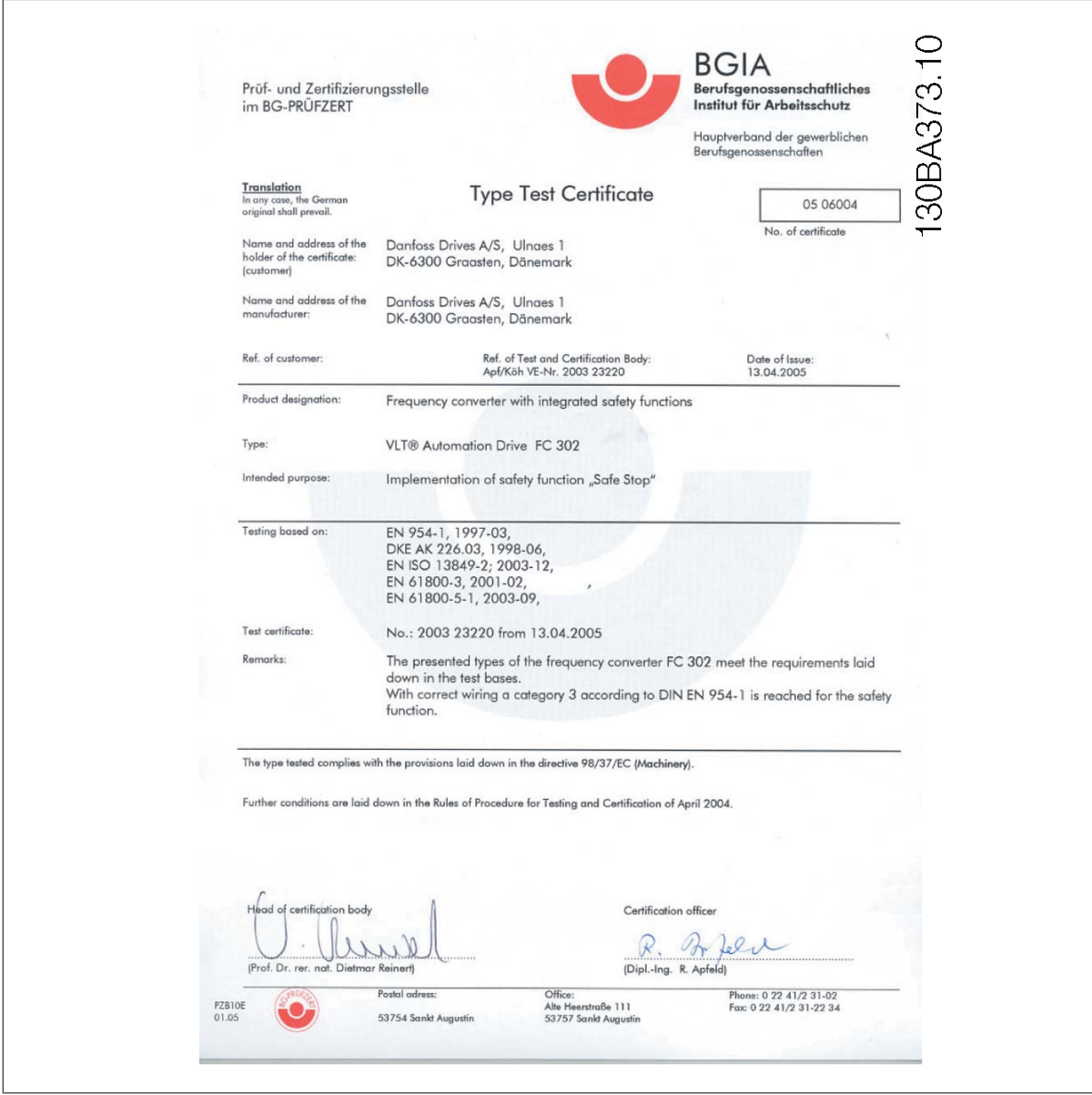

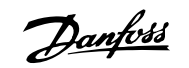

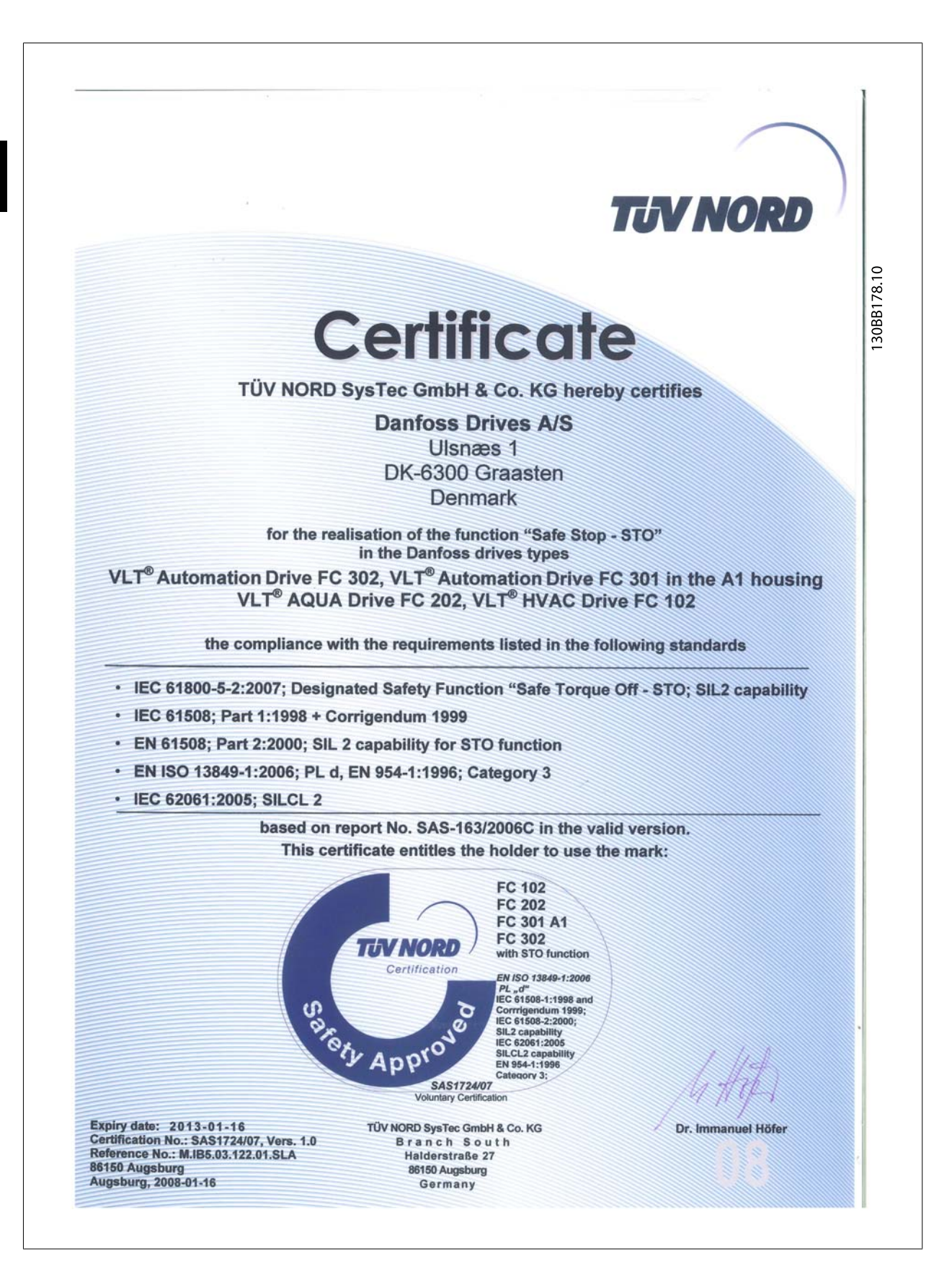

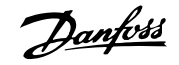

### **2.1.6 Safe Stop Installation - FC 302 only (and FC 301 in frame size A1)**

**To carry out an installation of a Category 0 Stop (EN60204) in conformance with Safety Cat. 3 (EN 954-1) / PL "d" (ISO 13849-1), follow these instructions:**

- 1. The bridge (jumper) between Terminal 37 and 24 V DC must be removed. Cutting or breaking the jumper is not sufficient. Remove it entirely to avoid short-circuiting. See jumper on illustration.
- 2. Connect terminal 37 to 24 V DC by a short-circuit protected cable. The 24 V DC voltage supply must be interruptible by a Cat. 3 (EN 954-1) / PL "d" (ISO 13849-1) circuit interrupt device. If the interrupt device and the frequency converter are placed in the same installation panel, you can use a regular cable instead of a protected one.
- 3. The Safe Stop function only fulfills Cat. 3 (EN 954-1) / PL "d" (ISO 13849-1) if particular protection against, or avoidance of, conductive contamination is provided. Such a protection is achieved by using FC 302 with protection class IP54 or higher. If FC 302 with lower protection (or FC 301 A1, which is only delivered with an IP21 enclosure) are used, then an operating environment corresponding to the inside of an IP54 encapsulation must be ensured. An obvious solution, if there is a risk of conductive contamination in the operating environment, would be to mount the devices in a cabinet that provides IP54 protection.

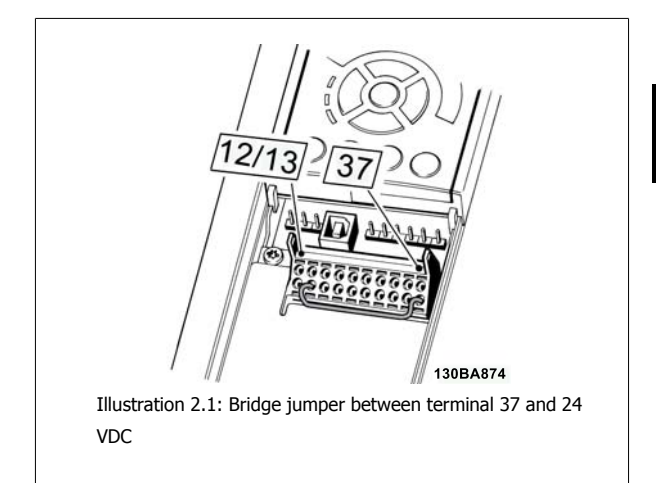

The illustration below shows a Stopping Category 0 (EN 60204-1) with Safety Cat. 3 (EN 954-1) / PL "d" (ISO 13849-1). The circuit interrupt is caused by an opening door contact. The illustration also shows how to connect a non-safety related hardware coast.

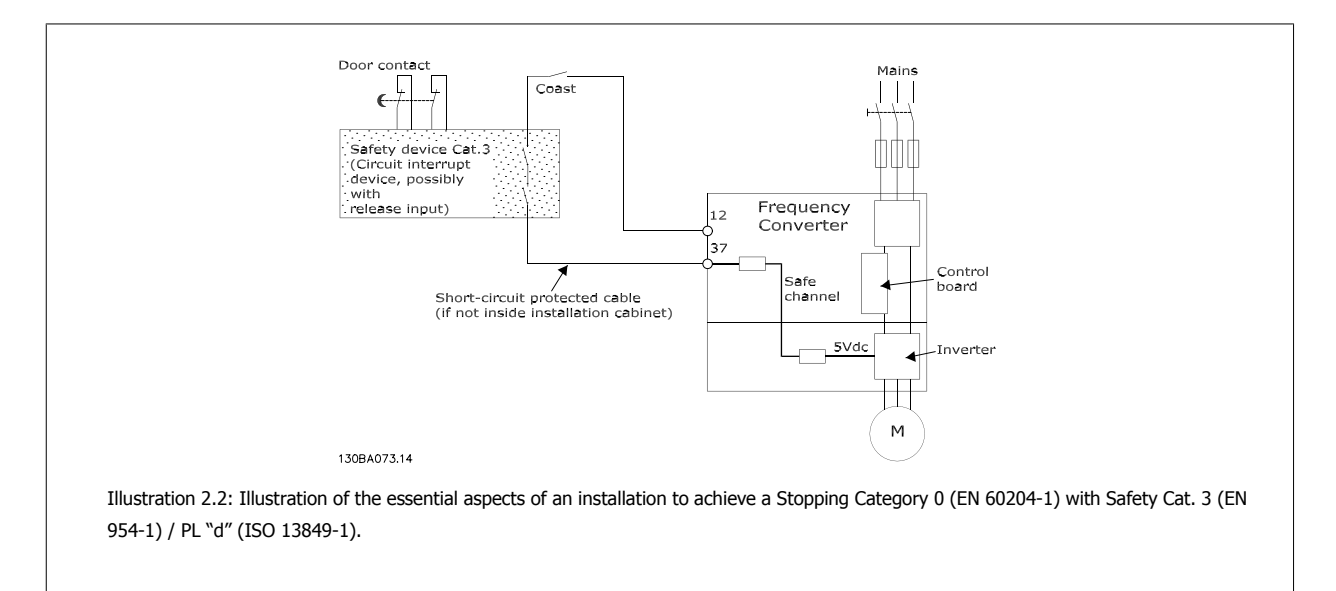

### **2.1.7 IT Mains**

Par. 14-50 RFI Filter can be used to disconnect the internal RFI capacitors from the RFI filter to ground in the 380 - 500 V frequency converters. If this is done it will reduce the RFI performance to A2 level. For the 525 - 690 V frequency converters, par. 14-50 RFI Filter has no function. The RFI switch cannot be opened.

3 How to Install

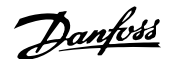

## **3 How to Install**

### **3.1.1 About How to Install**

This chapter covers mechanical and electrical installations to and from power terminals and control card terminals. Electrical installation of *options* is described in the relevant Operating Instructions and Design Guide.

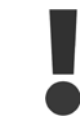

Read the safety instructions before installing the unit.

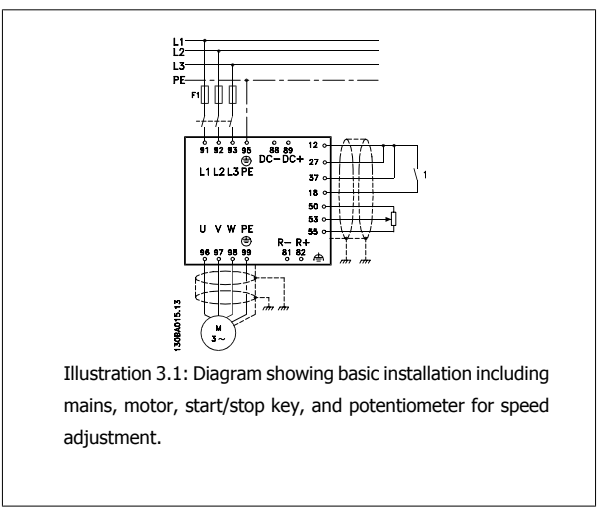

### **3.1.2 Checklist**

When unpacking the frequency converter, ensure that the unit is undamaged and complete. Use the following table to identify the packaging:

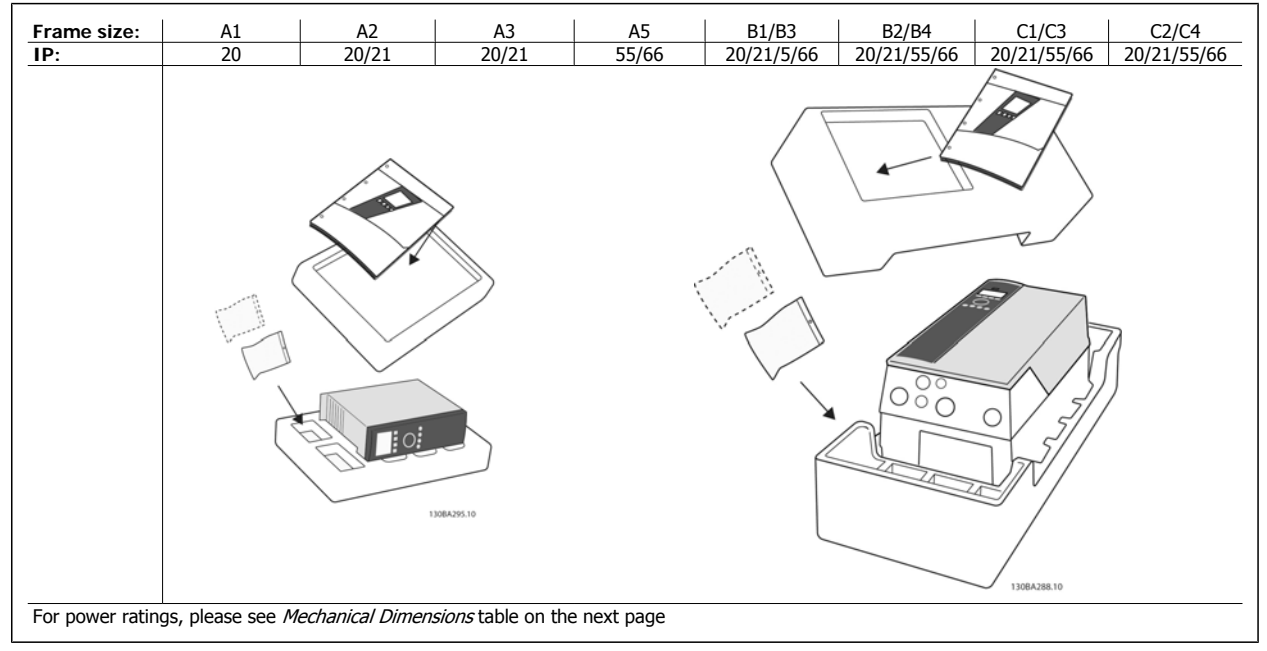

Table 3.1: Unpacking table

Please note that a selection of screwdrivers (phillips or cross-thread screwdriver and torx), a side-cutter, drill and knife is also recommended to have handy for unpacking and mounting the frequency converter. The packaging for these enclosures contains, as shown: Accessories bag(s), documentation and the unit. Depending on options fitted there may be one or two bags and one or more booklets.

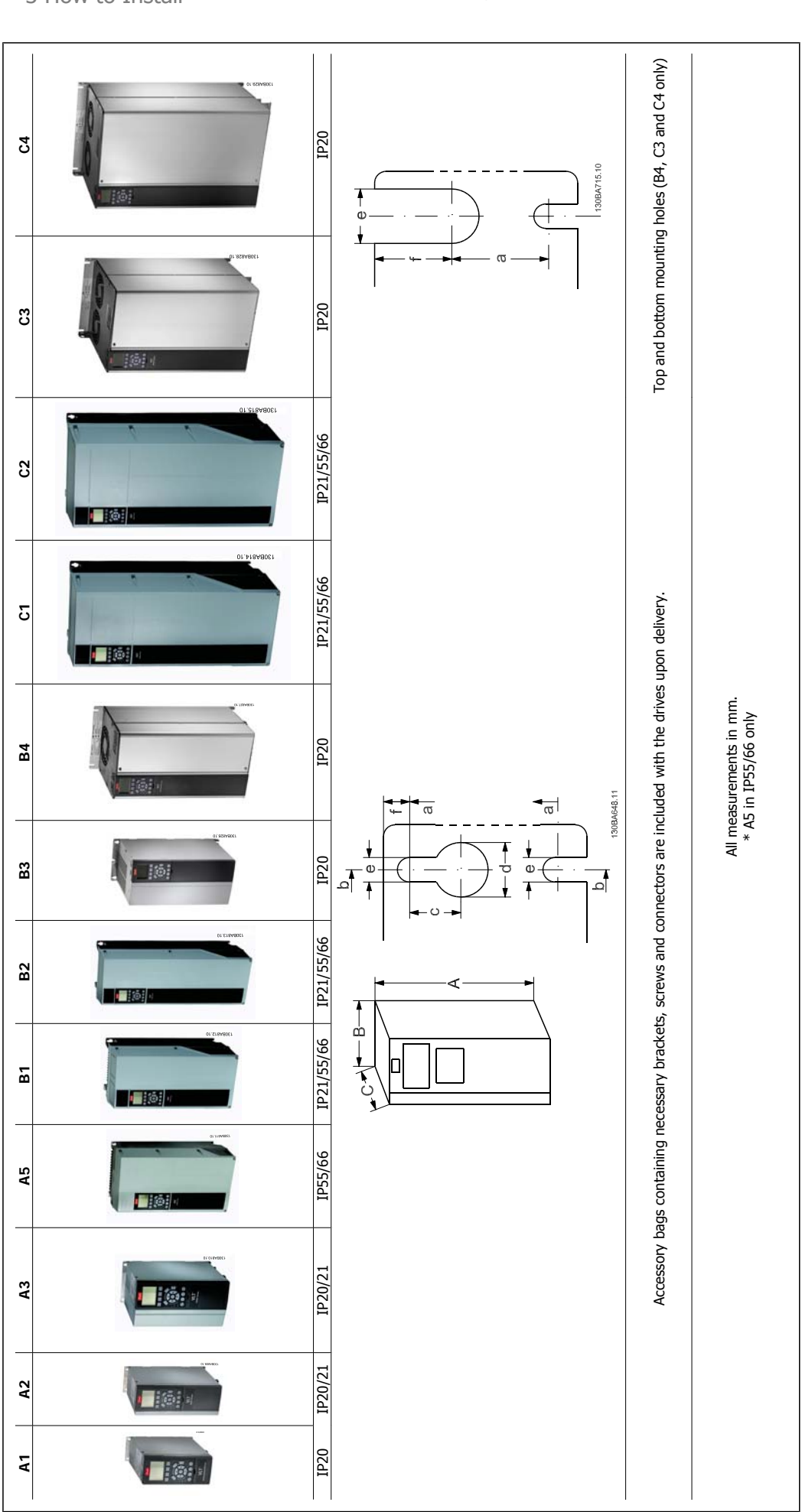

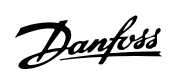

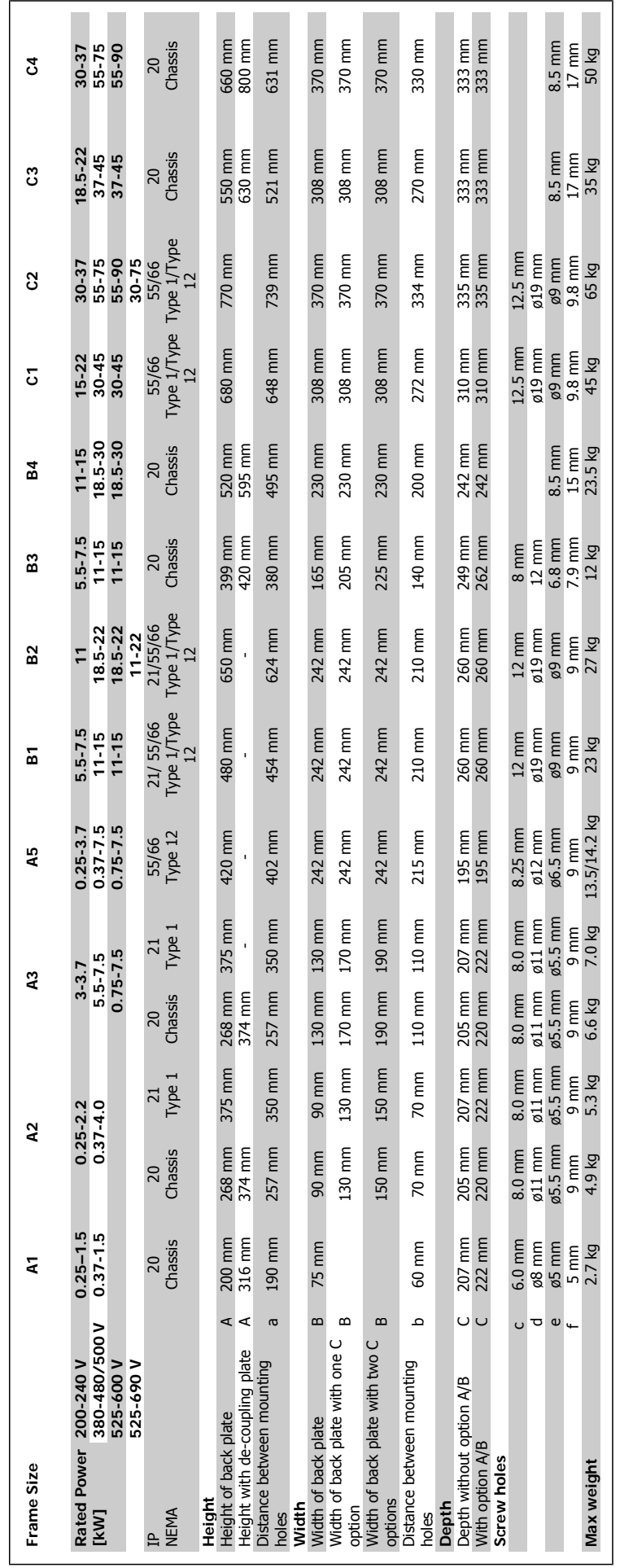

Danfoss

# **3.2 Mechanical Installation**

### **3.2.1 Mechanical Mounting**

All IP20 Frame Sizes as well as IP21/ IP55 Frame Sizes except A1\*, A2 and A3 allow side-by-side installationOpen Chassis, Nema 12, and Nema 4 drives can be mounted side-by-side..

If the IP 21 Enclosure kit is used on frame size A1, A2 or A3, there must be a clearance between the drives of min. 50 mm.

For optimal cooling conditions allow a free air passage above and below the frequency converter. See table below.

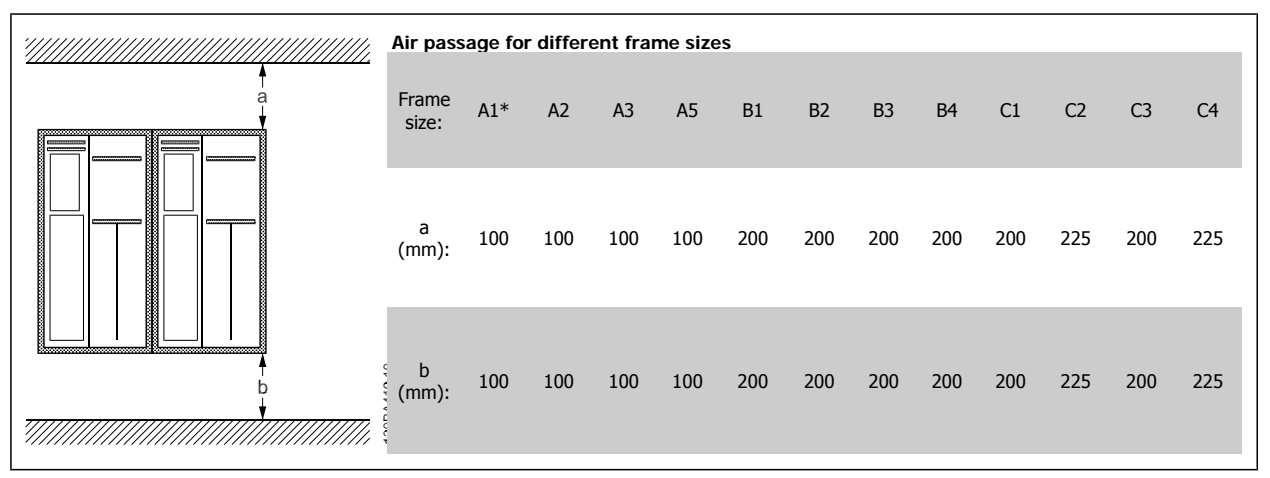

Table 3.2: \* FC 301 only!

- 1. Drill holes in accordance with the measurements given.
- 2. You must provide screws suitable for the surface on which you want to mount the frequency converter. Retighten all four screws.

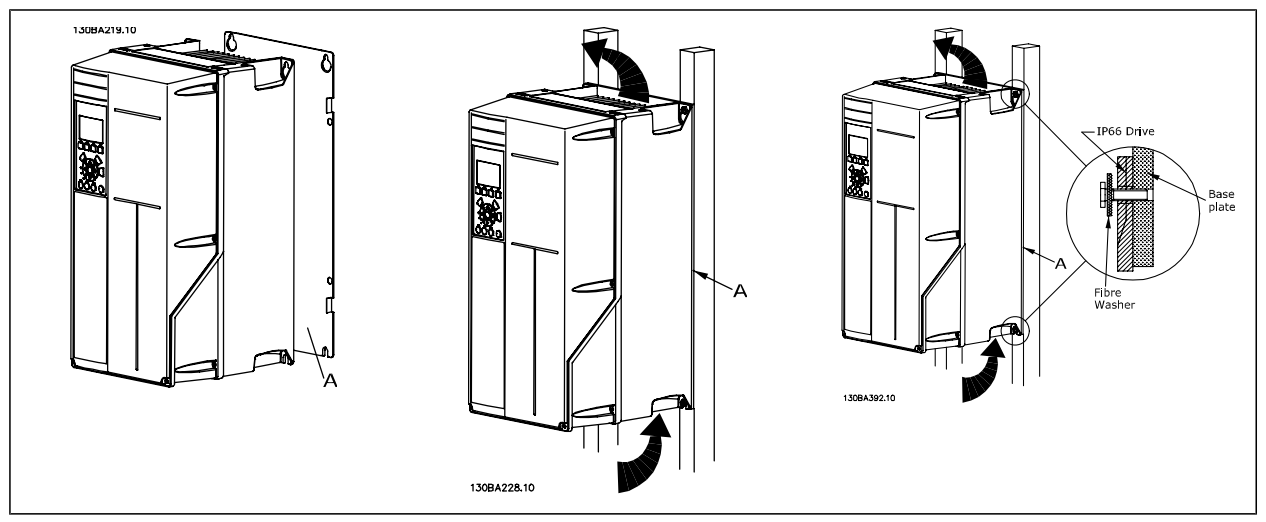

Table 3.3: Mounting frame sizes A5, B1, B2, B3, B4, C1, C2, C3 and C4 on a non-solid back wall, the drive must be provided with a back plate A due to insufficient cooling air over the heat sink.

VLT®AutomationDrive FC 300 Operating VLT<sup>®</sup>AutomationDrive FC 300 Operating<br>
Instructions 3 How to Install

### **3.2.2 Panel Through Mounting**

A Panel Through Mount Kit is available for frequency converter series VLT HVAC FC 102, VLT Aqua Drive and VLT AutomationDrive.

In order to increase heatsink cooling and reduce panel depth, the frequency converter may be mounted in a through panel. Furthermore the in-built fan can then be removed.

The kit is available for enclosures A5 through C2.

**NB!**

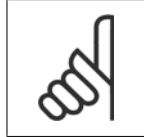

This kit cannot be used with cast front covers. No cover or IP21 plastic cover must be used instead.

Information on ordering numbers is found in the *Design Guide*, section *Ordering Numbers.* More detailed information is available in the Panel Through Mount Kit instruction, MI.33.H1.YY, where yy=language code.

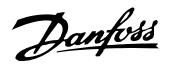

# **3.3 Electrical Installation**

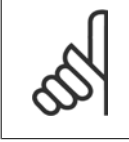

**3** 

**Cables General**

**NB!**

All cabling must comply with national and local regulations on cable cross-sections and ambient temperature. Copper (60/75°C) conductors are recommended.

#### **Aluminium Conductors**

Terminals can accept aluminium conductors but the conductor surface has to be clean and the oxidation must be removed and sealed by neutral acidfree Vaseline grease before the conductor is connected.

Furthermore the terminal screw must be retightened after two days due to softness of the aluminium. It is crucial to keep the connection a gas tight joint, otherwise the aluminium surface will oxidize again.

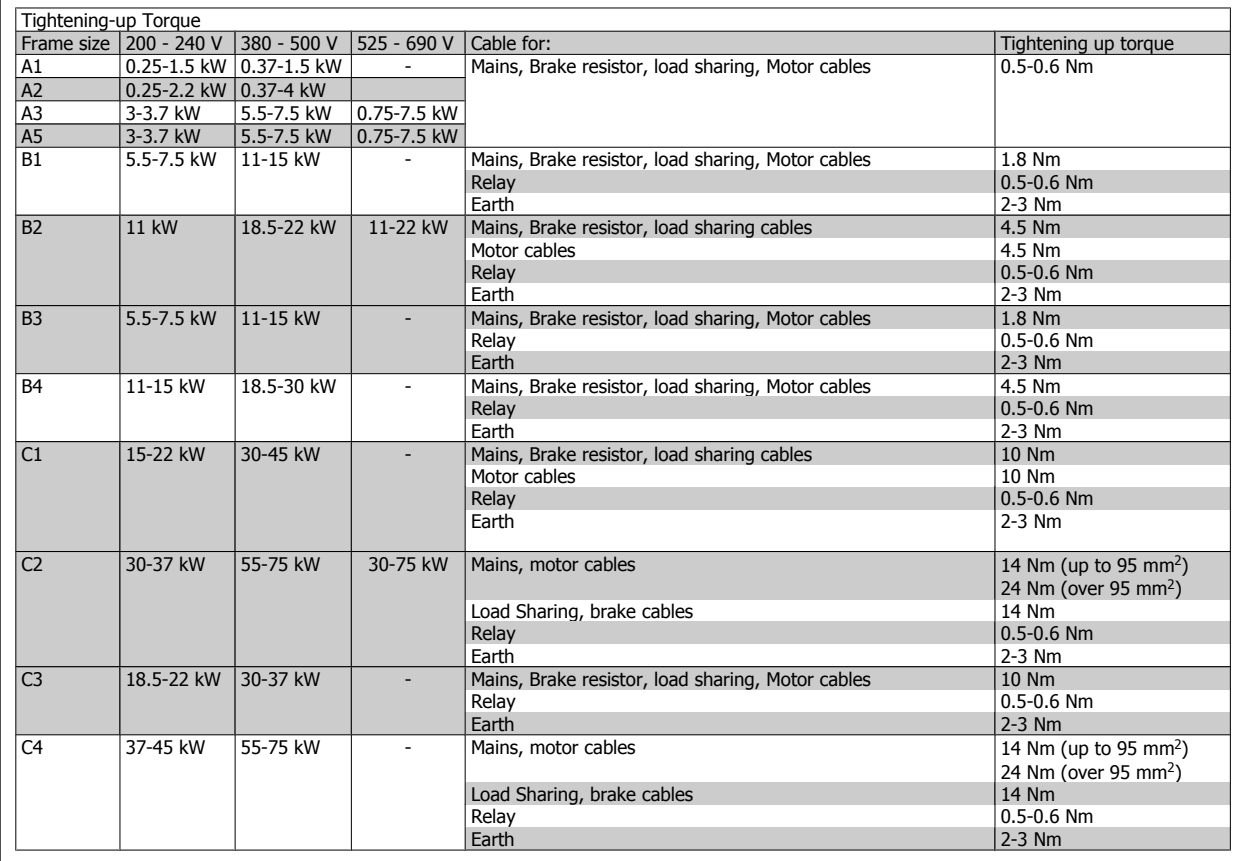

### **3.3.1 Removal of Knockouts for Extra Cables**

1. Remove cable entry from the frequency converter (Avoiding foreign parts falling into the frequency converter when removing knockouts)

- 2. Cable entry has to be supported around the knockout you intend to remove.
- 3. The knockout can now be removed with a strong mandrel and a hammer.
- 4. Remove burrs from the hole.
- 5. Mount Cable entry on frequency converter.

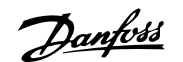

### **3.3.2 Connection to Mains and Earthing**

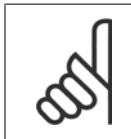

**NB!**

The plug connector for power is plugable on frequency converters up to 7.5 kW.

- 1. Fit the two screws in the de-coupling plate, slide it into place and tighten the screws.
- 2. Make sure the frequency converter is properly earthed. Connect to earth connection (terminal 95). Use screw from the accessory bag.
- 3. Place plug connector 91(L1), 92(L2), 93(L3) from the accessory bag onto the terminals labelled MAINS at the bottom of the frequency converter.
- 4. Attach mains wires to the mains plug connector.
- 5. Support the cable with the supporting enclosed brackets.

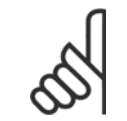

**NB!** Check that mains voltage corresponds to the mains voltage of the name plate.

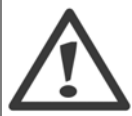

#### **IT Mains**

Do not connect 400 V frequency converters with RFI-filters to mains supplies with a voltage between phase and earth of more than 440 V.

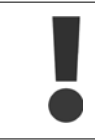

The earth connection cable cross section must be at least 10 mm<sup>2</sup> or 2 x rated mains wires terminated separately according to EN 50178.

The mains connection is fitted to the mains switch if this is included.

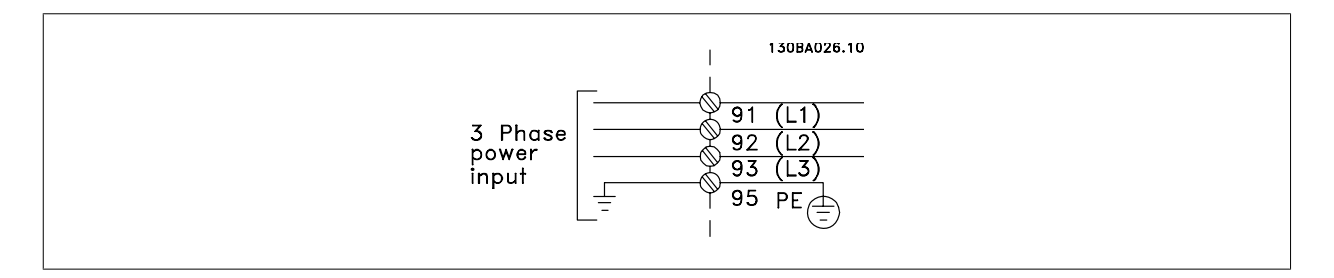

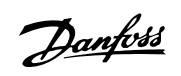

#### **Mains connection for Frame sizes A1, A2 and A3:**

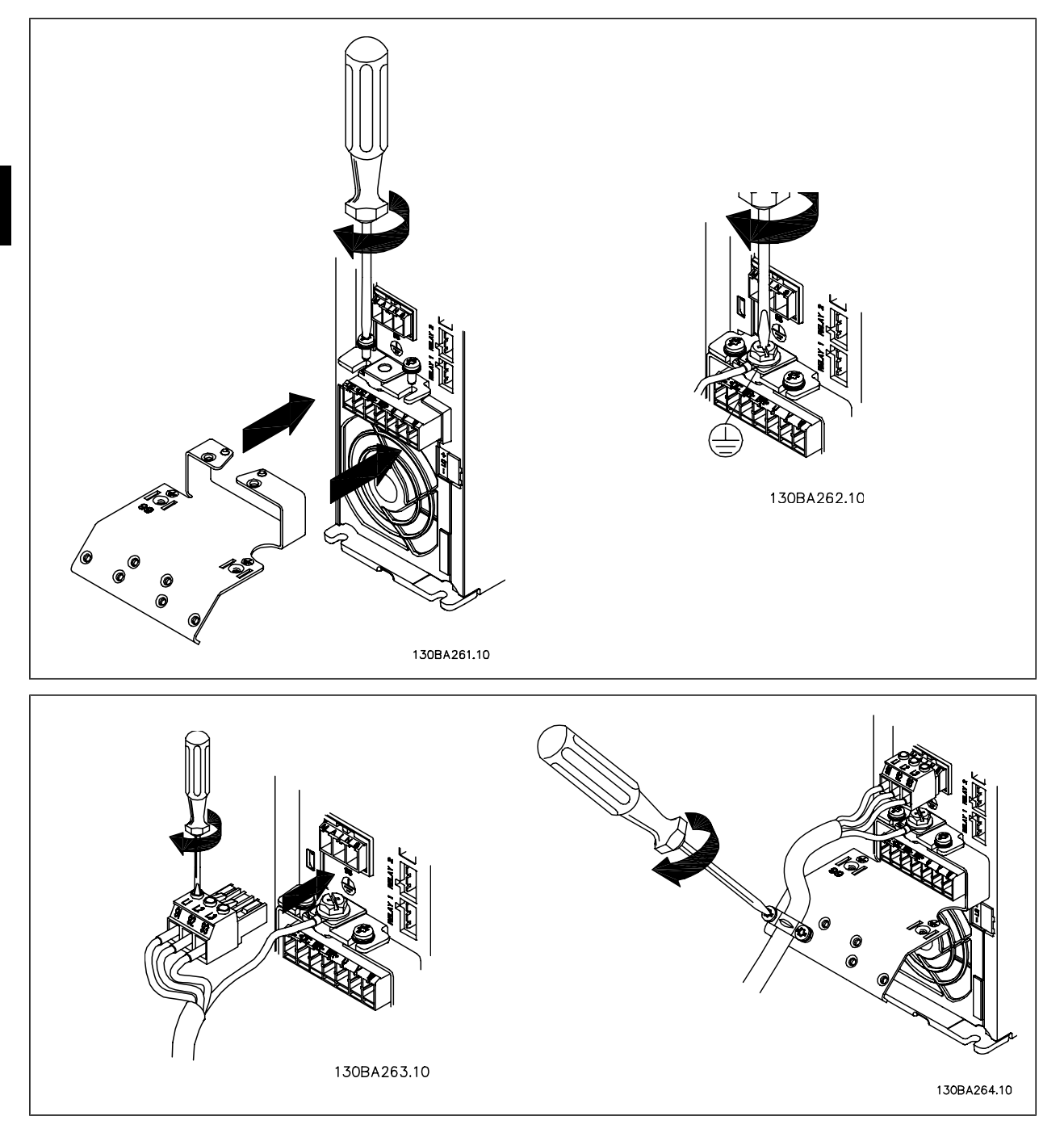

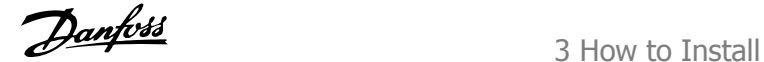

#### **Mains connector frame size A5 (IP 55/66)**

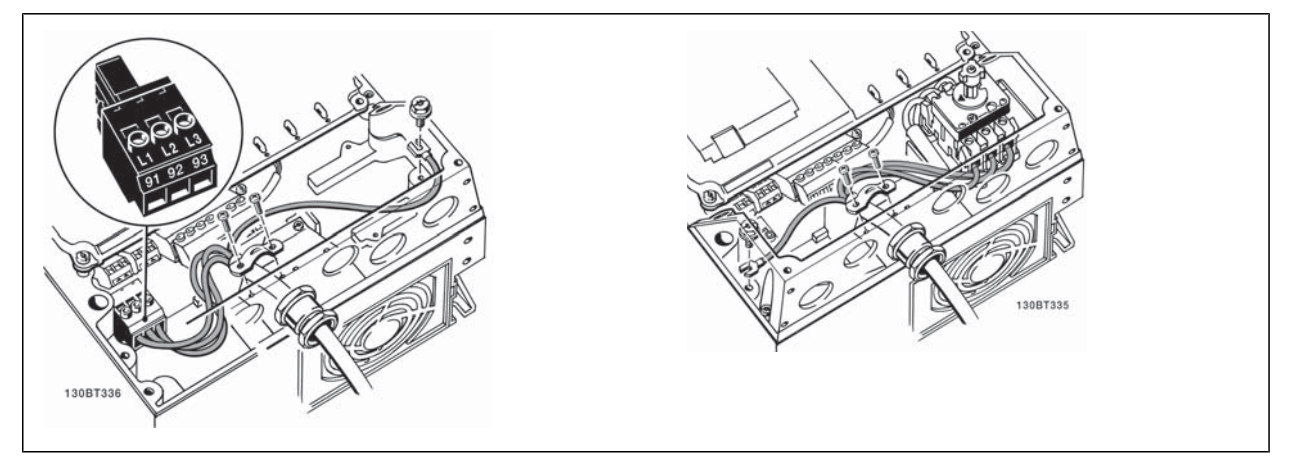

When disconnector is used (frame size A5) the PE must be mounted on the left side of the drive.

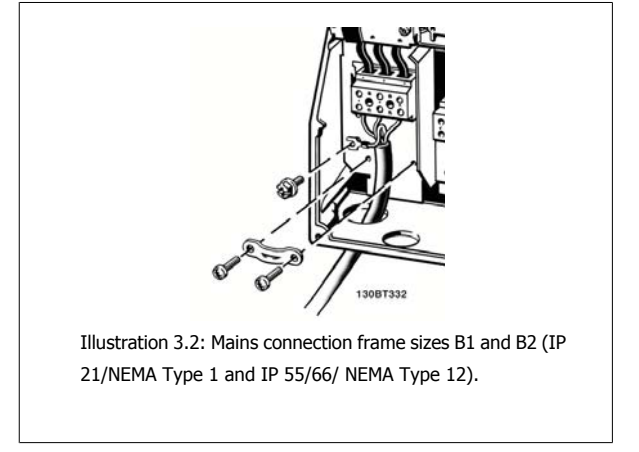

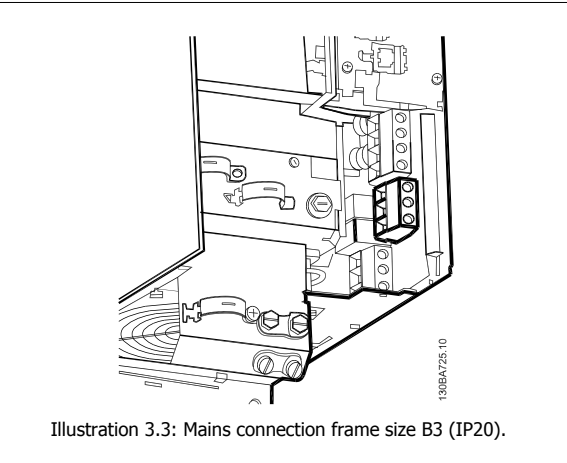

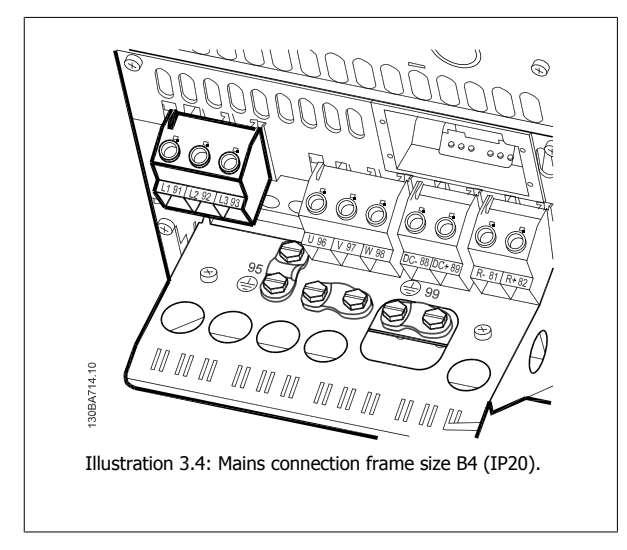

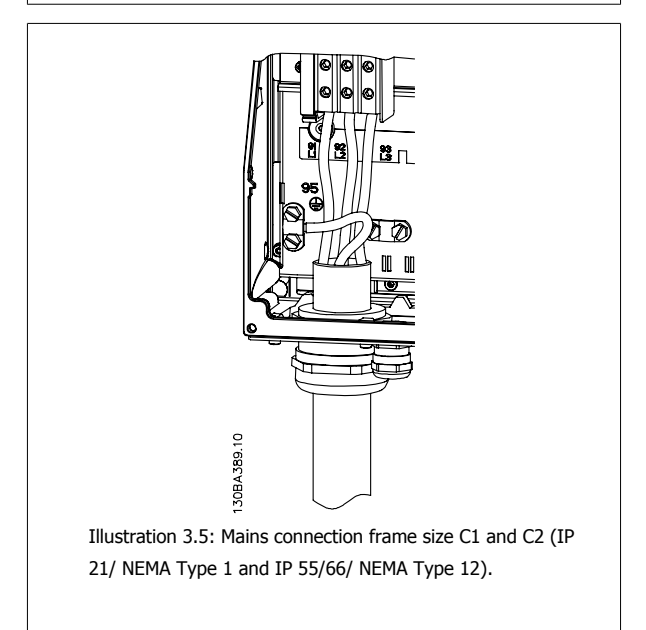

Danfoss

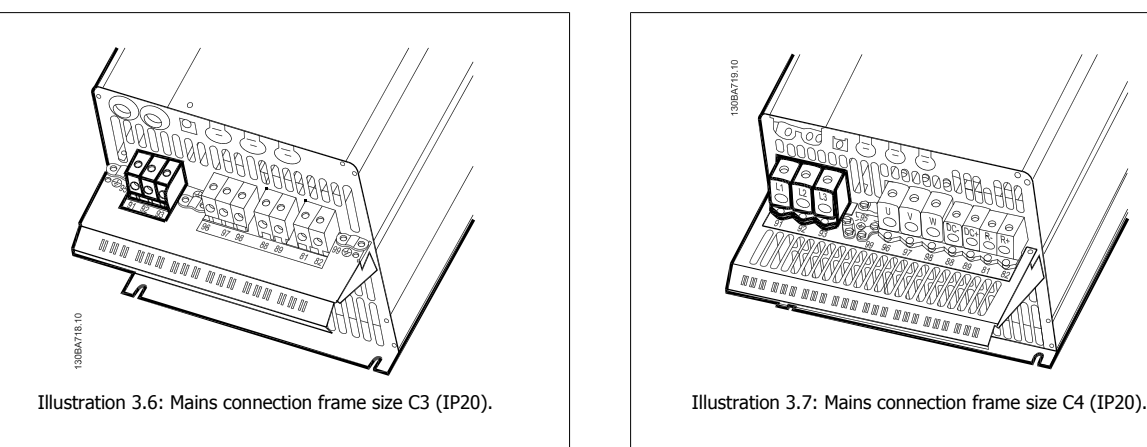

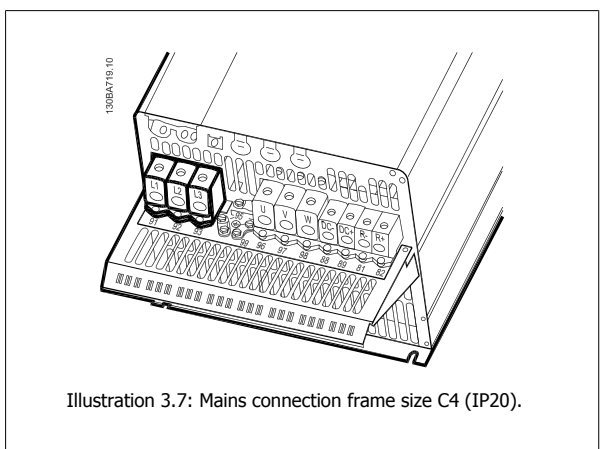

Usually the power cables for mains are unshielded cables.

### **3.3.3 Motor Connection**

**NB!**

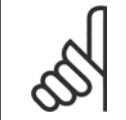

Motor cable must be screened/armoured. If an unscreened/unarmoured cable is used, some EMC requirements are not complied with. Use a screened/armoured motor cable to comply with EMC emission specifications. For more information, see EMC Test Results.

See section General Specifications for correct dimensioning of motor cable cross-section and length.

**Screening of cables:** Avoid installation with twisted screen ends (pigtails). They spoil the screening effect at higher frequencies. If it is necessary to break the screen to install a motor isolator or motor contactor, the screen must be continued at the lowest possible HF impedance. Connect the motor cable screen to both the decoupling plate of the frequency converter and to the metal housing of the motor.

Make the screen connections with the largest possible surface area (cable clamp). This is done by using the supplied installation devices in the frequency converter.

If it is necessary to split the screen to install a motor isolator or motor relay, the screen must be continued with the lowest possible HF impedance.

**Cable-length and cross-section:** The frequency converter has been tested with a given length of cable and a given cross-section of that cable. If the cross-section is increased, the cable capacitance - and thus the leakage current - may increase, and the cable length must be reduced correspondingly. Keep the motor cable as short as possible to reduce the noise level and leakage currents.

**Switching frequency:** When frequency converters are used together with Sine-wave filters to reduce the acoustic noise from a motor, the switching frequency must be set according to the Sine-wave filter instruction in par. 14-01 Switching Frequency.

- 1. Fasten decoupling plate to the bottom of the frequency converter with screws and washers from the accessory bag.
- 2. Attach motor cable to terminals 96 (U), 97 (V), 98 (W).
- 3. Connect to earth connection (terminal 99) on decoupling plate with screws from the accessory bag.
- 4. Insert plug connectors 96 (U), 97 (V), 98 (W) (up to 7.5 kW) and motor cable to terminals labelled MOTOR.
- 5. Fasten screened cable to decoupling plate with screws and washers from the accessory bag.

All types of three-phase asynchronous standard motors can be connected to the frequency converter. Normally, small motors are star-connected (230/400 V, Y). Large motors are normally delta-connected (400/690 V, Δ). Refer to the motor name plate for correct connection mode and voltage.

VLT<sup>®</sup>AutomationDrive FC 300 Operating<br>Instructions

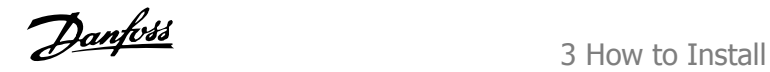

 **3**

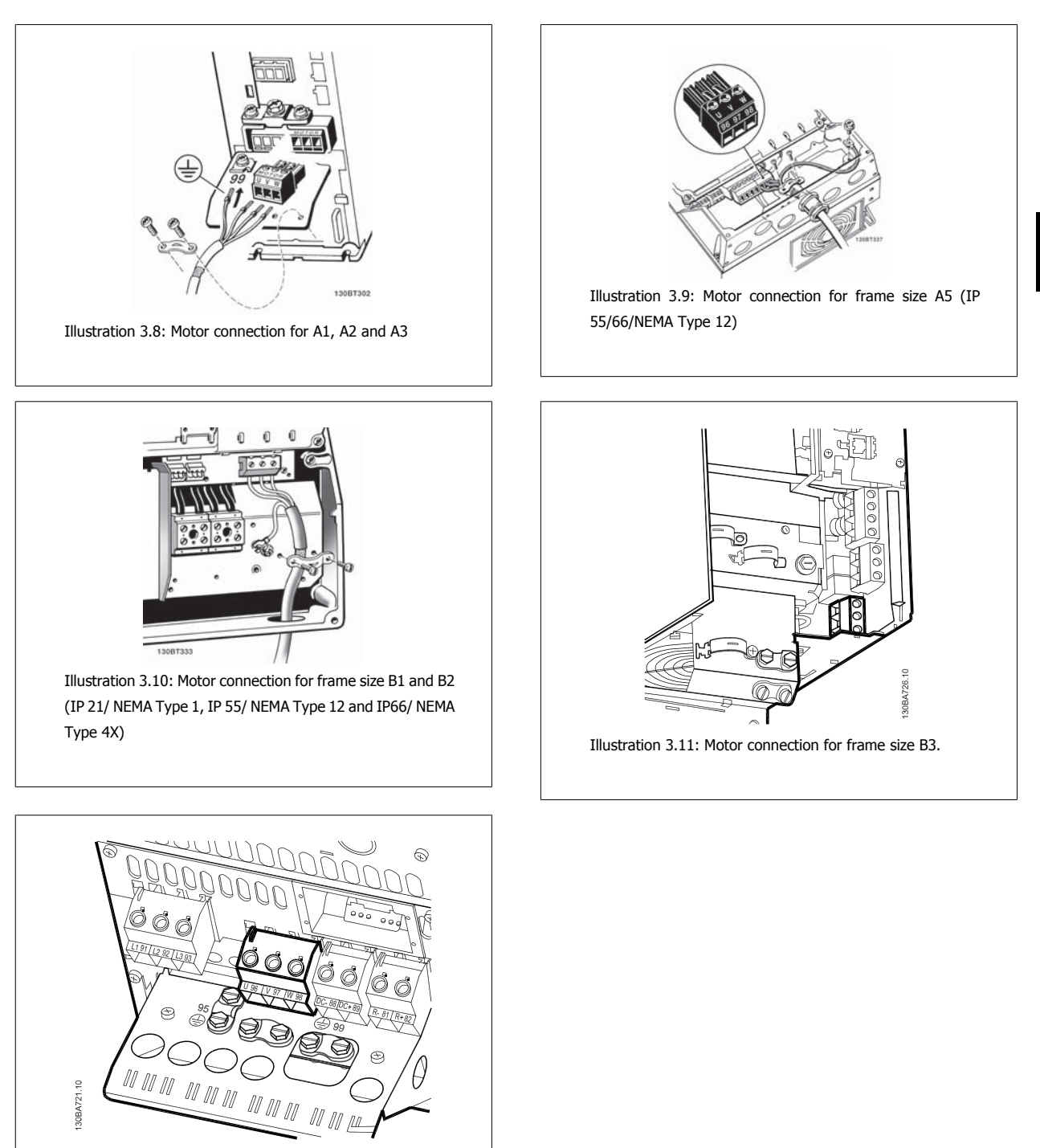

Illustration 3.12: Motor connection for frame size B4 .

MG.33.AD.02 - VLT is a registered Danfoss trademark 25

Danfoss

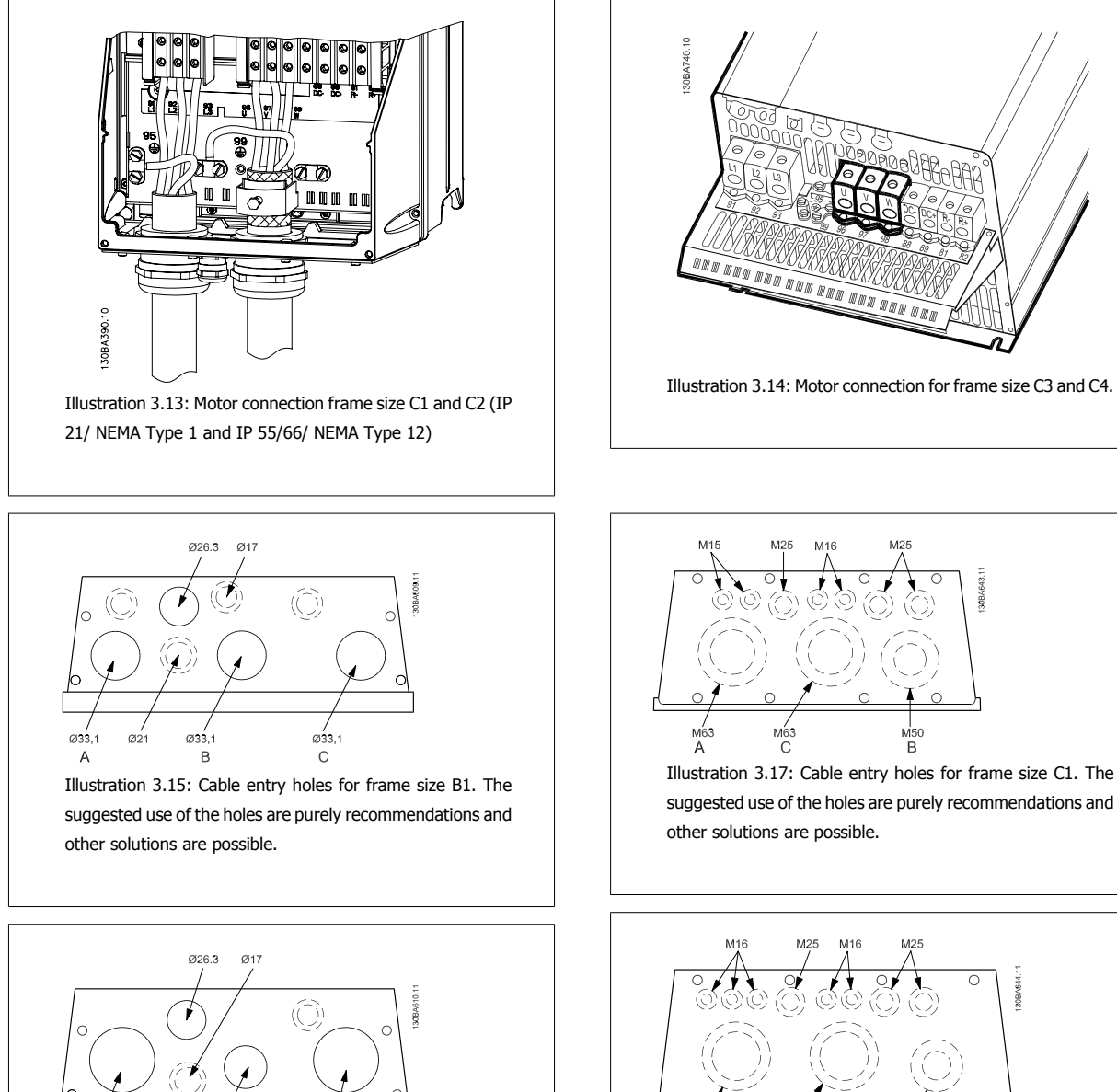

Ø42.9  $\varnothing$ 33 Illustration 3.16: Cable entry holes for frame size B2. The suggested use of the holes are purely recommendations and other solutions are possible.

suggested use of the holes are purely recommendations and

ö

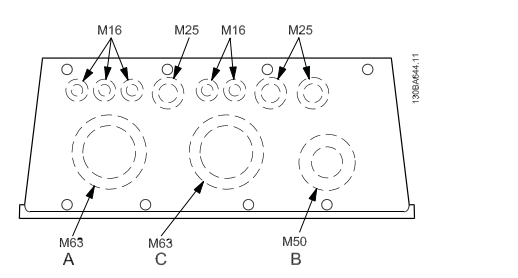

Illustration 3.18: Cable entry holes for frame size C2. The suggested use of the holes are purely recommendations and other solutions are possible.

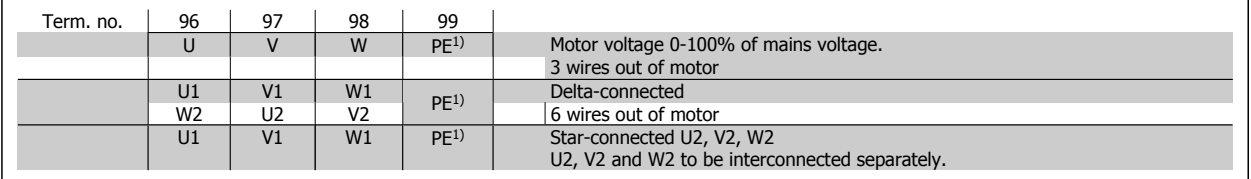

1)Protected Earth Connection

**3** 

VLT®AutomationDrive FC 300 Operating vLI "AutomationDrive FC 300 Operating<br>
Instructions 3 How to Install

**NB!**

In motors without phase insulation paper or other insulation reinforcement suitable for operation with voltage supply (such as a frequency converter), fit a Sinewave filter on the output of the frequency converter.

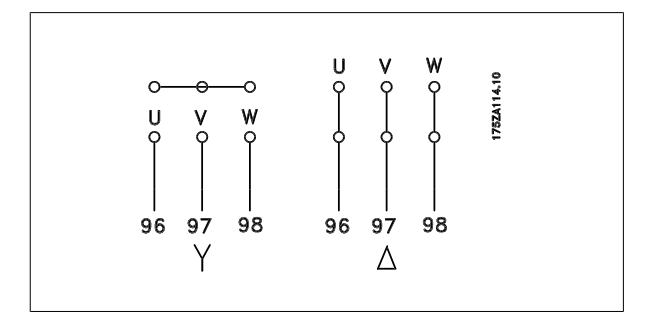

#### **3.3.4 Fuses**

#### **Branch circuit protection:**

In order to protect the installation against electrical and fire hazard, all branch circuits in an installation, switch gear, machines etc., must be short-circuited and overcurrent protected according to national/international regulations.

#### **Short-circuit protection:**

The frequency converter must be protected against short-circuit to avoid electrical or fire hazard. Danfoss recommends using the fuses mentioned below to protect service personnel and equipment in case of an internal failure in the drive. The frequency converter provides full short-circuit protection in case of a short-circuit on the motor output.

#### **Overcurrent protection:**

Provide overload protection to avoid fire hazard due to overheating of the cables in the installation. The frequency converter is equipped with an internal overcurrent protection that can be used for upstream overload protection (UL-applications excluded). See par. 4-18 Current Limit. Moreover, fuses or circuit breakers can be used to provide the overcurrent protection in the installation. Overcurrent protection must always be carried out according to national regulations.

Fuses must be designed for protection in a circuit capable of supplying a maximum of 100,000 Arms (symmetrical), 500 V maximum.

#### **Non UL compliance**

If UL/cUL is not to be complied with, we recommend using the following fuses, which will ensure compliance with EN50178: In case of malfunction, not following the recommendation may result in unnecessary damage to the frequency converter.

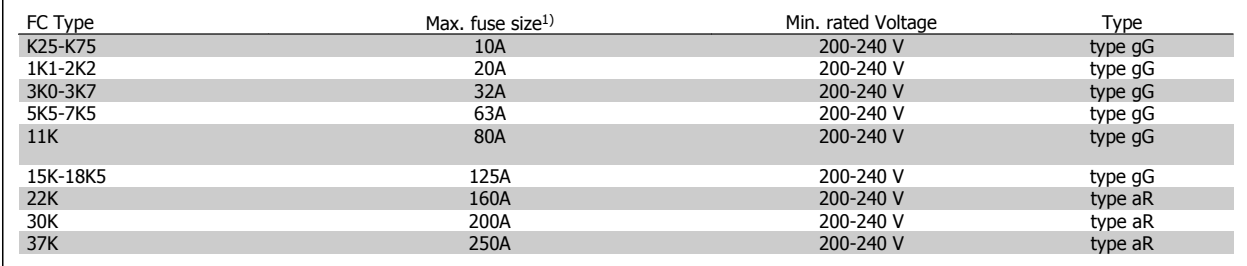

1) Max. fuses - refer to national/international regulations to select an appropriate fuse size.

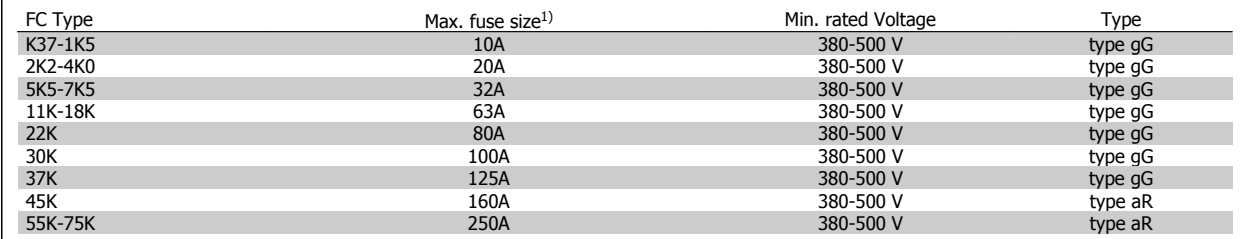

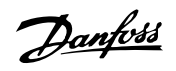

### **UL Compliance**

**200-240 V**

 $\Gamma$ 

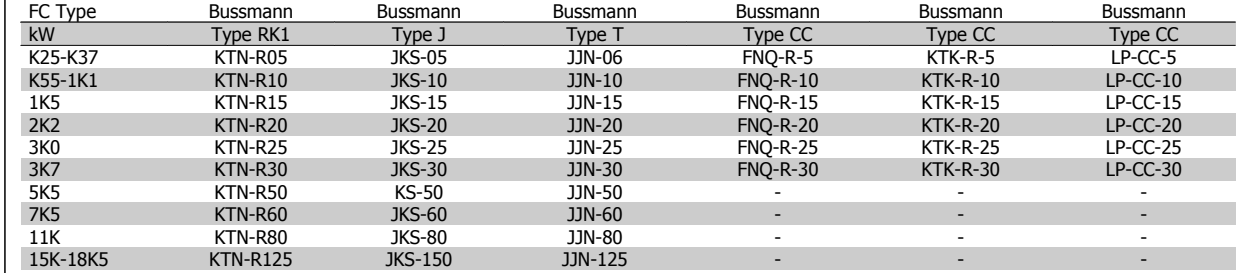

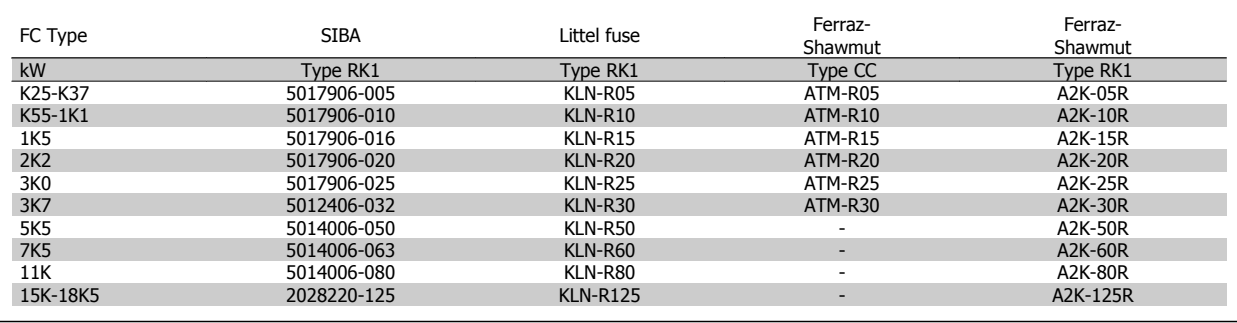

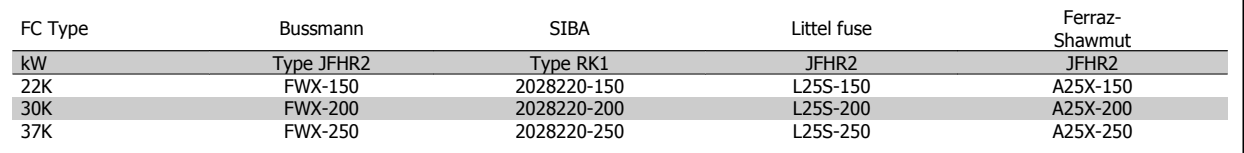

KTS-fuses from Bussmann may substitute KTN for 240 V frequency converters.

FWH-fuses from Bussmann may substitute FWX for 240 V frequency converters.

KLSR fuses from LITTEL FUSE may substitute KLNR fuses for 240 V frequency converters.

L50S fuses from LITTEL FUSE may substitute L50S fuses for 240 V frequency converters.

A6KR fuses from FERRAZ SHAWMUT may substitute A2KR for 240 V frequency converters.

A50X fuses from FERRAZ SHAWMUT may substitute A25X for 240 V frequency converters.

#### **380-500 V**

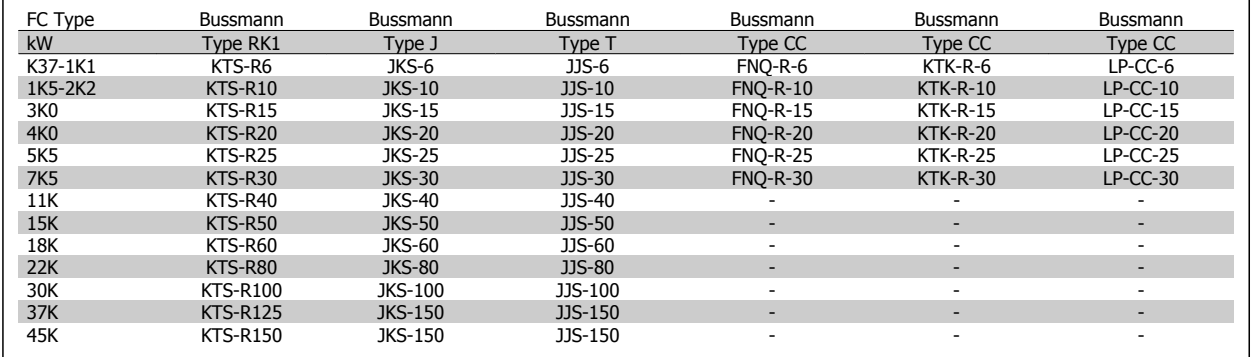

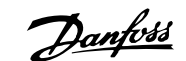

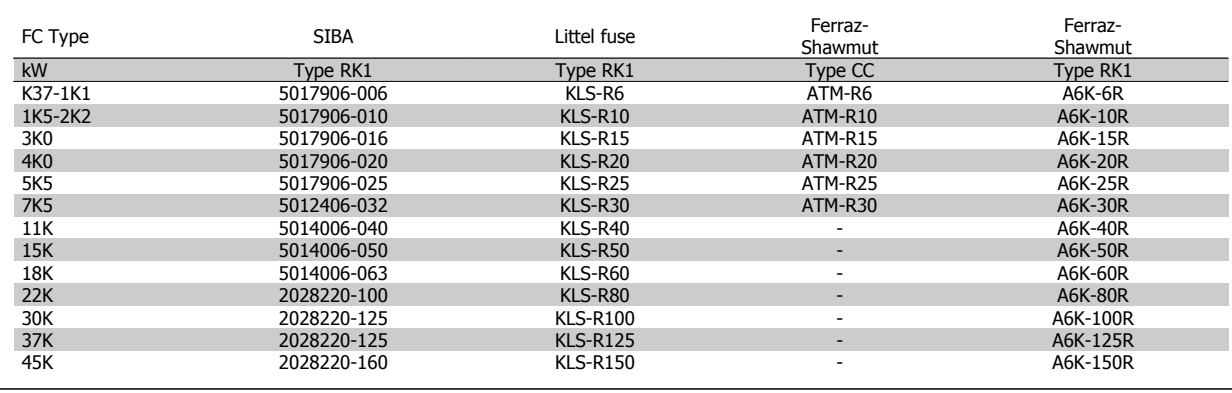

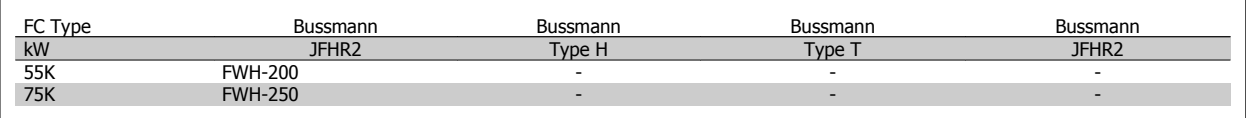

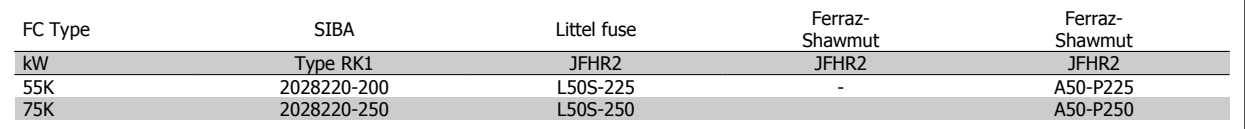

Ferraz-Shawmut A50QS fuses may be substituted for A50P fuses.

170M fuses shown from Bussmann use the -/80 visual indicator. –TN/80 Type T, -/110 or TN/110 Type T indicator fuses of the same size and amperage may be substituted.

#### **550 - 600V**

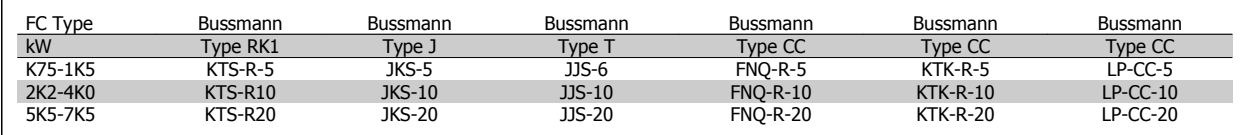

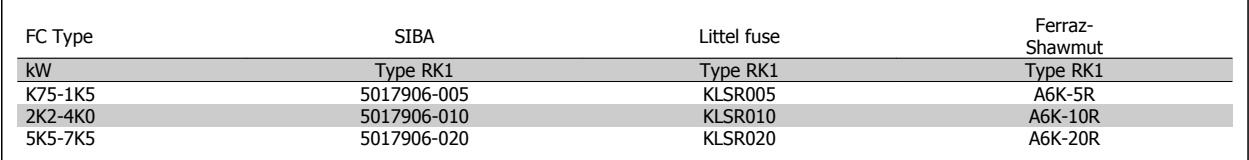

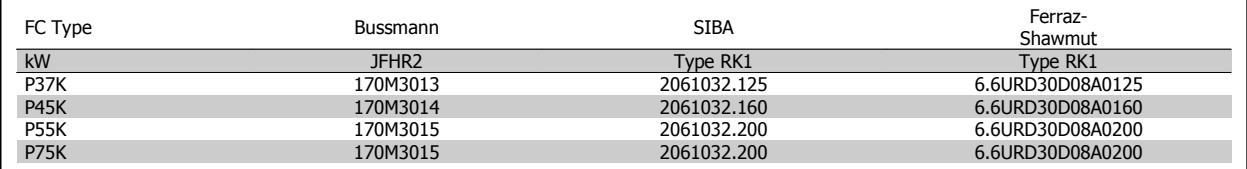

170M fuses shown from Bussmann use the -/80 visual indicator. –TN/80 Type T, -/110 or TN/110 Type T indicator fuses of the same size and amperage may be substituted.

170M fuses from Bussmann when provided in the 525-600/690 V FC-302 P37K-P75K, FC-102 P75K, or FC-202 P45K-P90K drives are 170M3015.

170M fuses from Bussmann when provided in the 525-600/690V FC-302 P90K-P132, FC-102 P90K-P132, or FC-202 P110-P160 drives are 170M3018.

170M fuses from Bussmann when provided in the 525-600/690V FC302 P160-P315, FC-102 P160-P315, or FC-202 P200-P400 drives are 170M5011.

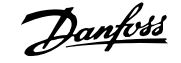

### **3.3.5 Access to Control Terminals**

All terminals to the control cables are located underneath the terminal cover on the front of the frequency converter. Remove the terminal cover with a screwdriver.

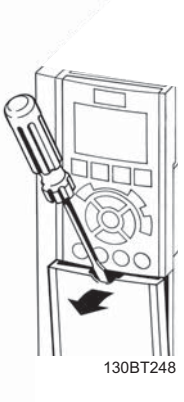

Illustration 3.19: Access to control terminals for A2, A3, B3, B4, C3 and C4 enclosures

Remove front-cover to access control terminals. When replacing the frontcover, please ensure proper fastening by applying a torque of 2 Nm.

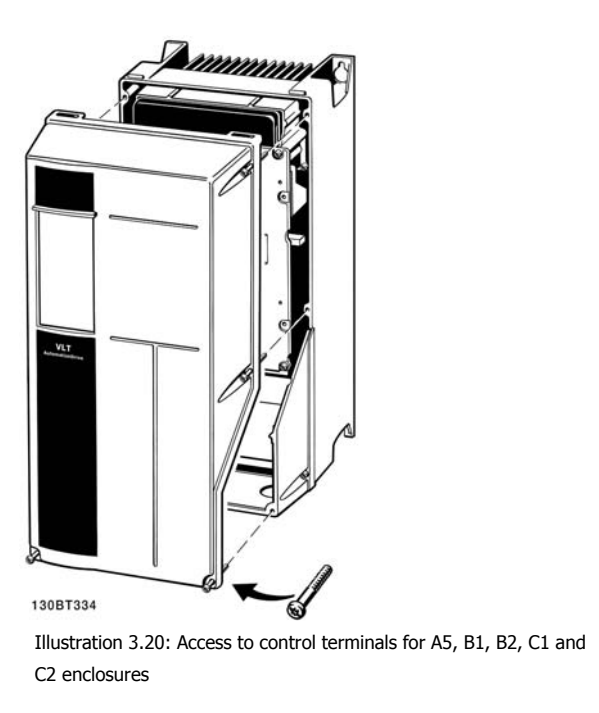

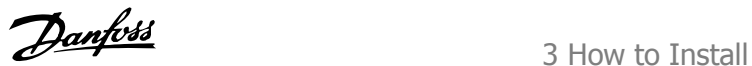

### **3.3.6 Electrical Installation, Control Terminals**

#### **To mount the cable to the terminal:**

- 1. Strip insulation of 9-10 mm
- 2. Insert a screwdriver<sup>1)</sup> in the square hole.
- 3. Insert the cable in the adjacent circular hole.
- 4. Remove the screw driver. The cable is now mounted to the terminal.

#### **To remove the cable from the terminal:**

- 1. Insert a screwdriver<sup>1)</sup> in the square hole.
- 2. Pull out the cable.

#### 1) Max. 0.4 x 2.5 mm

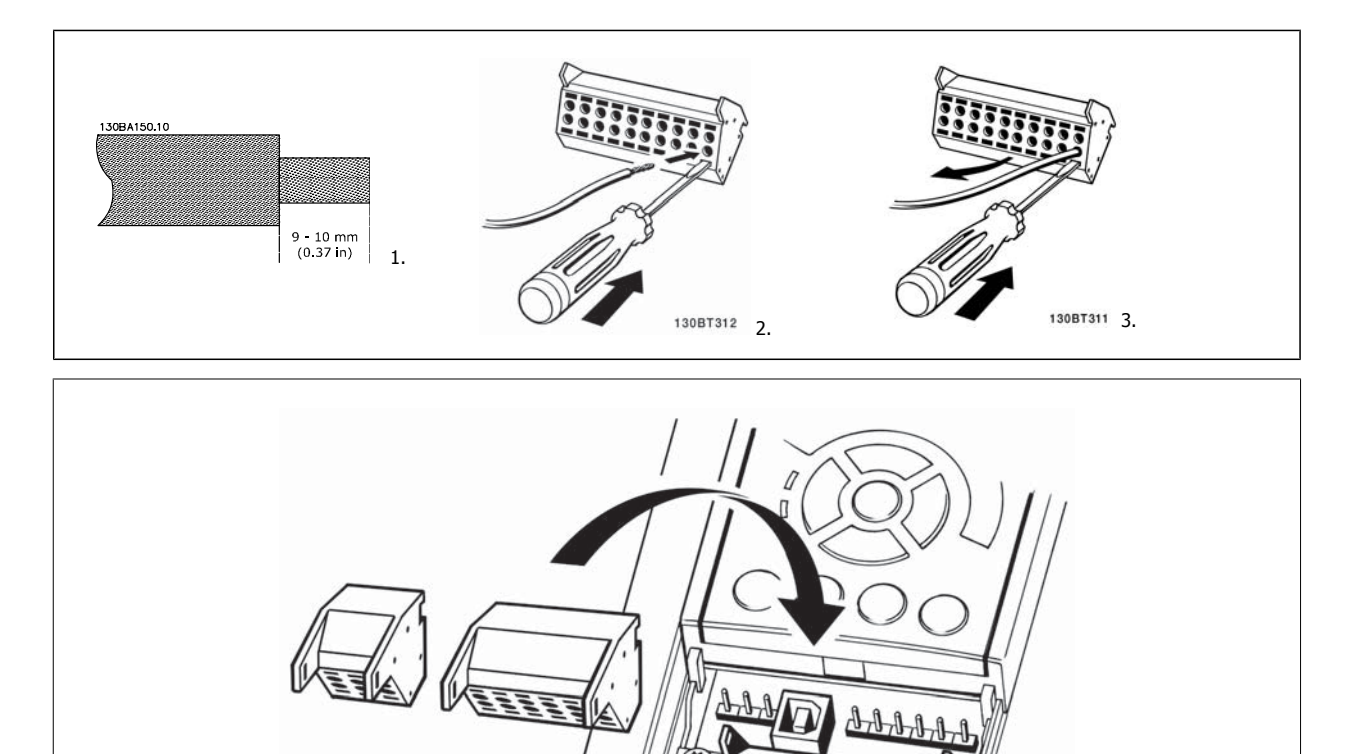

130BT306

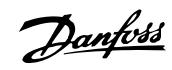

# **3.4 Connection Examples**

### **3.4.1 Start/Stop**

Terminal 18 = par. 5-10 Terminal 18 Digital Input [8] Start Terminal 27 = par. 5-12 Terminal 27 Digital Input [0] No operation (Default coast inverse) Terminal 37 = Safe stop (where available!)

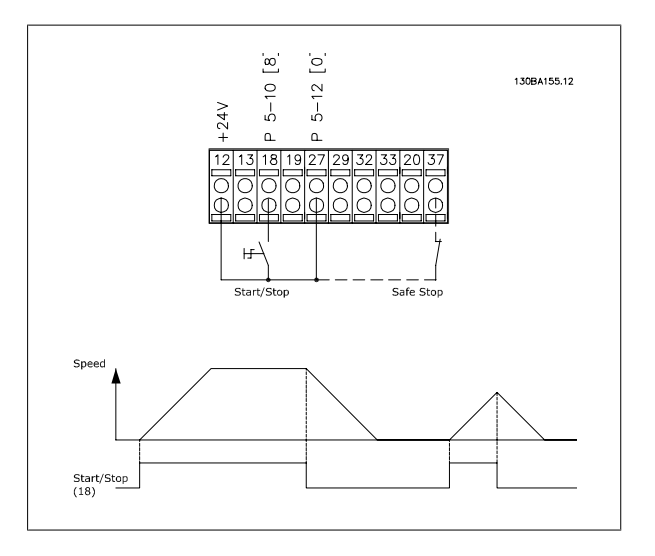

### **3.4.2 Pulse Start/Stop**

Terminal 18 = par. 5-10 Terminal 18 Digital InputLatched start, [9] Terminal 27= par. 5-12 Terminal 27 Digital InputStop inverse, [6] Terminal 37 = Safe stop (where available!)

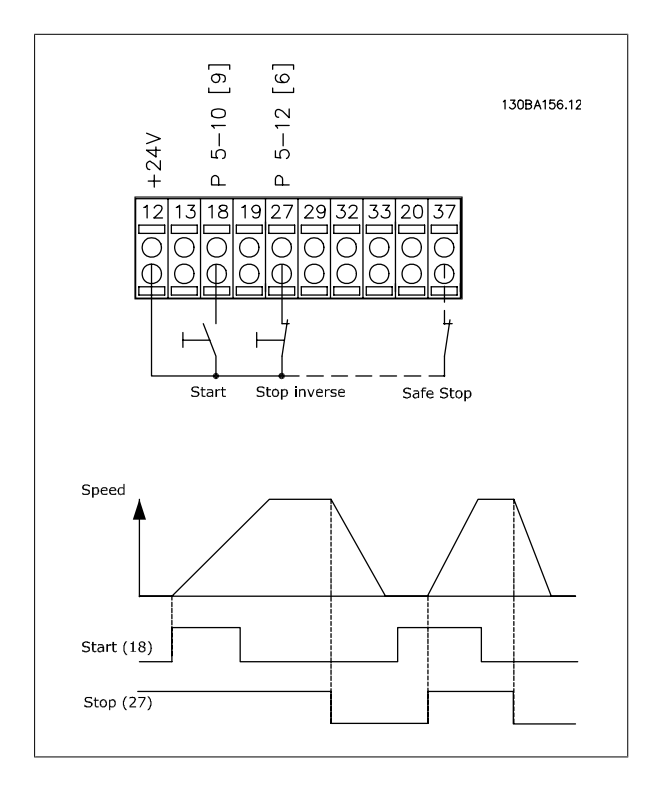

VLT®AutomationDrive FC 300 Operating VLI <sup>w</sup>AutomationDrive FC 300 Operating<br>
Instructions 3 How to Install

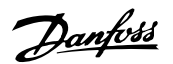

 **3**

### **3.4.3 Speed Up/Down**

#### **Terminals 29/32 = Speed up/down:.**

Terminal 18 = par. 5-10 Terminal 18 Digital Input Start [9] (default)

Terminal 27 = par. 5-12 Terminal 27 Digital Input Freeze reference [19]

Terminal 29 = par. 5-13 Terminal 29 Digital Input Speed up [21]

Terminal 32 = par. 5-14 Terminal 32 Digital Input Speed down [22]

Note: Terminal 29 only in FC x02 (x=series type).

### **3.4.4 Potentiometer Reference**

#### **Voltage reference via a potentiometer:**

Reference Source  $1 = [1]$  Analog input 53 (default)

Terminal 53, Low Voltage = 0 Volt

Terminal 53, High Voltage = 10 Volt

Terminal 53, Low Ref./Feedback = 0 RPM

Terminal 53, High Ref./Feedback = 1500 RPM

Switch  $S201 =$  OFF  $(U)$ 

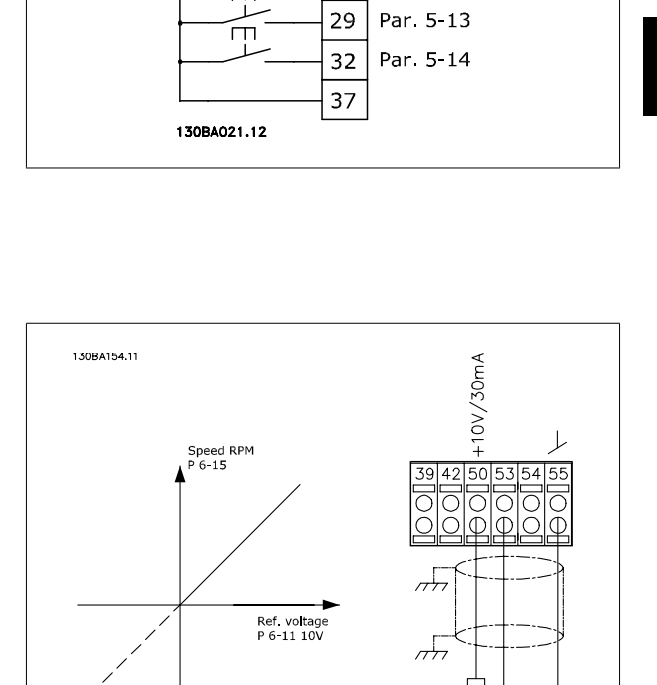

 $12|$ 

18

27

 $\Box$ 

 $+24V$ 

Par. 5-10 Par 5 12

 $1 k\Omega$ 

Danfoss

#### $\overline{(U)}$  96  $\overline{01}$ 3 Phase  $\overline{(\vee)}$  97  $\overline{92}$  $\overline{12}$ power 7िउ  $(W)$  98 93 (<sup>\_</sup>\(PE) 99  $95$  $PE$ www.<br>Switch Mode<br>Power Supply  $88^{-}$ DC bus  $89(+)$  $10$ Vdc  $24$ Vdc  $(R+) 82$ **Brake** 30/200m resistor  $15<sub>m</sub>$ 50 (+10 V OUT)  $+10Vdc$  $(R-) 8$  $-10$ Vdc<br>+10Vdc 53 (A IN)  $\tilde{\mathbf{z}}$  $ON/I=0-20mA$ relay<sup>\*</sup>  $0/4 - 20$  $\frac{202}{2}$  $m\bar{l}$  $OFF/U = 0 - 10V$ -10Vdc<br>+10Vdc<br>0/4-20 잌 54 (A IN) $\begin{bmatrix} 1 \\ 0 \end{bmatrix}$ 240Vac, 2A  $\overline{\phantom{a}}$  $\overline{0}$  $m\overline{A}$  $55$  (COM A IN)  $\overline{0}$ relay2  $12 (+24V 0UT)$  $06$ .<br>240Vac, 2A  $13 (+24V 0UT)$  $P 5-00$  $\overline{z}$  $\overline{\mathfrak{o}}$ 400Vac, 2A \_ 24V (NPN)<br>¬, 0V (PNP)  $18(D)$  $\overline{0}$ \_<br>\_ 24V (NPN)<br>¬, 0V (PNP)  $19(D)$ Analog Output)<br>0/4–20 mA  $\sqrt{(COM A OUT) 39}$  $(A$  OUT)  $42$  $20$  (COM D IN) \_ 24V <mark>(NPN)</mark><br>J OV (PNP)  $27$  (D IN/OUT) 5801  $-24$ ON=Terminated  $\frac{9}{2}$ OFF=Open -ov \_ 24V (NPN)<br>¬, 0V (PNP)  $29$  (D IN/OUT)  $r24V$ óv **S80** VO- $RS-485$  $(N$  RS-485) 69  $RS - 485$ \_ 24V (NPN)<br>¬, 0V (PNP) Interface  $32(D)$   $N$  $(F RS-485)$  68 \_<br>\_ 24V (NPN)<br>¬, 0V (PNP)  $\overline{(COM RS-485) 61}$  $33(D)$   $\overline{)$  $(MPR)$ <br> $(MPR)$ Source  $\equiv$  $=$  Sink  $\overline{37(D\text{ IN})}$ 130BA025.18 Illustration 3.21: Diagram showing all electrical terminals without options.  $A =$  analog,  $D =$  digital Terminal 37 is used for Safe Stop. For instructions on Safe Stop installation please refer to the section Safe Stop Installation of the Design Guide. \* Terminal 37 is not included in FC 301 (Except FC 301 A1, which includes Safe Stop). Relay 2 and Terminal 29, have no function in FC 301.

### **3.5.1 Electrical Installation, Control Cables**

Very long control cables and analogue signals may in rare cases and depending on installation result in 50/60 Hz earth loops due to noise from mains supply cables.

If this occurs, it may be necessary to break the screen or insert a 100 nF capacitor between screen and chassis.

The digital and analogue inputs and outputs must be connected separately to the common inputs (terminal 20, 55, 39) of the frequency converter to avoid ground currents from both groups to affect other groups. For example, switching on the digital input may disturb the analog input signal.

# VLT<sup>®</sup>AutomationDrive FC 300 Operating<br>Instructions

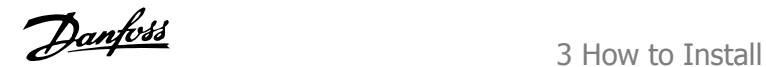

 **3**

**Input polarity of control terminals**

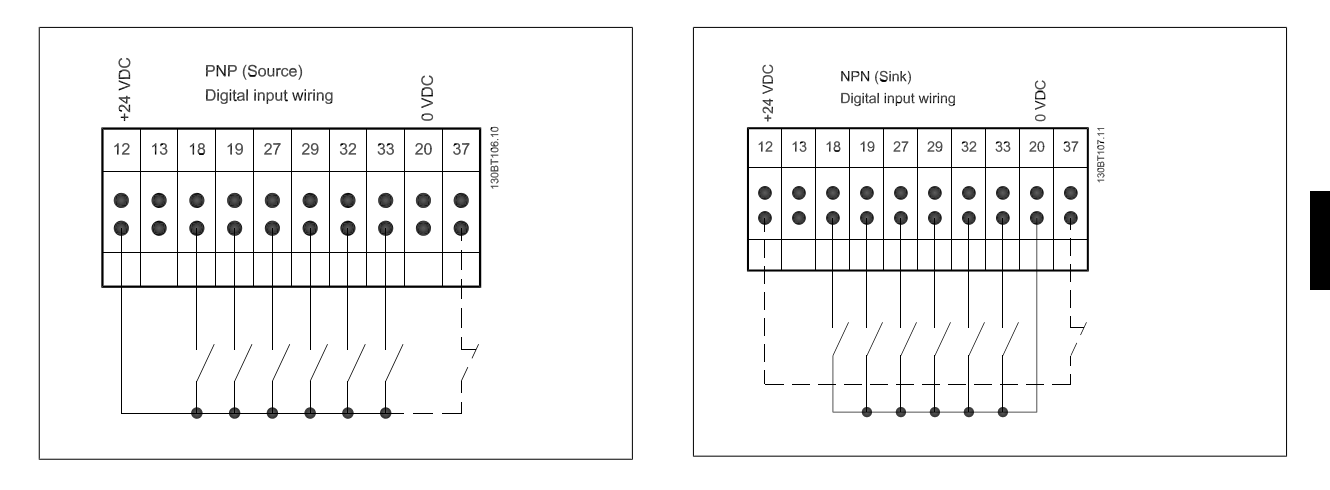

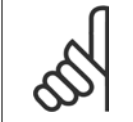

**NB!**

Control cables must be screened/armoured.

See section entitled Earthing of Screened/Armoured Control Cables for the correct termination of control cables.

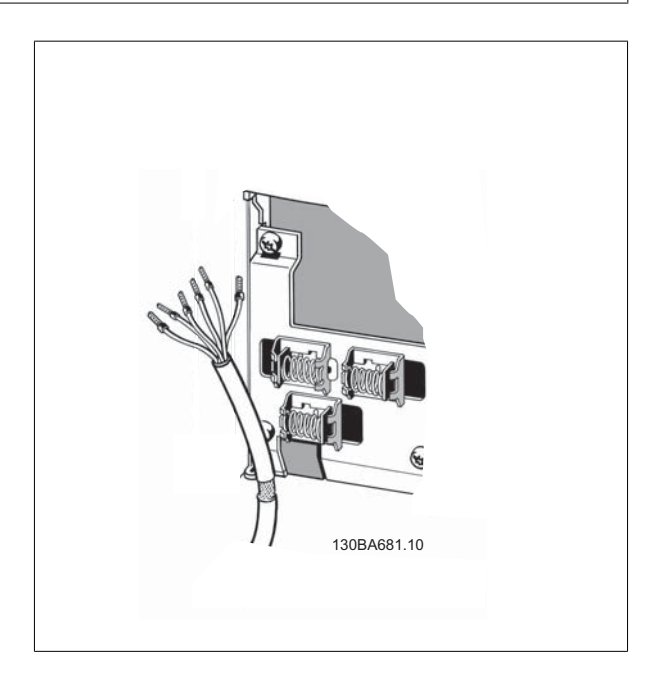

Danfoss

### **3.5.2 Switches S201, S202, and S801**

Switches S201 (A53) and S202 (A54) are used to select a current (0-20 mA) or a voltage (-10 to 10 V) configuration of the analog input terminals 53 and 54 respectively.

Switch S801 (BUS TER.) can be used to enable termination on the RS-485 port (terminals 68 and 69).

See drawing Diagram showing all electrical terminals in section Electrical Installation.

#### **Default setting:**

 $S201$  (A53) = OFF (voltage input)

S202  $(A54) =$  OFF (voltage input) S801 (Bus termination) = OFF

When changing the function of S201, S202 or S801 be careful not to use force for the switch over. It is recommended to remove the LCP fixture (cradle) when operating the switches. The switches must not be operated with power on the frequency converter.

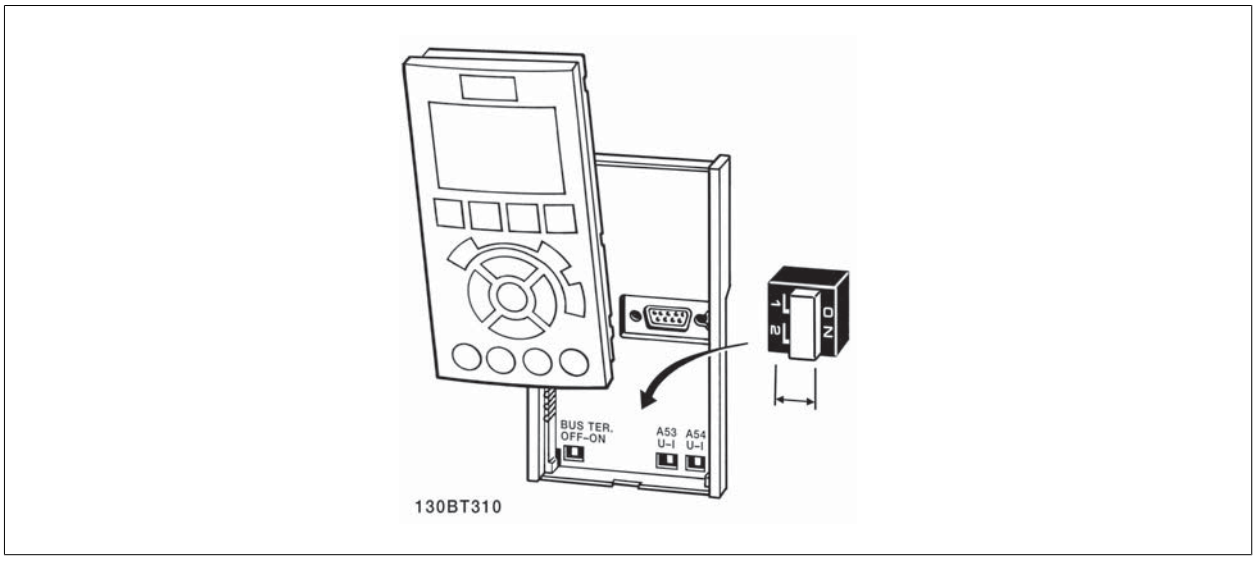
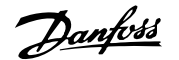

# **3.6.1 Final Set-Up and Test**

To test the set-up and ensure that the frequency converter is running, follow these steps.

#### **Step 1. Locate the motor name plate**

**NB!**

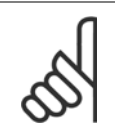

The motor is either star- (Y) or delta- connected (Δ). This information is located on the motor name plate data.

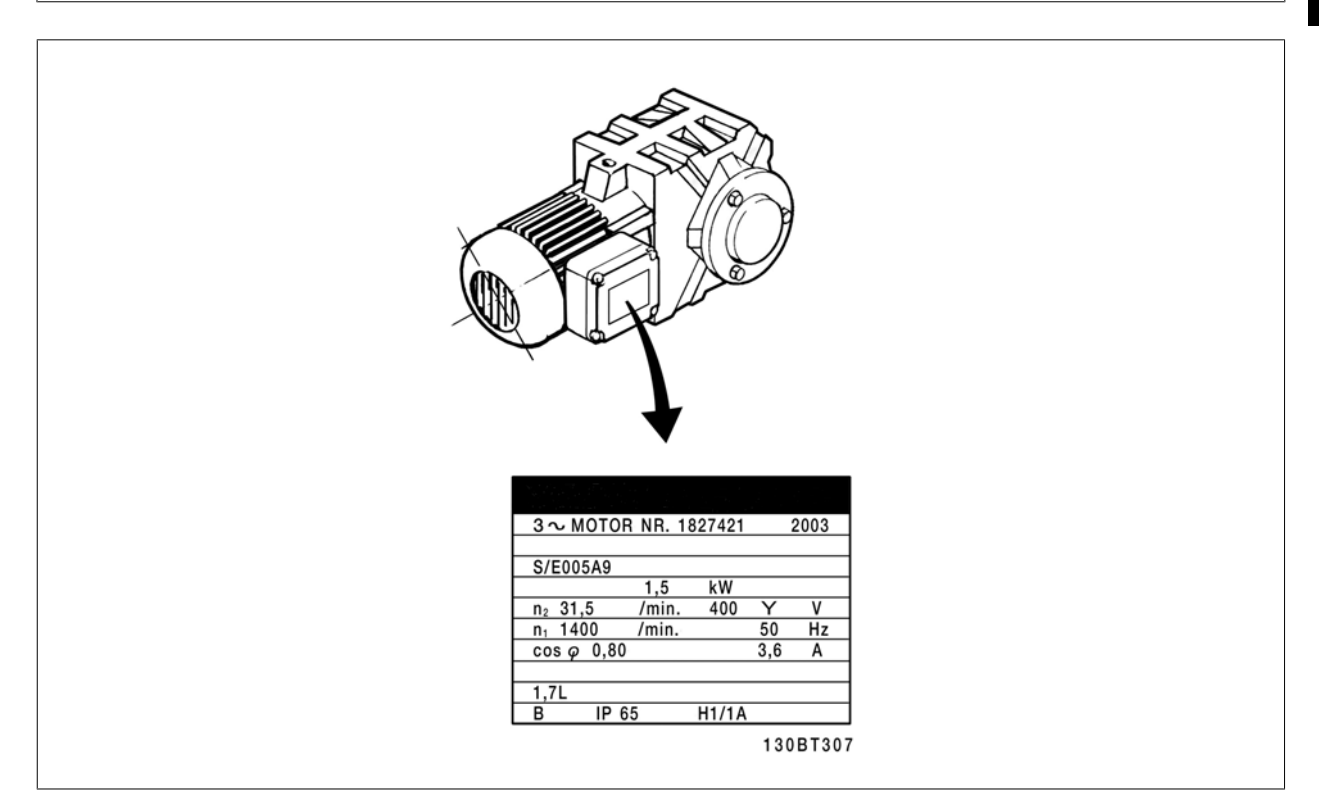

**Step 2. Enter the motor name plate data in this parameter list.** To access this list first press the [QUICK MENU] key then select "Q2 Quick Setup".

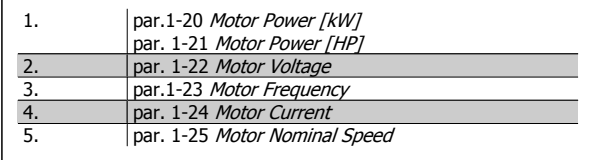

#### **Step 3. Activate the Automatic Motor Adaptation (AMA)**

**Performing an AMA will ensure optimum performance. The AMA measures the values from the motor model equivalent diagram.**

- 1. Connect terminal 37 to terminal 12 (if terminal 37 is available).
- 2. Connect terminal 27 to terminal 12 or set par. 5-12 Terminal 27 Digital Input to 'No function'.
- 3. Activate the AMA par. 1-29 Automatic Motor Adaptation (AMA).
- 4. Choose between complete or reduced AMA. If a Sine-wave filter is mounted, run only the reduced AMA, or remove the Sine-wave filter during the AMA procedure.
- 5. Press the [OK] key. The display shows "Press [Hand on] to start".
- 6. Press the [Hand on] key. A progress bar indicates if the AMA is in progress.

#### **Stop the AMA during operation**

1. Press the [OFF] key - the frequency converter enters into alarm mode and the display shows that the AMA was terminated by the user.

#### **Successful AMA**

- 1. The display shows "Press [OK] to finish AMA".
- 2. Press the [OK] key to exit the AMA state.

Danfoss

#### **Unsuccessful AMA**

- 1. The frequency converter enters into alarm mode. A description of the alarm can be found in the Warnings and Alarms chapter.
- 2. "Report Value" in the [Alarm Log] shows the last measuring sequence carried out by the AMA, before the frequency converter entered alarm mode. This number along with the description of the alarm will assist you in troubleshooting. If you contact Danfoss for service, make sure to mention number and alarm description.

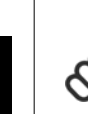

# **NB!**

Unsuccessful AMA is often caused by incorrectly registered motor name plate data or a too big difference between the motor power size and the frequency converter power size.

#### **Step 4. Set speed limit and ramp times**

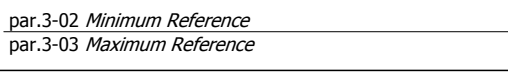

Table 3.4: Set up the desired limits for speed and ramp time.

par. 4-11 Motor Speed Low Limit [RPM] or par. 4-12 Motor Speed Low Limit [Hz] par. 4-13 Motor Speed High Limit [RPM] or par. 4-14 Motor Speed High Limit [Hz]

par.3-41 [Ramp 1 Ramp up Time](#page-46-0) par.3-42 [Ramp 1 Ramp Down Time](#page-46-0)

# **3.7 Additional Connections**

#### **3.7.1 Mechanical Brake Control**

**In hoisting/lowering applications, it is necessary to be able to control an electro-mechanical brake:**

- Control the brake using any relay output or digital output (terminal 27 or 29).
- Keep the output closed (voltage-free) as long as the frequency converter is unable to 'support' the motor, for example due to the load being too heavy.
- Select Mechanical brake control [32] in par. 5-4\* for applications with an electro-mechanical brake.
- The brake is released when the motor current exceeds the preset value in par.2-20 [Release Brake Current](#page-53-0).
- The brake is engaged when the output frequency is less than the frequency set in par.2-21 [Activate Brake Speed \[RPM\]](#page-53-0)or [par.2-22](#page-53-0) Activate [Brake Speed \[Hz\]](#page-53-0), and only if the frequency converter carries out a stop command.

If the frequency converter is in alarm mode or in an over-voltage situation, the mechanical brake immediately cuts in.

# **3.7.2 Parallel Connection of Motors**

The frequency converter can control several parallel-connected motors. The total current consumption of the motors must not exceed the rated output current  $I_{M,N}$  for the frequency converter.

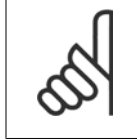

Installations with cables connected in a common joint as in the illustration below, is only recommended for short cable lengths.

When motors are connected in parallel, par. 1-29 Automatic Motor Adaptation (AMA) cannot be used.

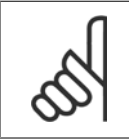

# **NB!**

**NB!**

**NB!**

The electronic thermal relay (ETR) of the frequency converter cannot be used as motor protection for the individual motor in systems with parallel-connected motors. Provide further motor protection by e.g. thermistors in each motor or individual thermal relays (circuit breakers are not suitable as protection).

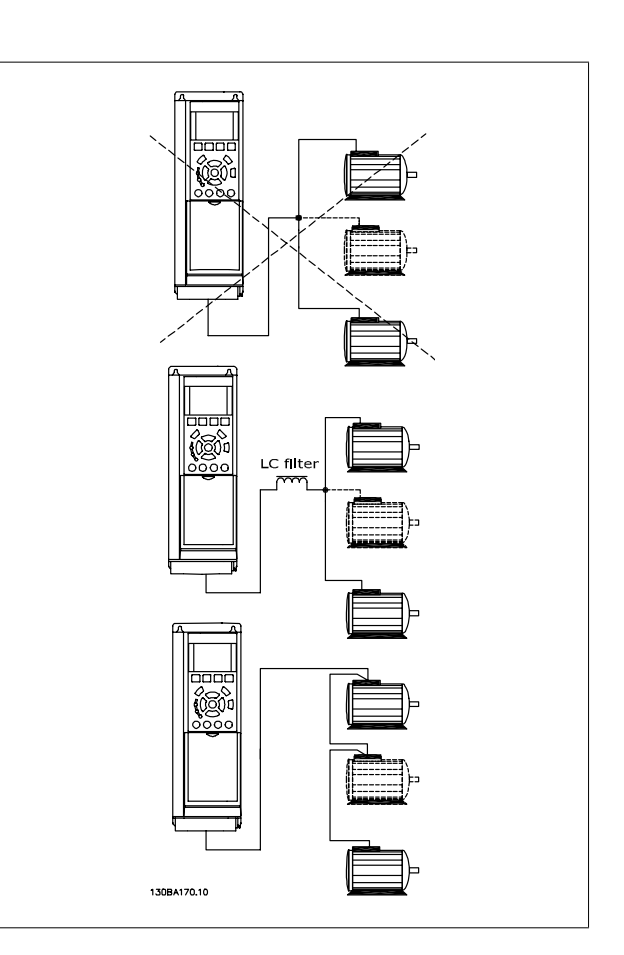

Problems may arise at start and at low RPM values if motor sizes are widely different because small motors' relatively high ohmic resistance in the stator calls for a higher voltage at start and at low RPM values.

# **3.7.3 Motor Thermal Protection**

The electronic thermal relay in the frequency converter has received UL-approval for single motor protection, when par.1-90 [Motor Thermal Protection](#page-48-0)is set for ETR Trip and par. 1-24 Motor Current is set to the rated motor current (see motor name plate).

For thermal motor protection it is also possible to use the MCB 112 PTC Thermistor Card option. This card provides ATEX certificate to protect motors in explosion hazardous areas, Zone 1/21 and Zone 2/22. Please refer to the *Design Guide* for further information.

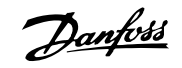

# **3.7.4 How to Connect a PC to the frequency converter**

To control the frequency converter from a PC, install the MCT 10 Set-up Software.

The PC is connected via a standard (host/device) USB cable, or via the RS485 interface as shown in the section Bus Connection in the Programming Guide.

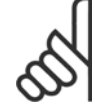

**3** 

**NB!**

The USB connection is galvanically isolated from the supply voltage (PELV) and other high-voltage terminals. The USB connection is connected to protection earth on the frequency converter. Use only isolated laptop as PC connection to the USB connector on the frequency converter.

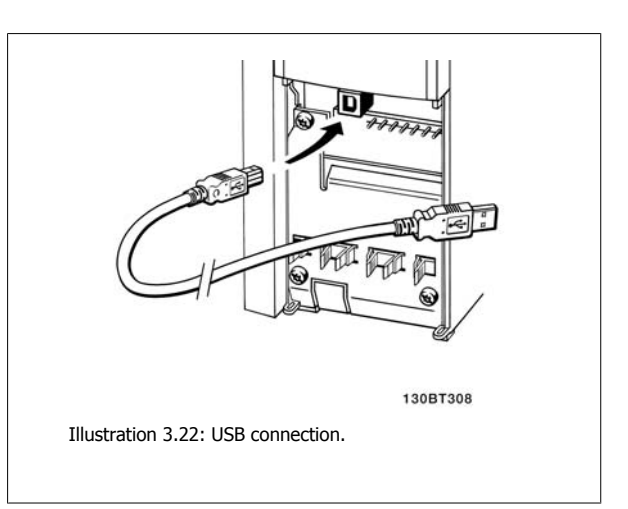

# **3.7.5 The FC 300 PC Software**

**Data storage in PC via MCT 10 Set-Up Software:**

- 1. Connect a PC to the unit via USB com port
- 2. Open MCT 10 Set-up Software
- 3. Select in the "network" section the USB port
- 4. Choose "Copy"
- 5. Select the "project" section
- 6. Choose "Paste"
- 7. Choose "Save as"

All parameters are now stored.

**Data transfer from PC to drive via MCT 10 Set-Up Software:**

- 1. Connect a PC to the unit via USB com port
- 2. Open MCT 10 Set-up software
- 3. Choose "Open"– stored files will be shown
- 4. Open the appropriate file
- 5. Choose "Write to drive"

All parameters are now transferred to the drive.

A separate manual for MCT 10 Set-up Software is available.

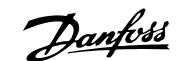

# **4 How to Programme**

# **4.1 The Graphical and Numerical LCP**

The easiest programming of the frequency converter is performed by the Graphical LCP (102). It is necessary to consult the frequency converter Design Guide, when using the Numeric Local Control Panel (LCP 101).

# **4.1.1 How to Programme on the Graphical LCP**

The following instructions are valid for the graphical LCP (LCP 102):

#### **The control panel is divided into four functional groups:**

- 1. Graphical display with Status lines.
- 2. Menu keys and indicator lights changing parameters and switching between display functions.
- 3. Navigation keys and indicator lights (LEDs).
- 4. Operation keys and indicator lights (LEDs).

All data is displayed in a graphical LCP display, which can show up to five items of operating data while displaying [Status].

#### **Display lines:**

- a. **Status line:** Status messages displaying icons and graphic.
- b. **Line 1-2:** Operator data lines displaying data defined or chosen by the user. By pressing the [Status] key, up to one extra line can be added.
- c. **Status line:** Status messages displaying text.

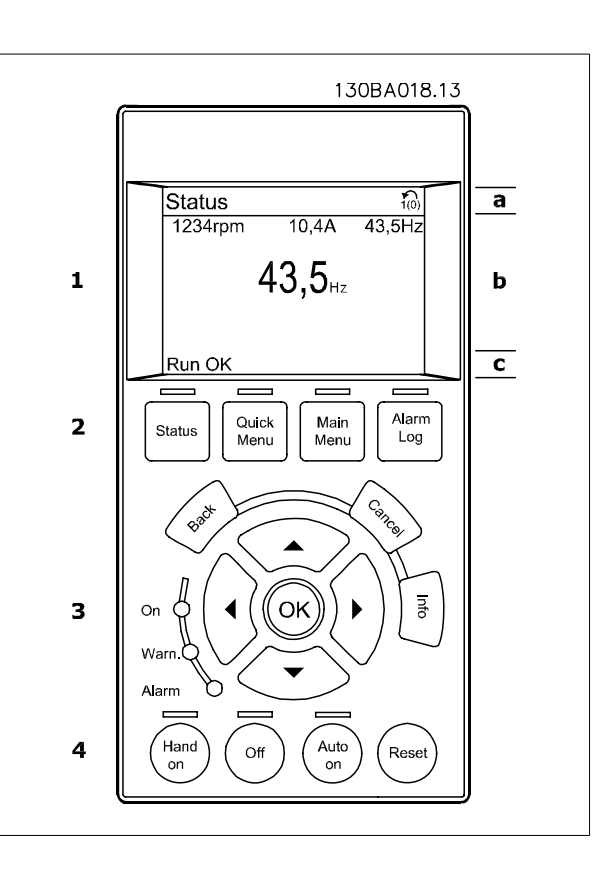

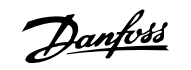

# **4.1.2 How to Programme on the Numerical Local Control Panel**

The following instructions are valid for the numerical LCP (LCP 101):

#### **The control panel is divided into four functional groups:**

- 1. Numerical display.
- 2. Menu keys and indicator lights changing parameters and switching between display functions.
- 3. Navigation keys and indicator lights (LEDs).
- 4. Operation keys and indicator lights (LEDs).

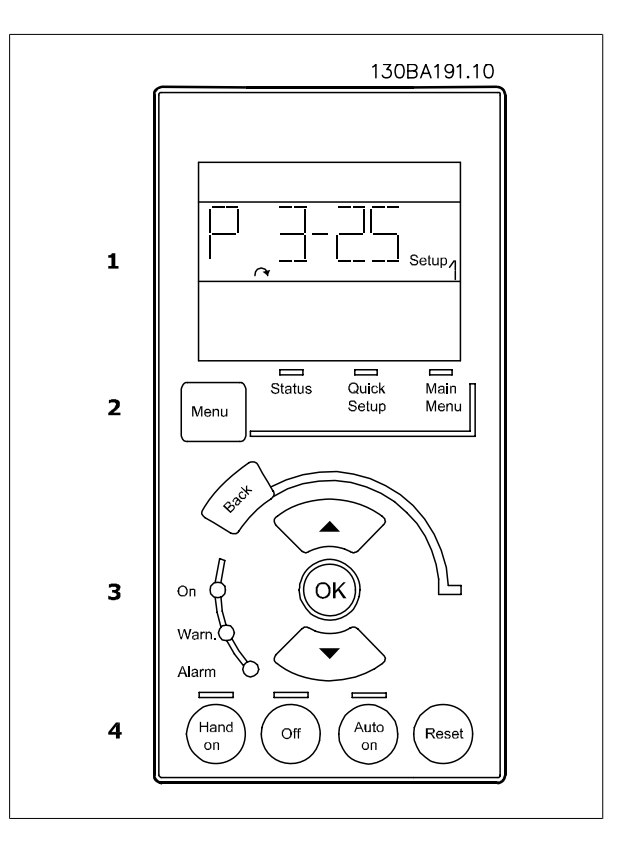

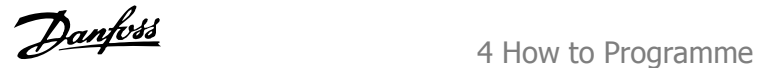

# **4.1.3 Initial Commissioning**

The easiest way of carrying out the initial commissioning is by using the Quick Menu button and follow the quick set-up procedure using LCP 102 (read table from left to right). The example applies to open loop applications:

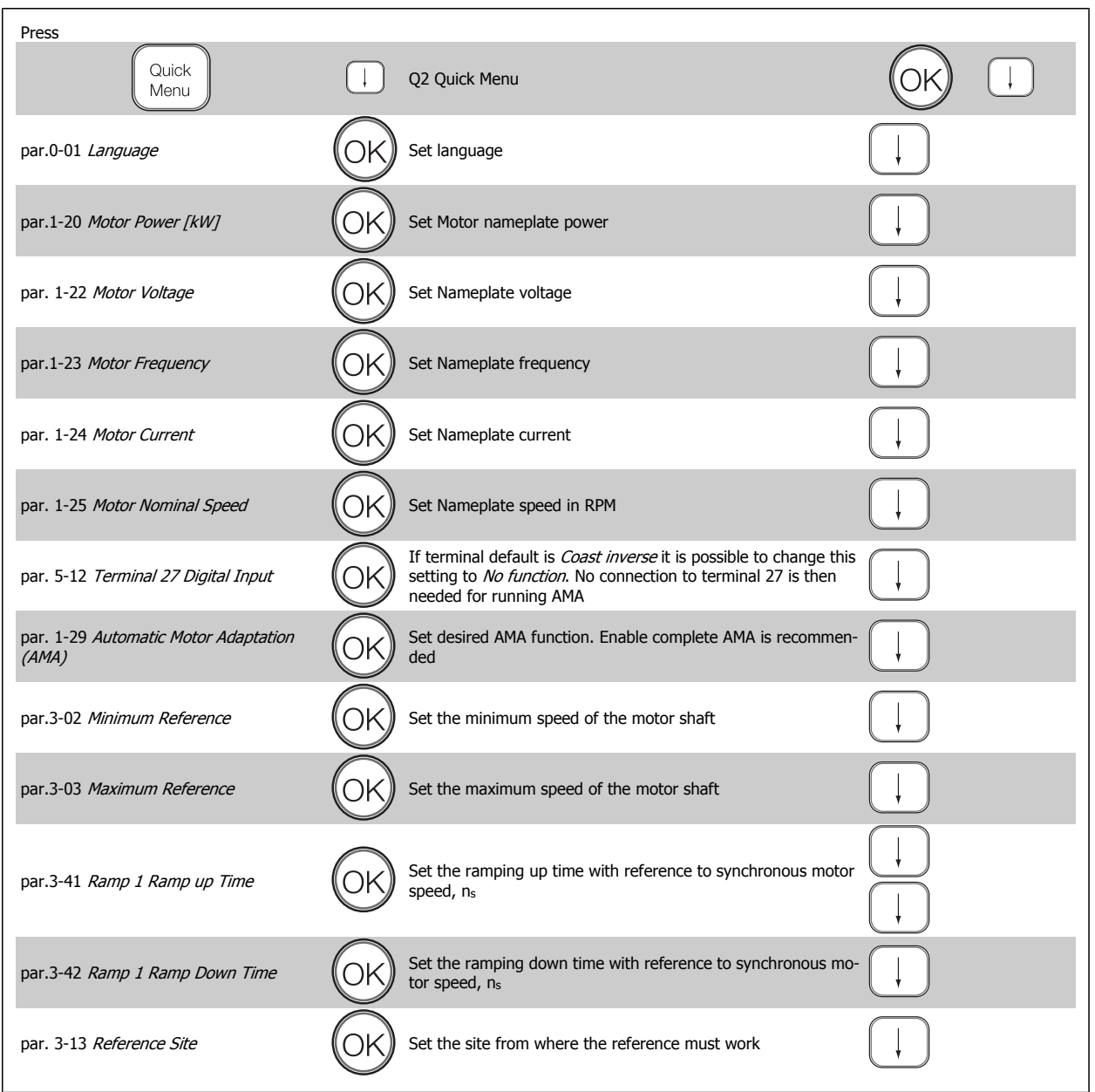

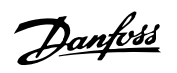

and the control of the control of the control of the control of the control of

# <span id="page-43-0"></span>**4.2 Quick Setup**

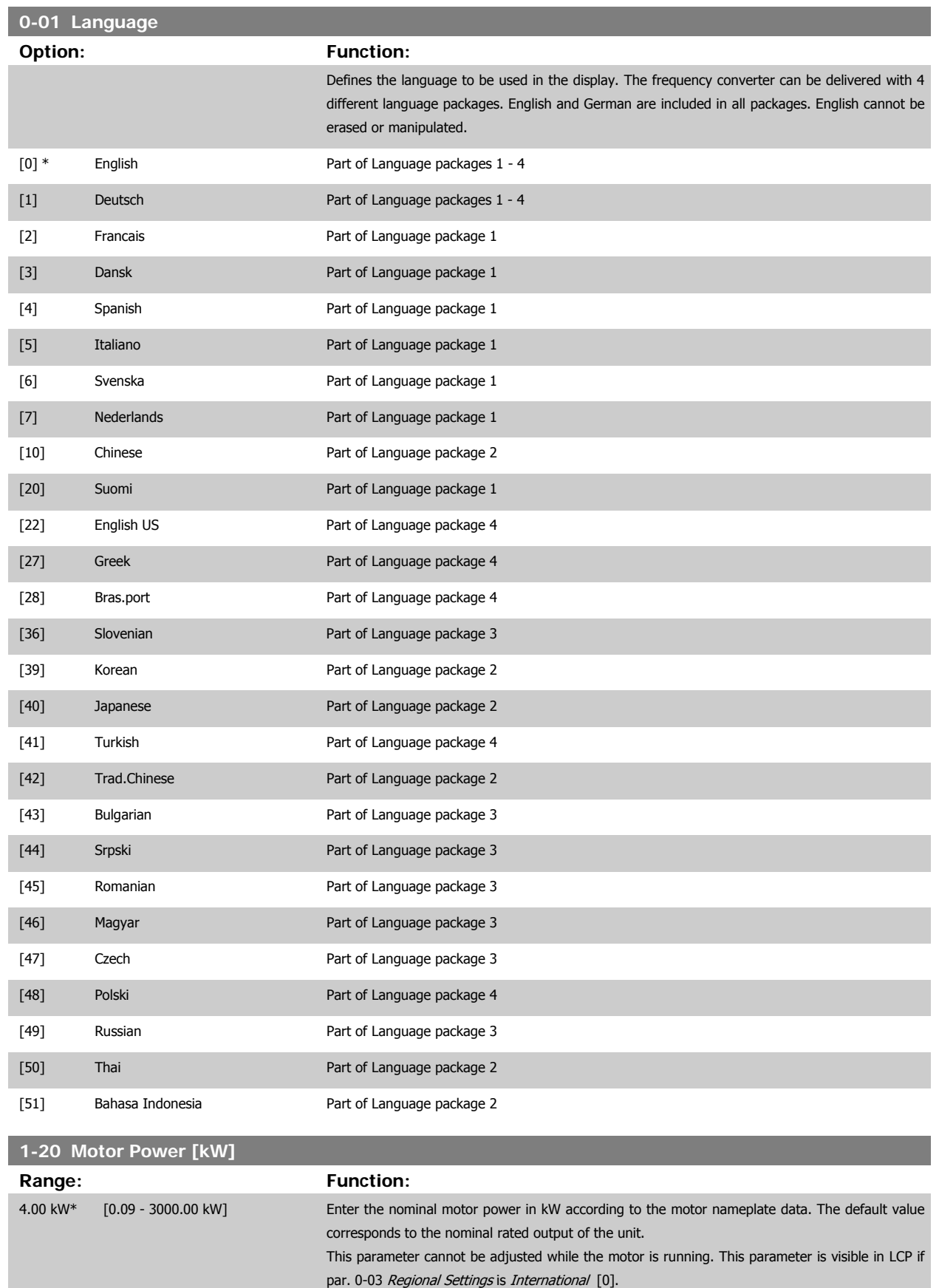

<span id="page-44-0"></span>VLT®AutomationDrive FC 300 Operating VLI "AutomationDrive FC 300 Operating<br>
Instructions 4 How to Programme

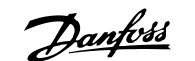

 **4**

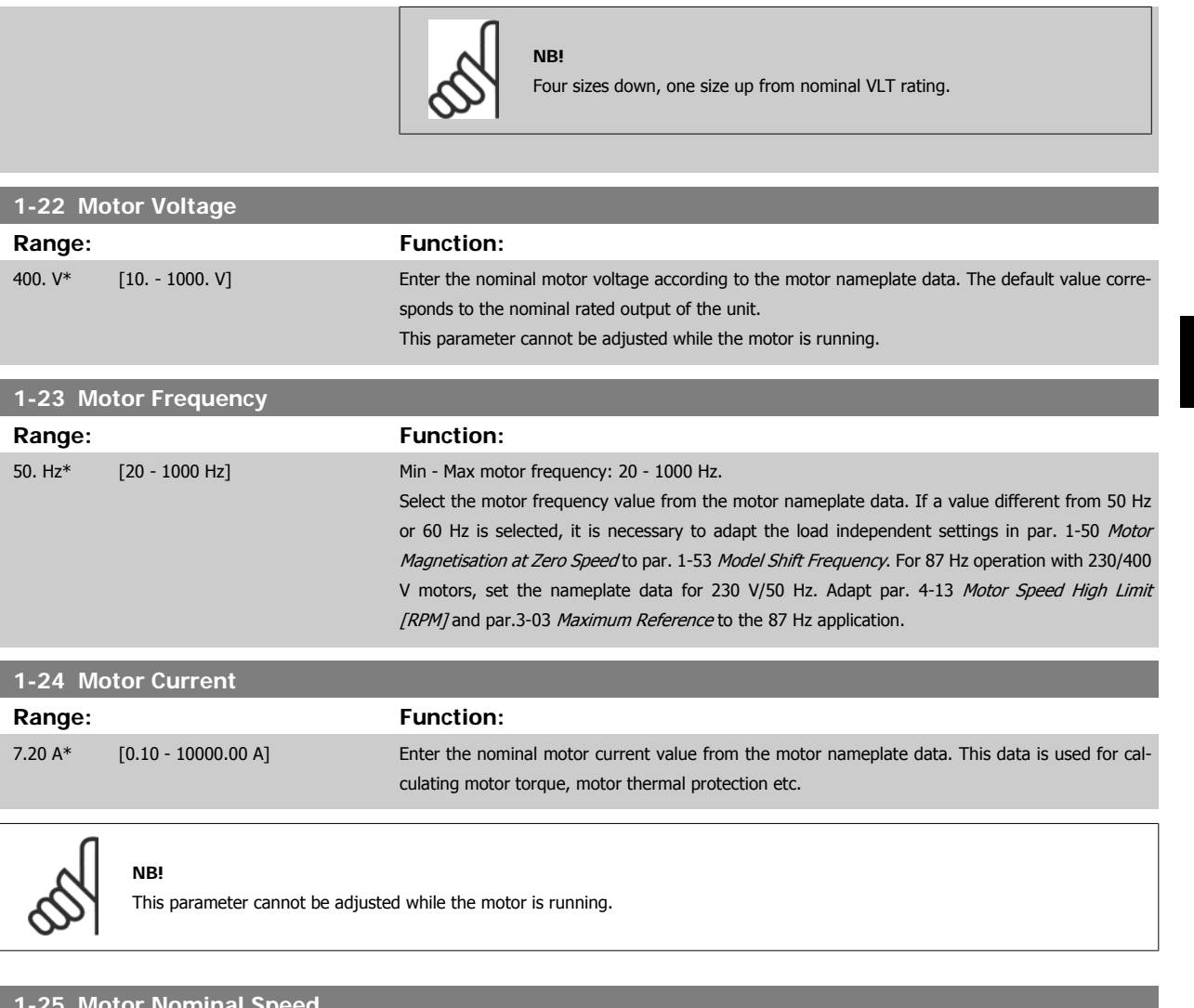

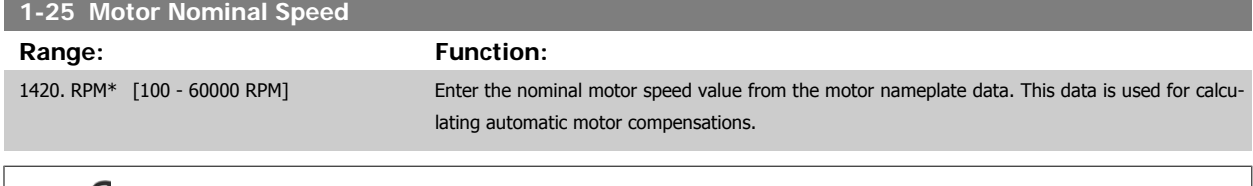

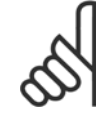

#### **NB!**

This parameter cannot be changed while the motor is running.

# **5-12 Terminal 27 Digital Input**

#### **Option: Function:**

Select the function from the available digital input range.

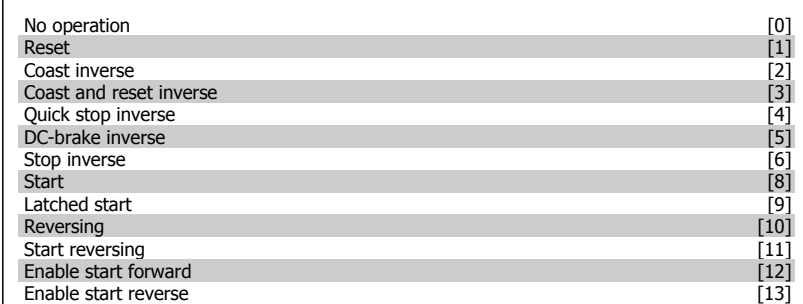

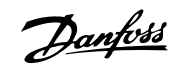

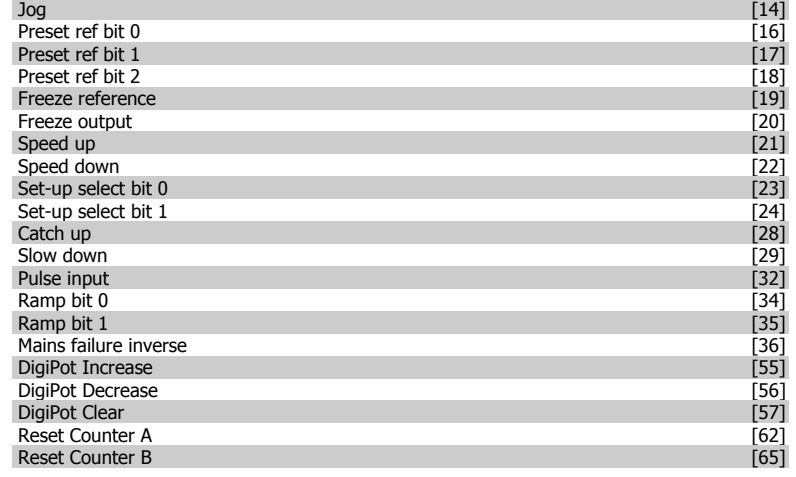

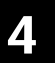

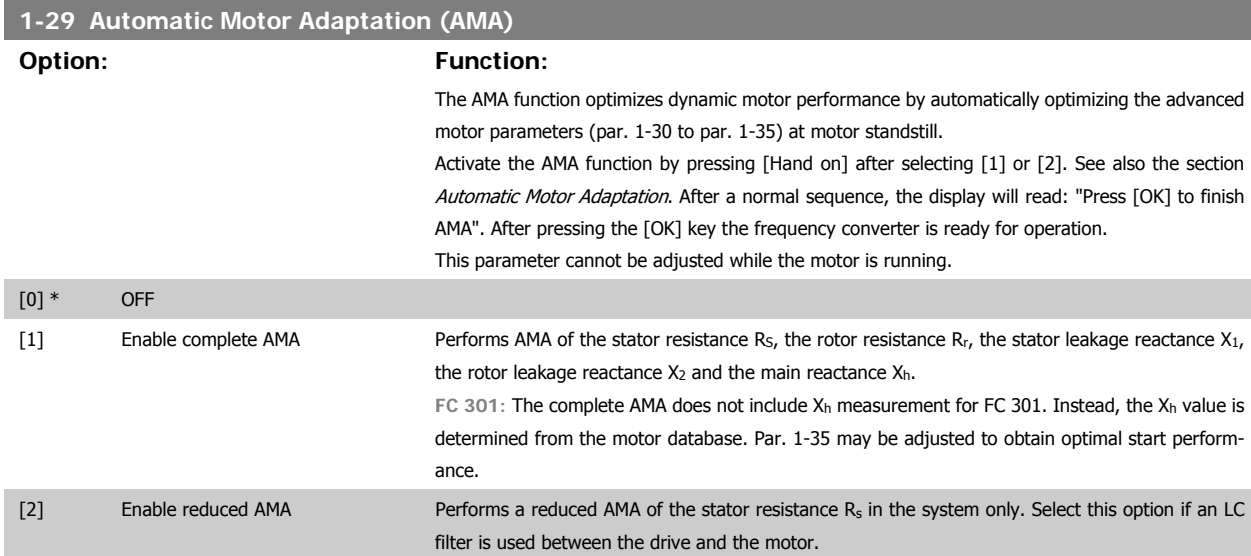

#### **Note:**

- For the best adaptation of the frequency converter, run AMA on a cold motor.
- AMA cannot be performed while the motor is running.
- AMA cannot be performed on permanent magnet motors.

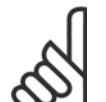

**NB!**

**NB!**

**NB!**

It is important to set motor par. 1-2\* correctly, since these form part of the AMA algorithm. An AMA must be performed to achieve optimum dynamic motor performance. It may take up to 10 min, depending on the power rating of the motor.

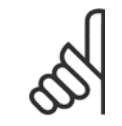

Avoid generating external torque during AMA.

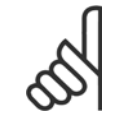

If one of the settings in par. 1-2\* is changed, par. 1-30 to par. 1-39, the advanced motor parameters, will return to default setting.

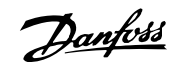

<span id="page-46-0"></span>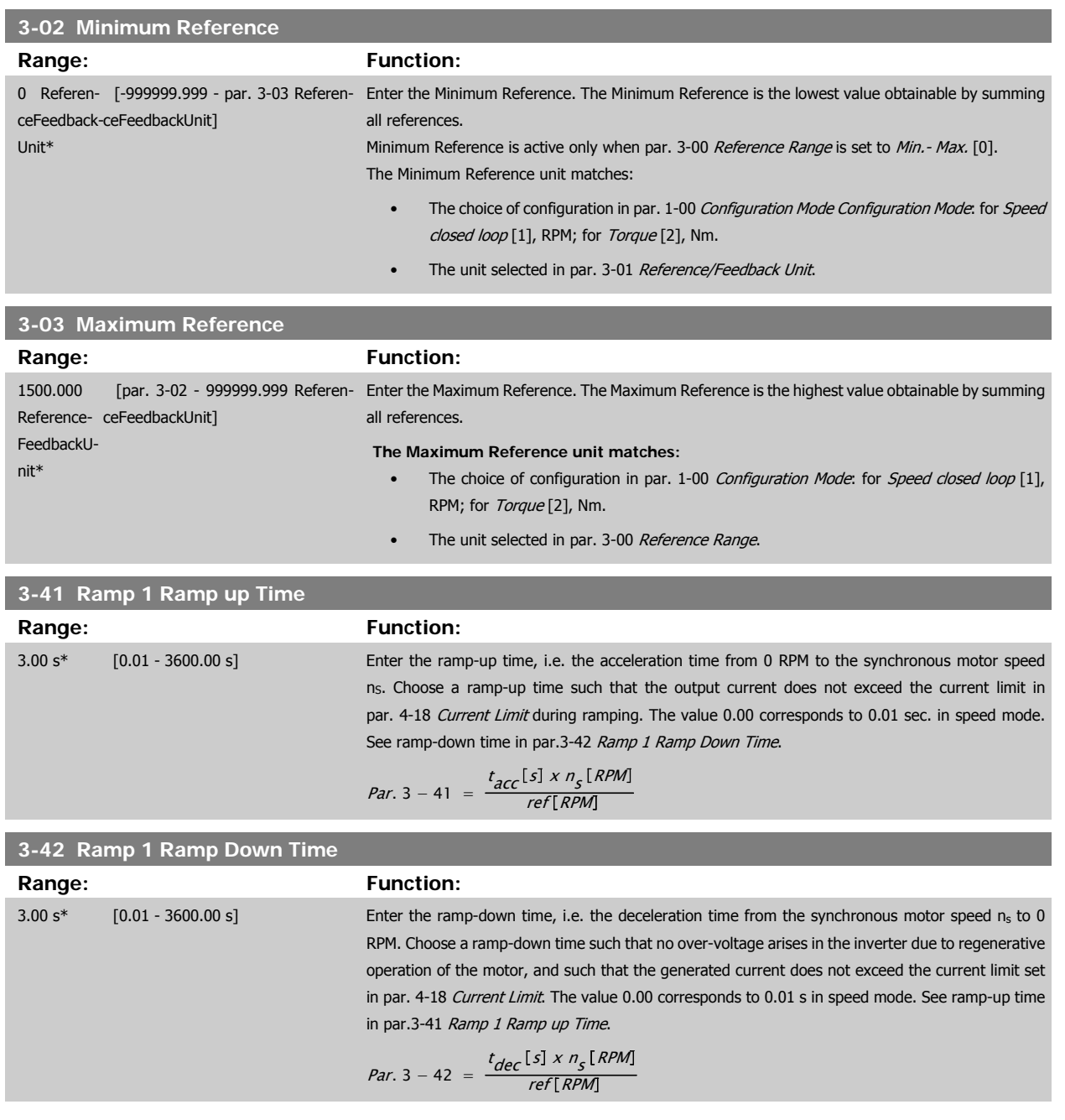

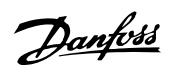

# **4.3 Basic setup parameters**

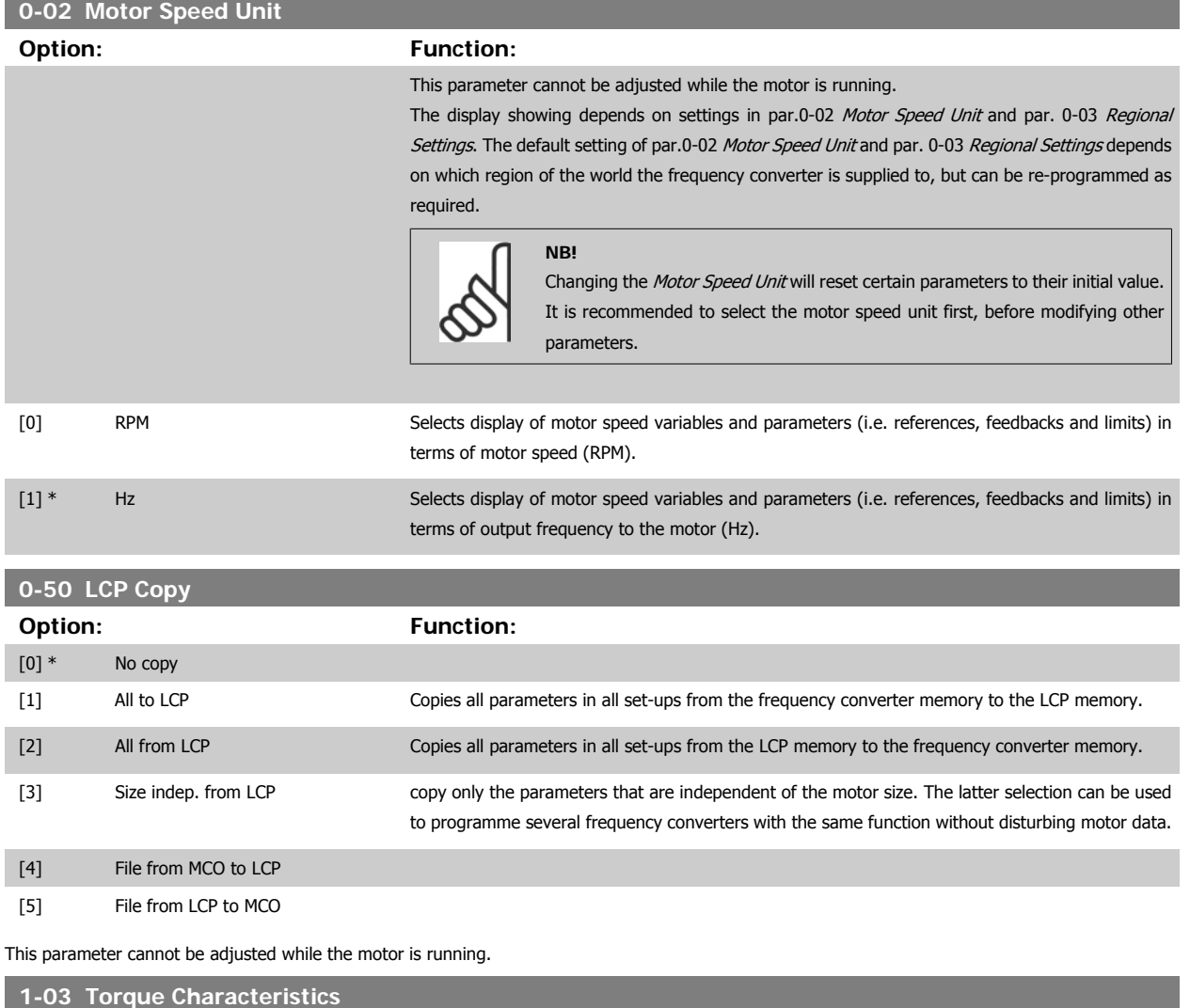

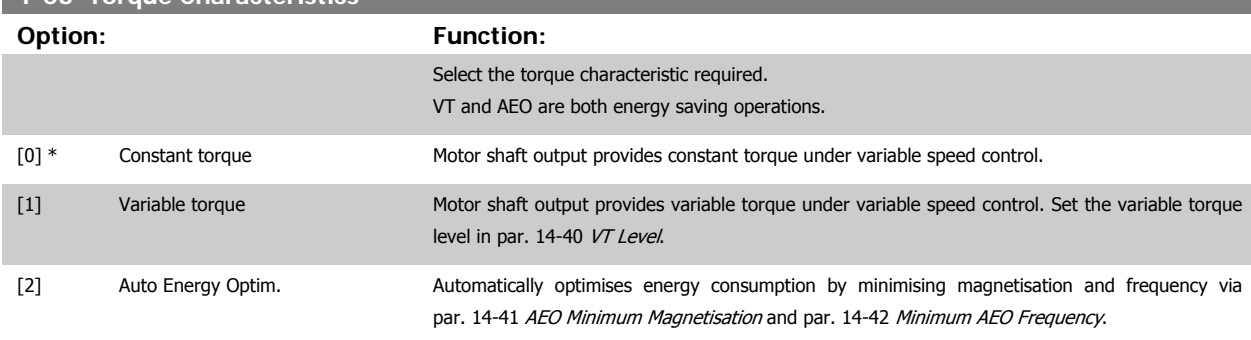

This parameter cannot be adjusted while the motor is running.

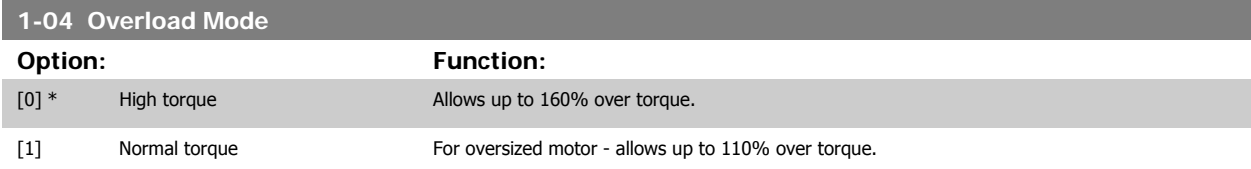

This parameter cannot be adjusted while the motor is running.

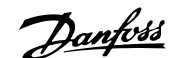

<span id="page-48-0"></span>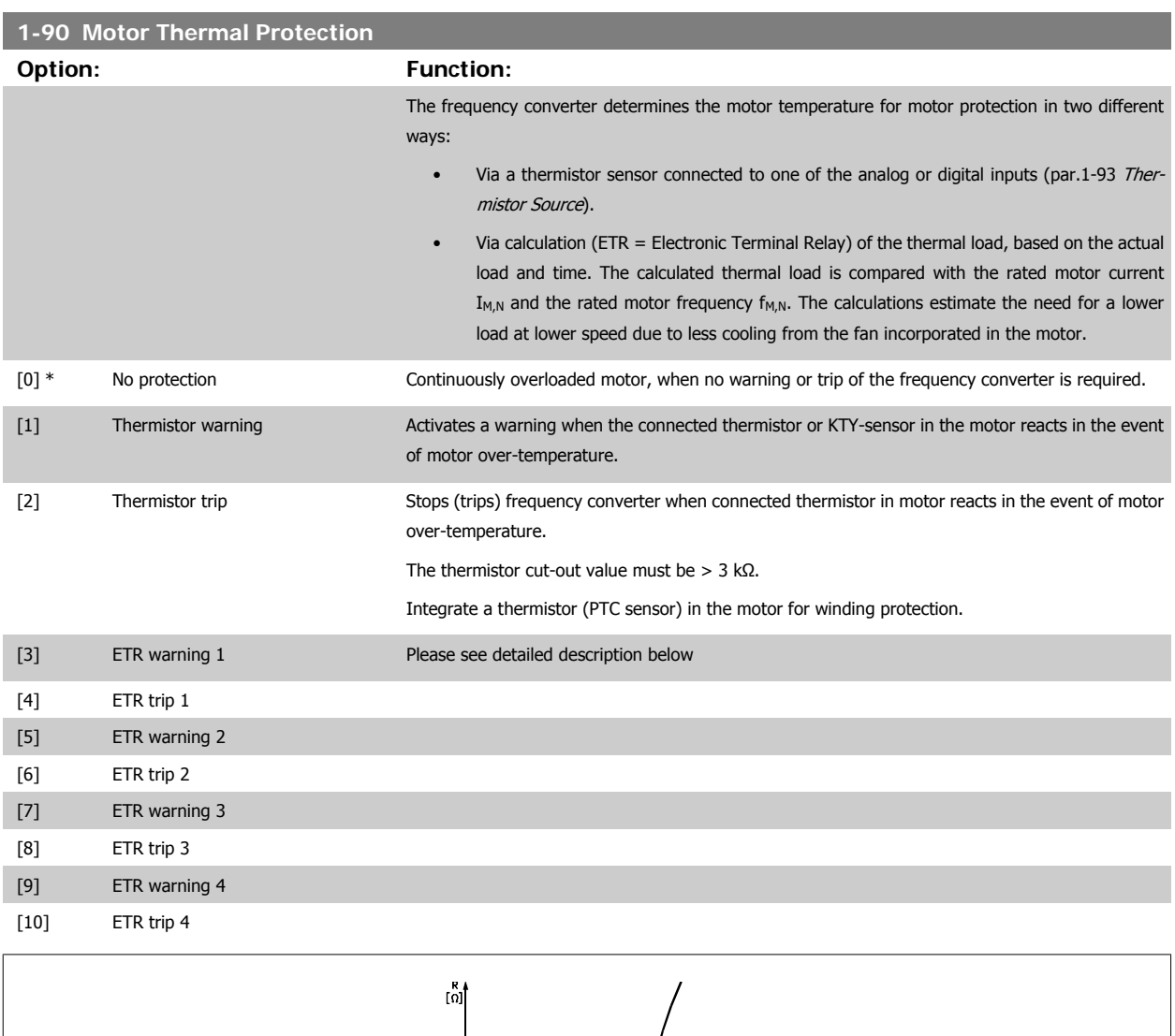

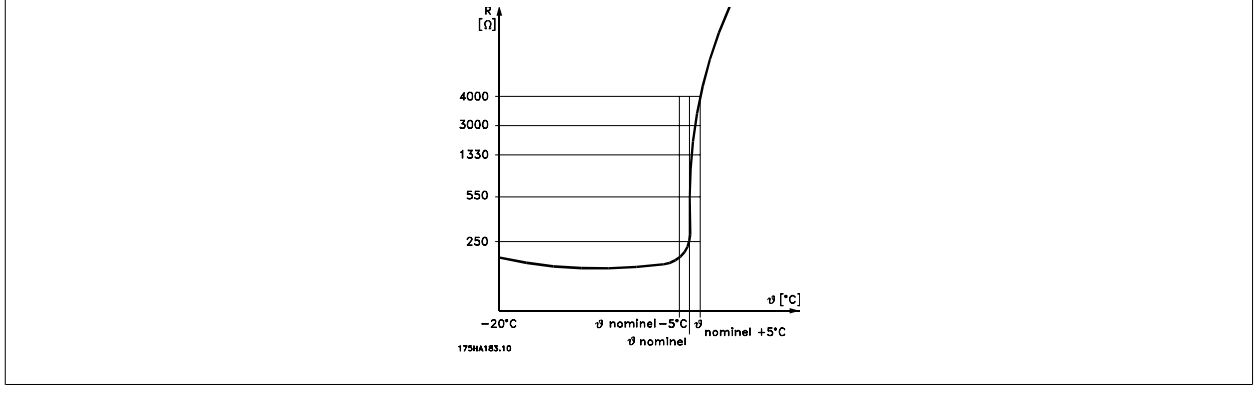

Motor protection can be implemented using a range of techniques: PTC or KTY sensor (see also section KTY Sensor Connection) in motor windings; mechanical thermal switch (Klixon type); or Electronic Thermal Relay (ETR).

Using a digital input and 24 V as power supply: Example: The frequency converter trips when the motor temperature is too high Parameter set-up: Set par.1-90 Motor Thermal Protection to Thermistor Trip [2] Set par.1-93 [Thermistor Source](#page-50-0) to Digital Input [6]

MG.33.AD.02 - VLT is a registered Danfoss trademark 49

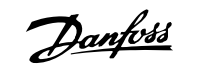

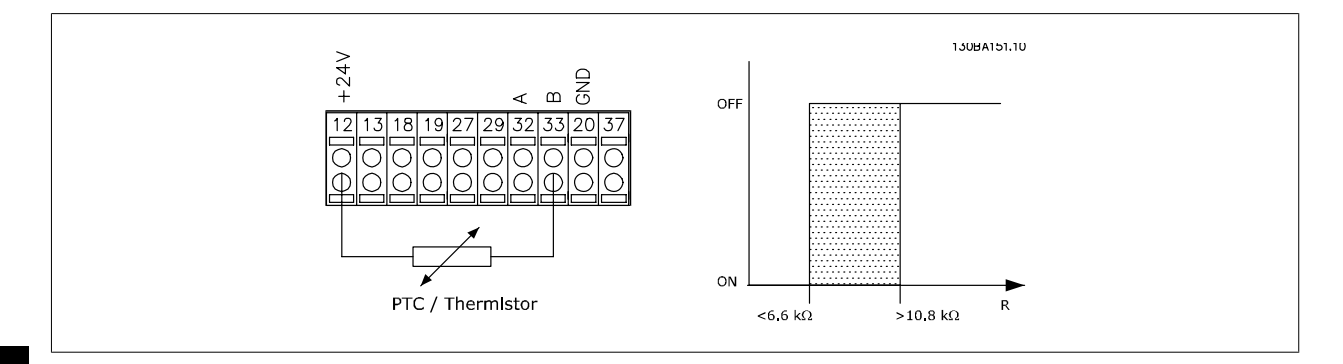

Using a digital input and 10 V as power supply:

Example: The frequency converter trips when the motor temperature is too high.

Parameter set-up:

Set par.1-90 [Motor Thermal Protection](#page-48-0) to Thermistor Trip [2]

Set par.1-93 [Thermistor Source](#page-50-0) to Digital Input [6]

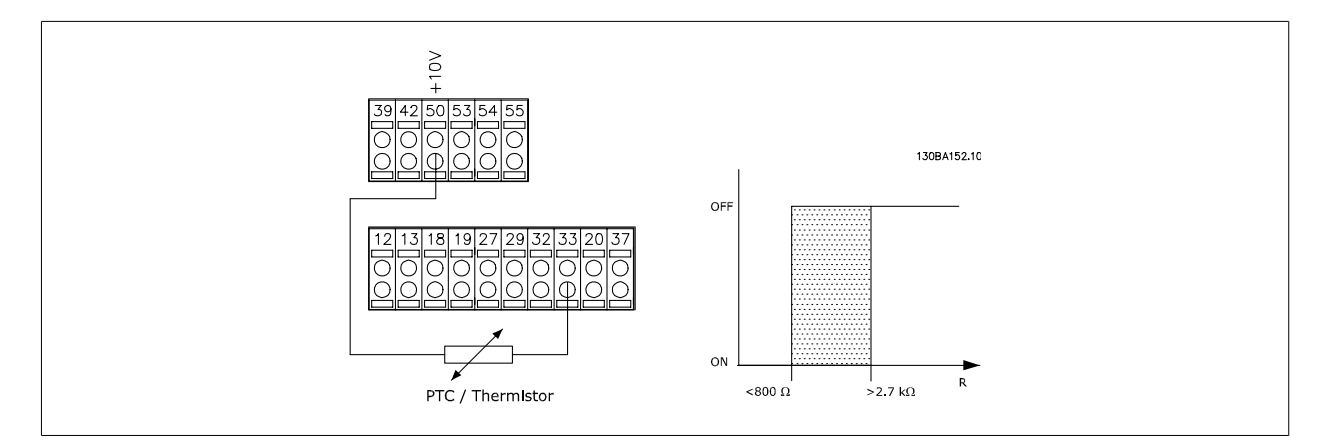

Using an analog input and 10 V as power supply:

Example: The frequency converter trips when the motor temperature is too high.

Parameter set-up:

Set par.1-90 [Motor Thermal Protection](#page-48-0) to Thermistor Trip [2]

Set par.1-93 [Thermistor Source](#page-50-0) to Analog Input 54[2]

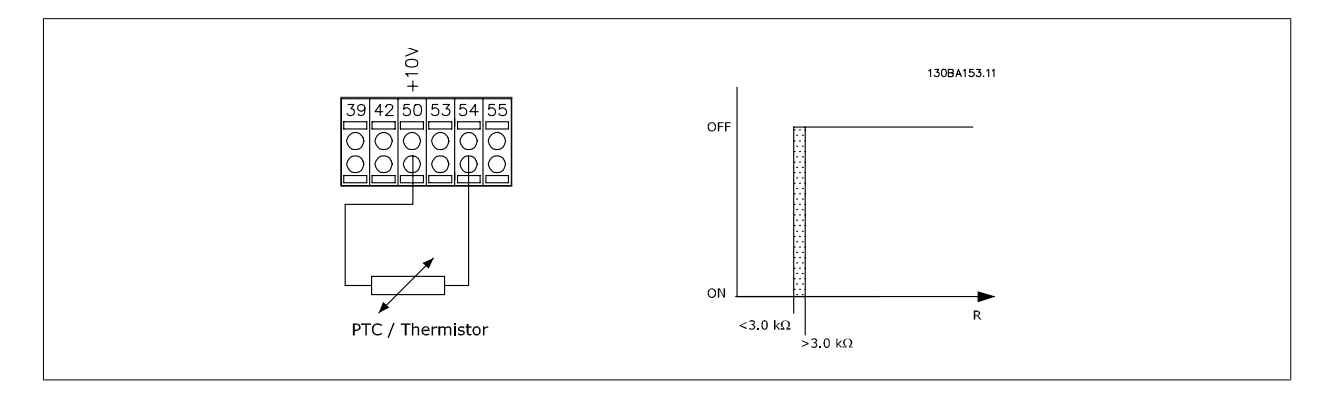

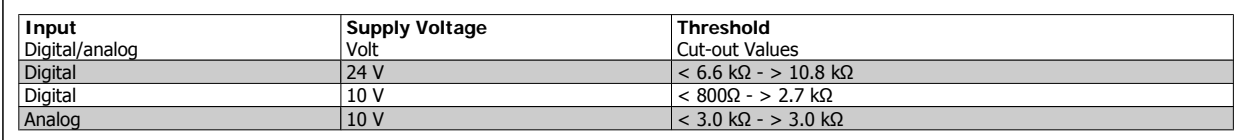

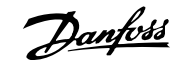

<span id="page-50-0"></span>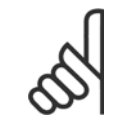

**NB!**

Check that the chosen supply voltage follows the specification of the used thermistor element.

Select ETR Warning 1-4, to activate a warning on the display when the motor is overloaded.

Select ETR Trip 1-4 to trip the frequency converter when the motor is overloaded.

Programme a warning signal via one of the digital outputs. The signal appears in the event of a warning and if the frequency converter trips (thermal warning).

ETR (Electronic Terminal Relay) functions 1-4 will calculate the load when the set-up where they were selected is active. For example ETR starts calculating when setup 3 is selected. For the North American market: The ETR functions provide class 20 motor overload protection in accordance with NEC.

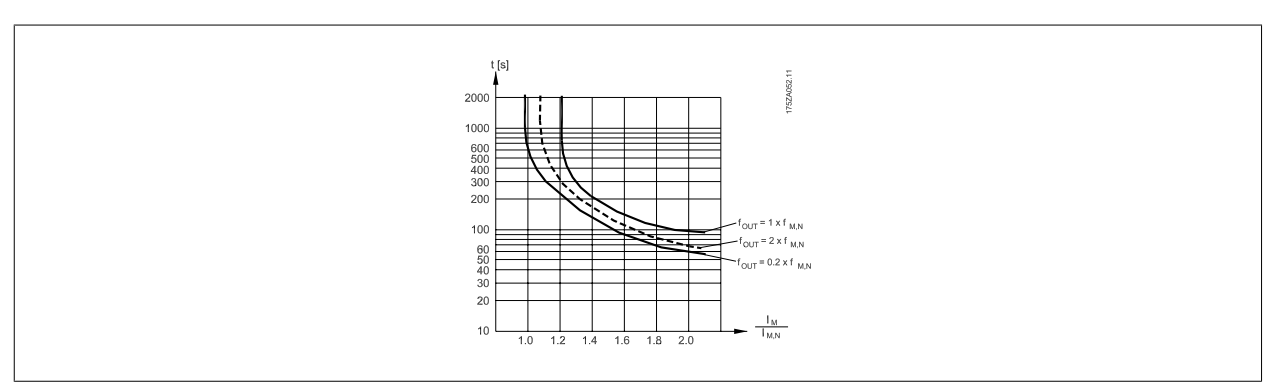

#### **1-93 Thermistor Source**

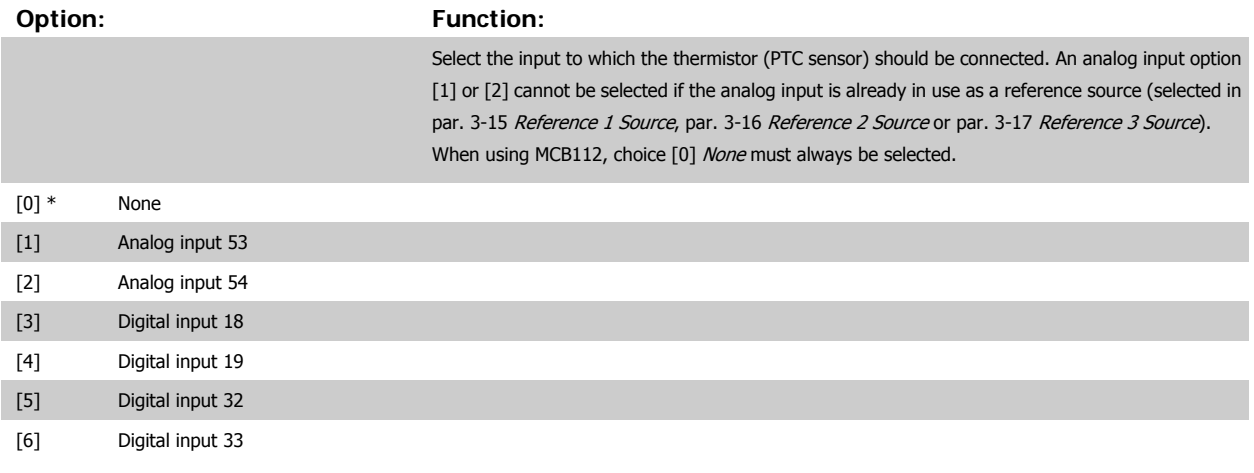

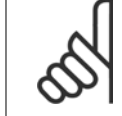

This parameter cannot be adjusted while the motor is running.

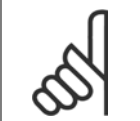

**NB!**

Digital inputs should be set to "No operation" - see par. 5-1\*.

# **2-10 Brake Function**

**NB!**

#### **Option: Function:**

[0] \* Off No brake resistor is installed.

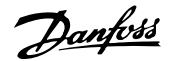

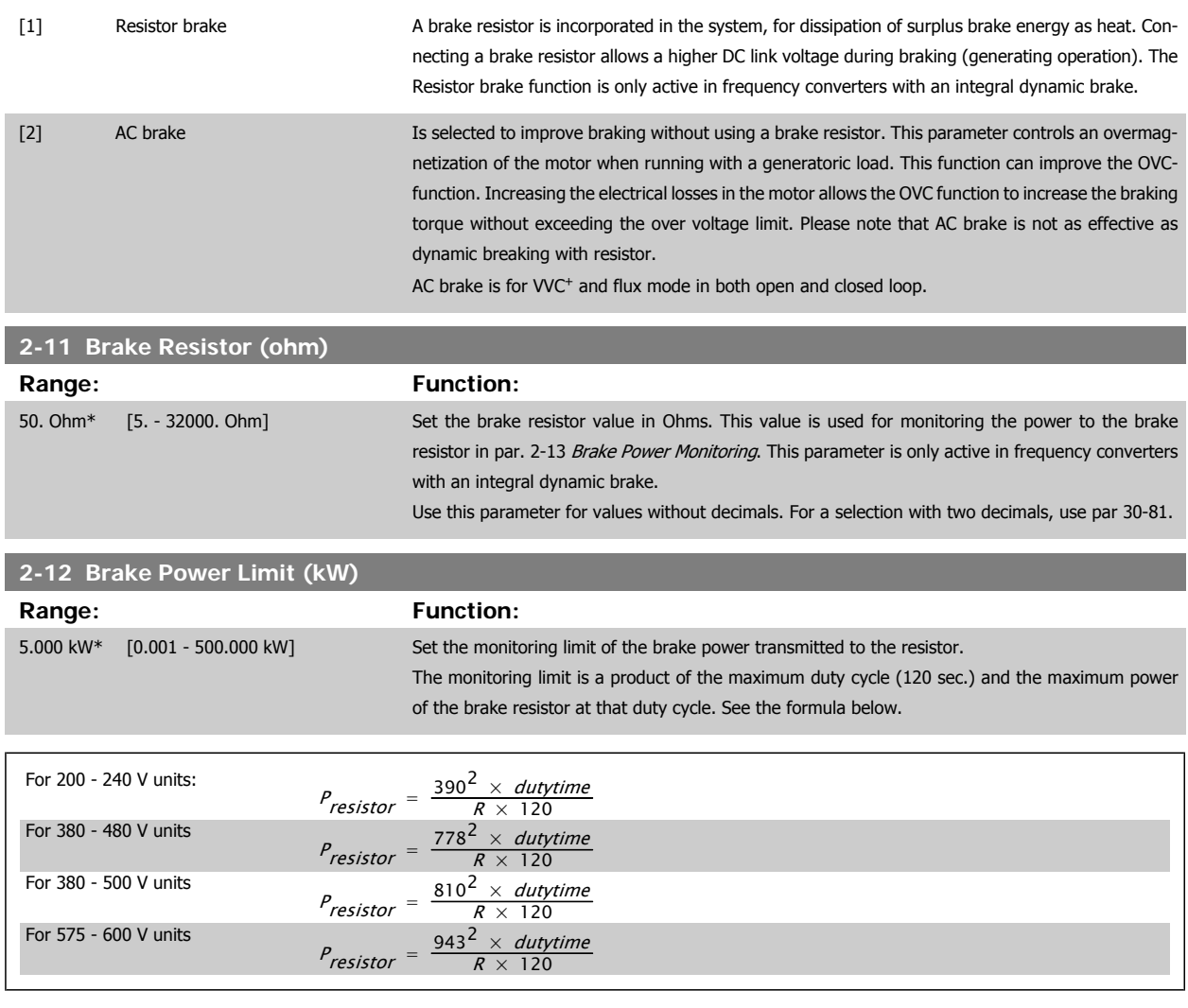

This parameter is only active in frequency converters with an integral dynamic brake.

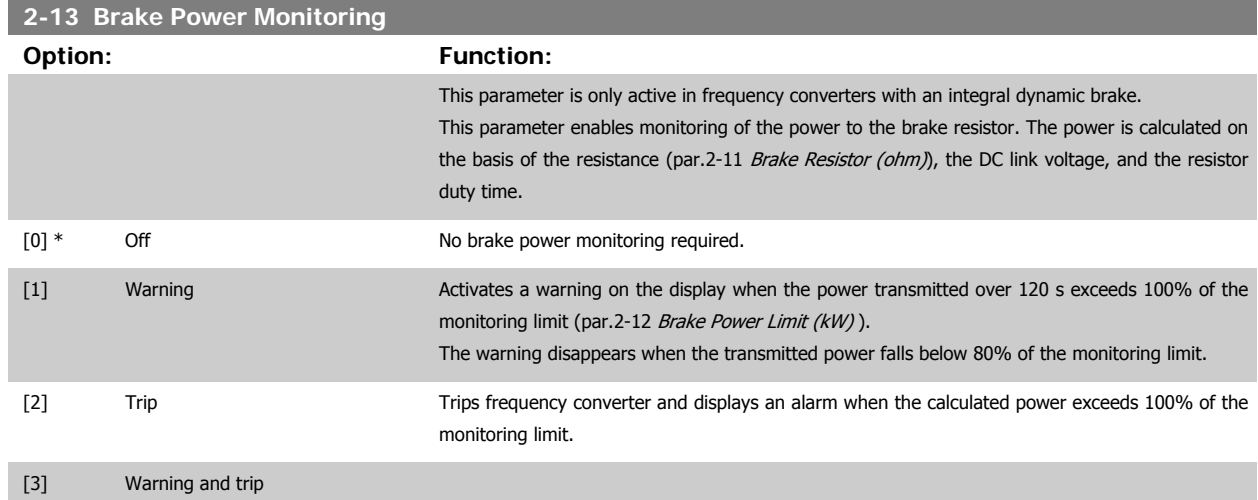

If power monitoring is set to Off[0] or Warning [1], the brake function remains active, even if the monitoring limit is exceeded. This may lead to thermal overload of the resistor. It is also possible to generate a warning via a relay/digital outputs. The measuring accuracy of the power monitoring depends on the accuracy of the resistance of the resistor (better than  $\pm$  20%).

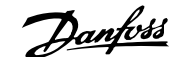

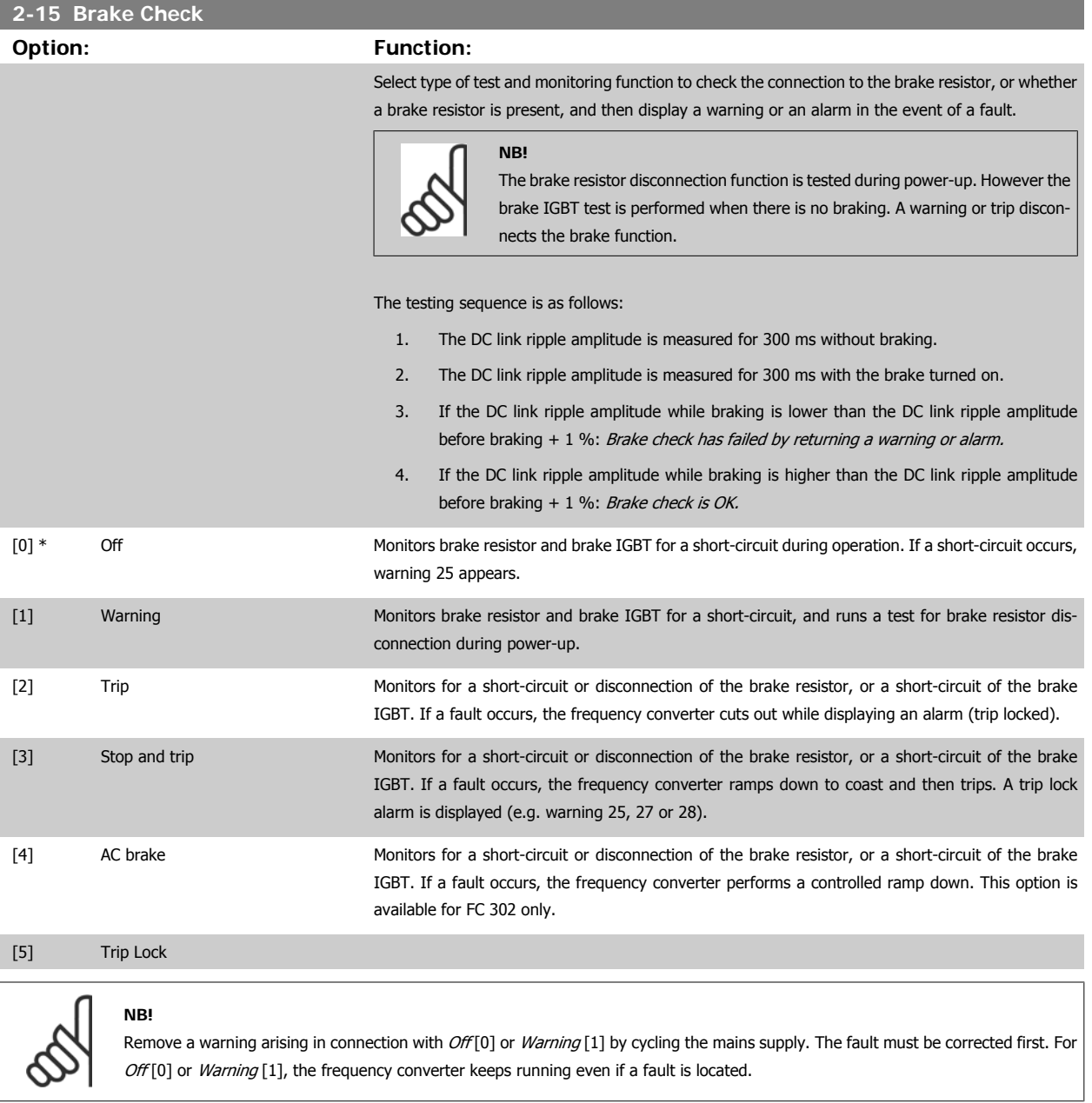

This parameter is only active in frequency converters with an integral dynamic brake.

# **4.3.1 2-2\* Mechanical Brake**

Parameters for controlling operation of an electro-magnetic (mechanical) brake, typically required in hoisting applications.

To control a mechanical brake, a relay output (relay 01 or relay 02) or a programmed digital output (terminal 27 or 29) is required. Normally this output must be closed during periods when the frequency converter is unable to 'hold' the motor, e.g. due to an excessive load. Select Mechanical Brake Control [32] for applications with an electro-magnetic brake in par.5-40 [Function Relay](#page-63-0), par. 5-30 Terminal 27 Digital Output, or par. 5-31 Terminal 29 Digital Output. When selecting Mechanical brake control [32], the mechanical brake is closed from start up until the output current is above the level selected in par.2-20 [Release Brake Current](#page-53-0). During stop, the mechanical brake activates when the speed falls below the level specified in [par.2-21](#page-53-0) Activate [Brake Speed \[RPM\]](#page-53-0). If the frequency converter enters an alarm condition or an over-current or over-voltage situation, the mechanical brake immediately cuts in. This is also the case during safe stop.

**NB!**

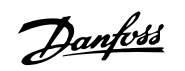

<span id="page-53-0"></span>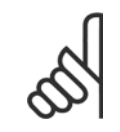

Protection mode and trip delay features (par. 14-25 Trip Delay at Torque Limit and par. 14-26 Trip Delay at Inverter Fault) may delay the activation of the mechanical brake in an alarm condition. These features must be disabled in hoisting applications.

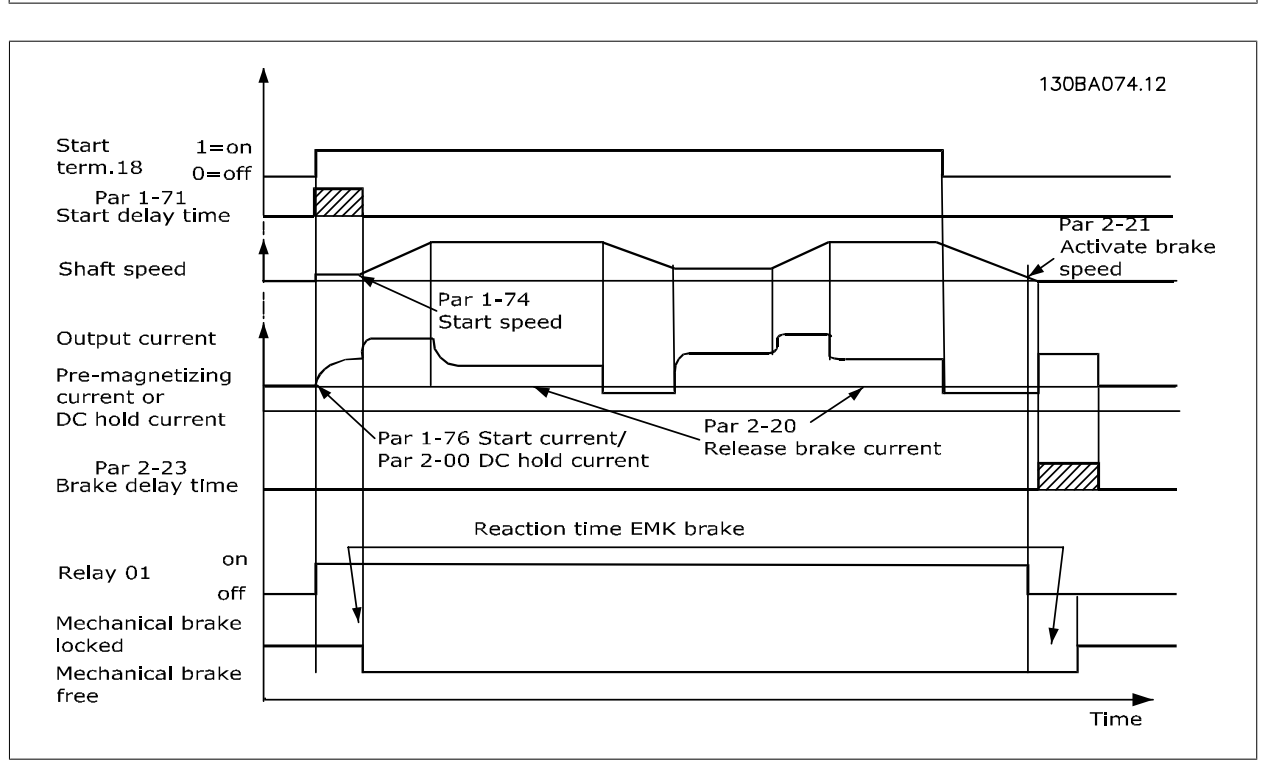

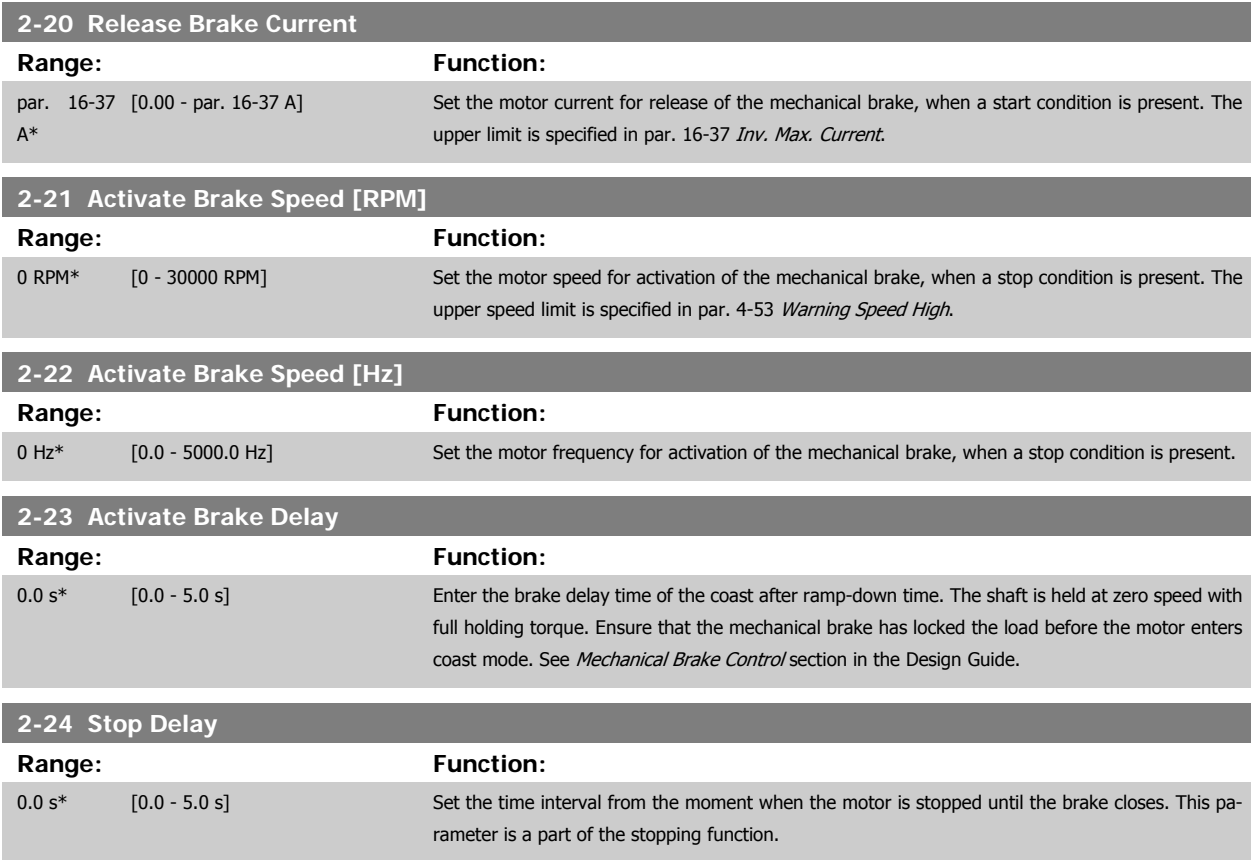

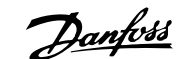

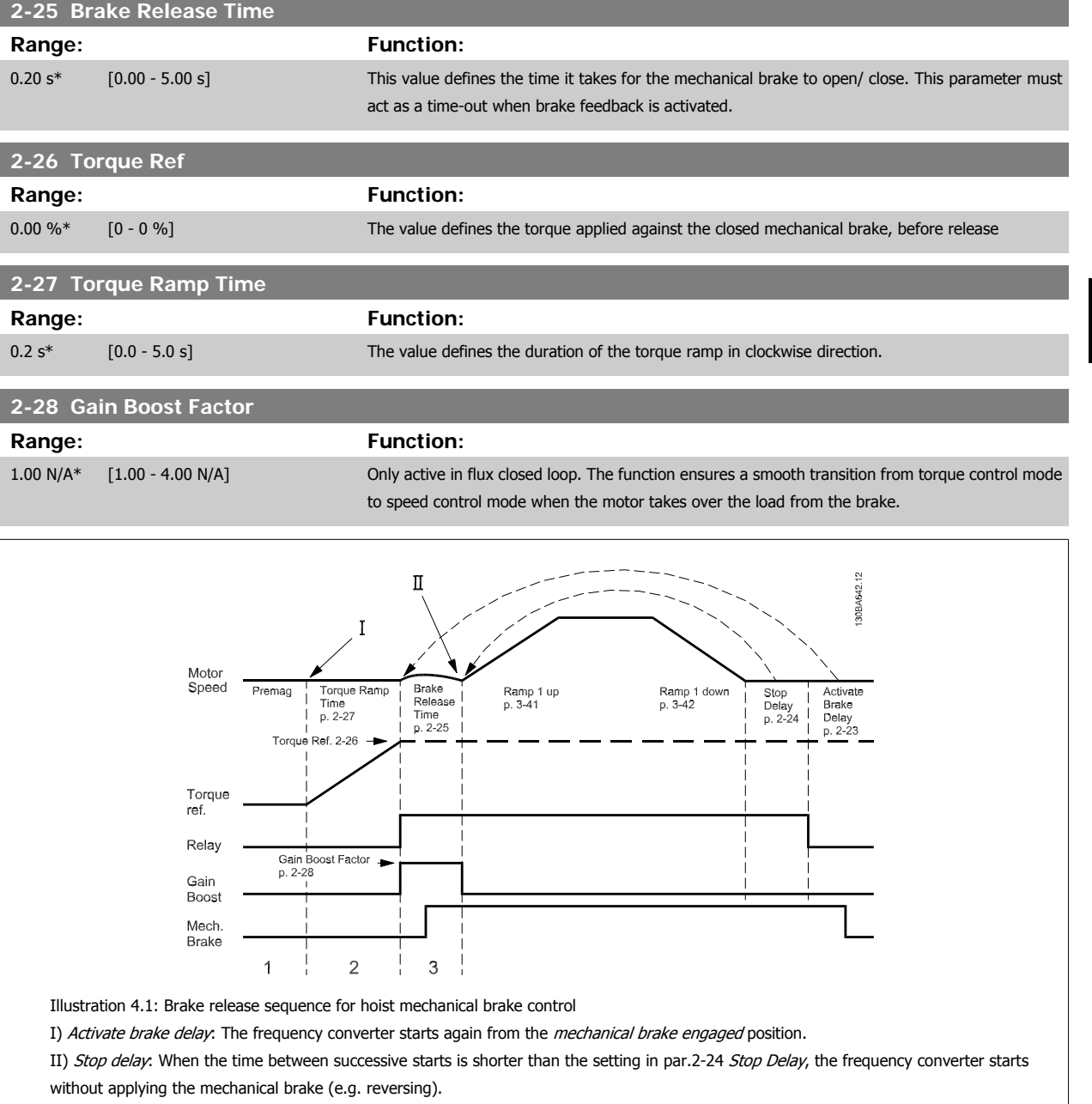

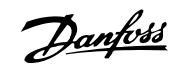

#### <span id="page-55-0"></span>**3-10 Preset Reference**

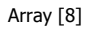

Range: 0-7

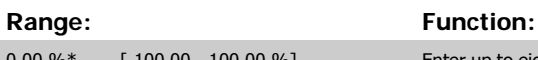

0.00 %\* [-100.00 - 100.00 %] Enter up to eight different preset references (0-7) in this parameter, using array programming. The preset reference is stated as a percentage of the value Ref<sub>MAX</sub> (par.3-03 [Maximum Reference](#page-46-0)) If a Ref<sub>MIN</sub> different from 0 (par.3-02 [Minimum Reference](#page-46-0)) is programmed, the preset reference is calculated as a percentage of the full reference range, i.e. on the basis of the difference between Ref<sub>MAX</sub> and Ref<sub>MIN</sub>. Afterwards, the value is added to Ref<sub>MIN</sub>. When using preset references, select Preset ref. bit 0 / 1 / 2 [16], [17] or [18] for the corresponding digital inputs in parameter group 5-1\*.

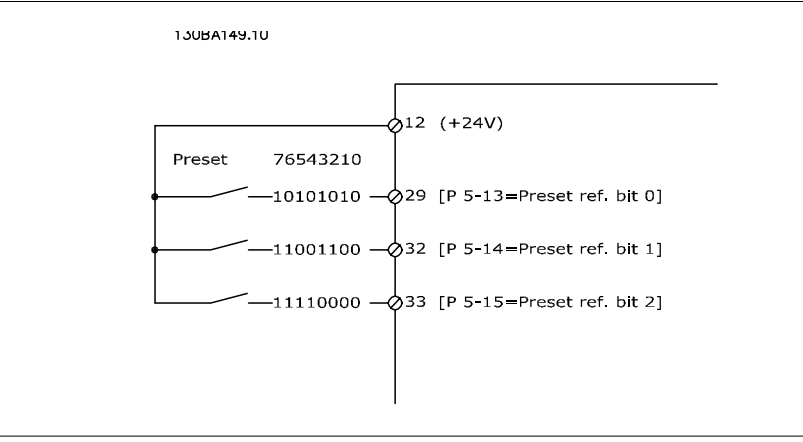

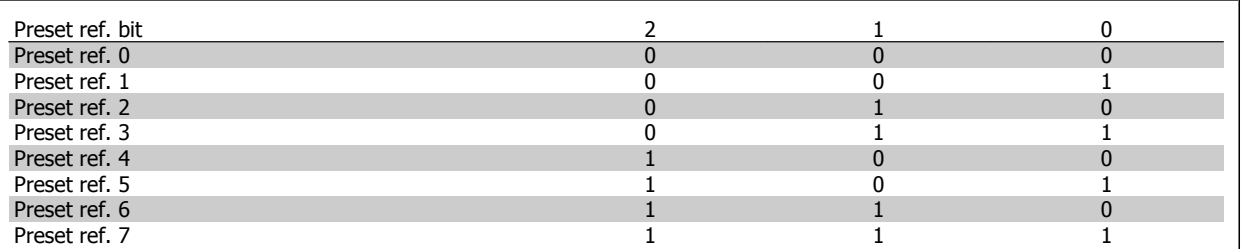

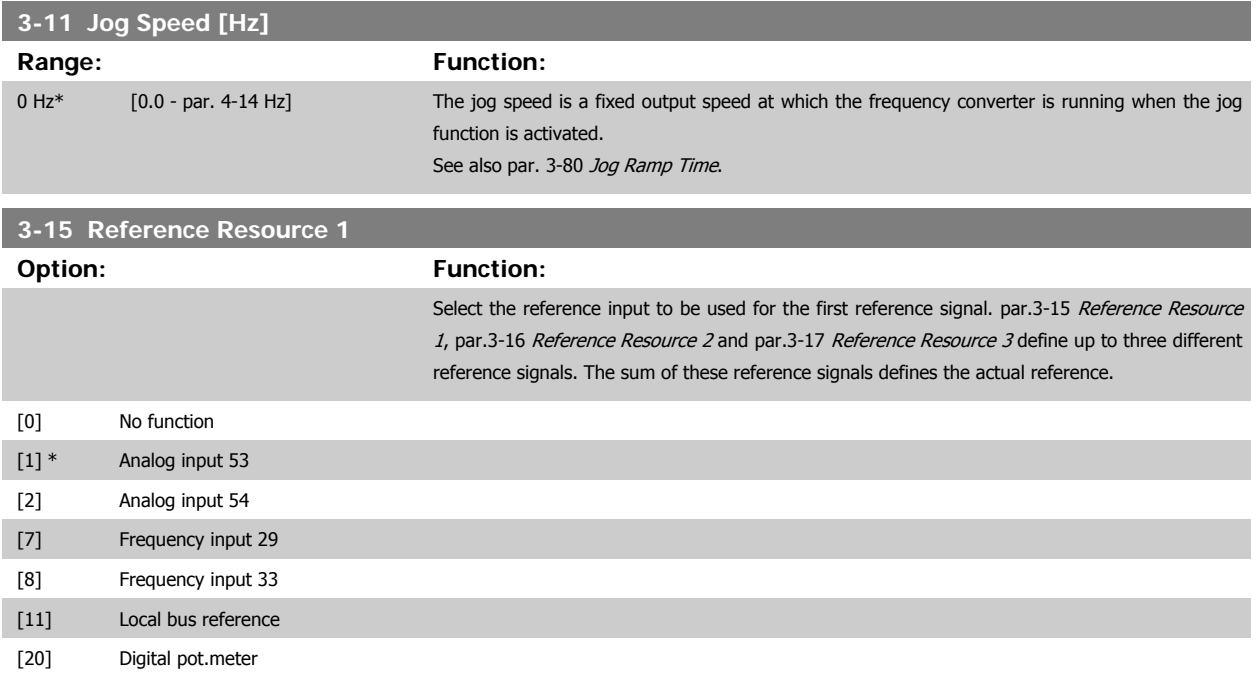

<span id="page-56-0"></span>VLT®AutomationDrive FC 300 Operating

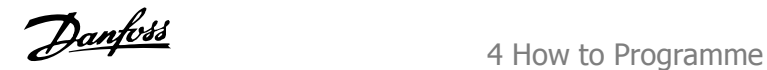

 **4**

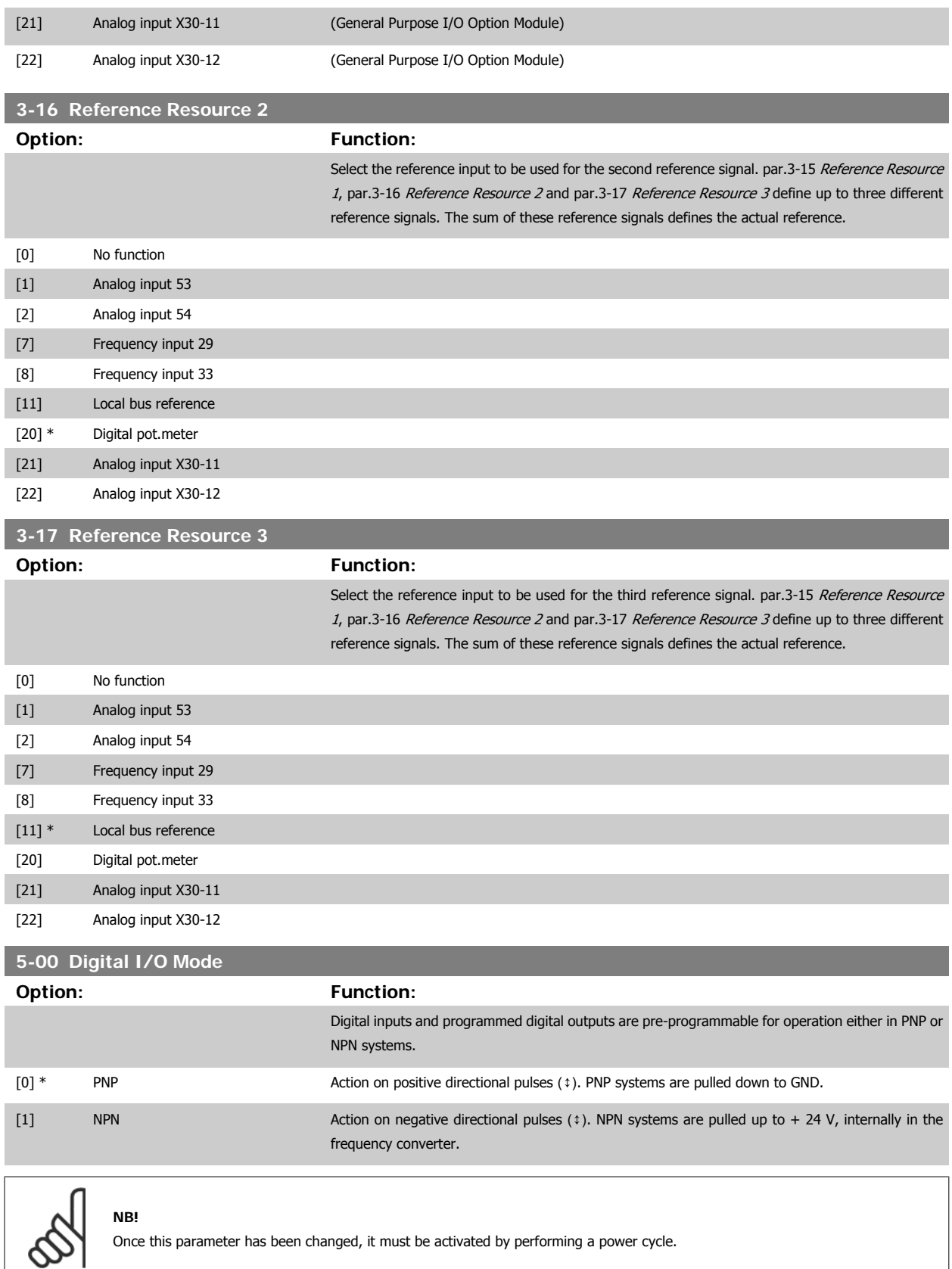

This parameter cannot be adjusted while the motor is running.

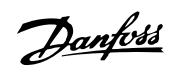

# <span id="page-57-0"></span>**5-01 Terminal 27 Mode Option: Function:** [0] \* Input Defines terminal 27 as a digital input. [1] Output Defines terminal 27 as a digital output.

Please not that this parameter cannot be adjusted while the motor is running.

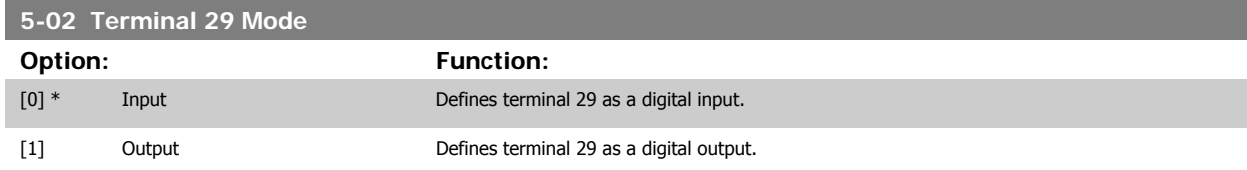

This parameter is available for FC 302 only.

This parameter cannot be adjusted while the motor is running.

# **4.3.2 5-1\* Digital Inputs**

Parameters for configuring the input functions for the input terminals.

The digital inputs are used for selecting various functions in the frequency converter. All digital inputs can be set to the following functions:

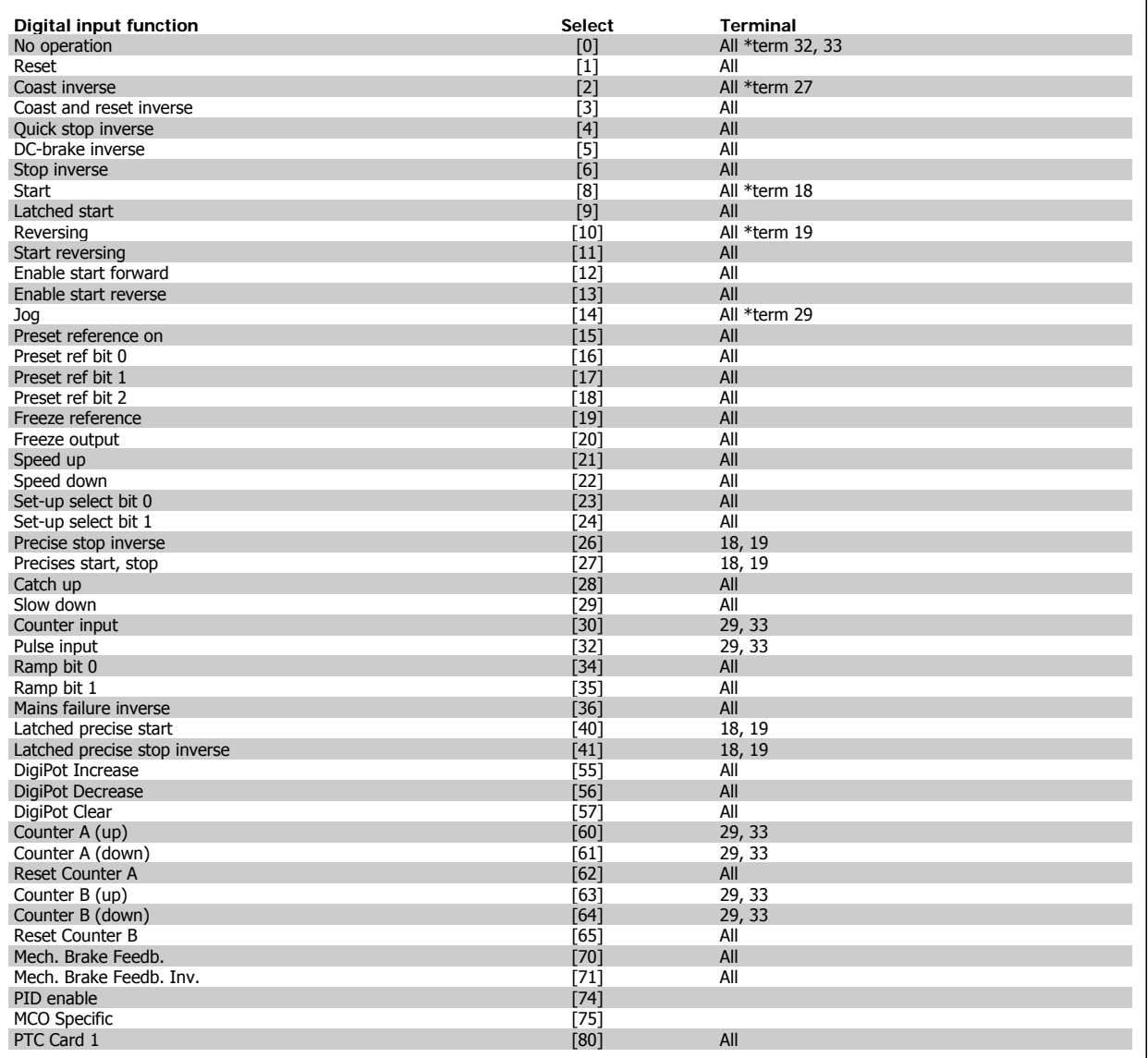

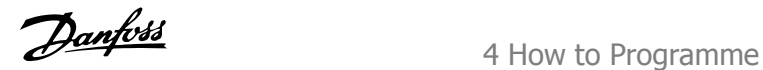

FC 300 standard terminals are 18, 19, 27, 29, 32 and 33. MCB 101 terminals are X30/2, X30/3 and X30/4. Terminal 29 functions as an output only in FC 302.

Functions dedicated to only one digital input are stated in the associated parameter.

All digital inputs can be programmed to these functions:

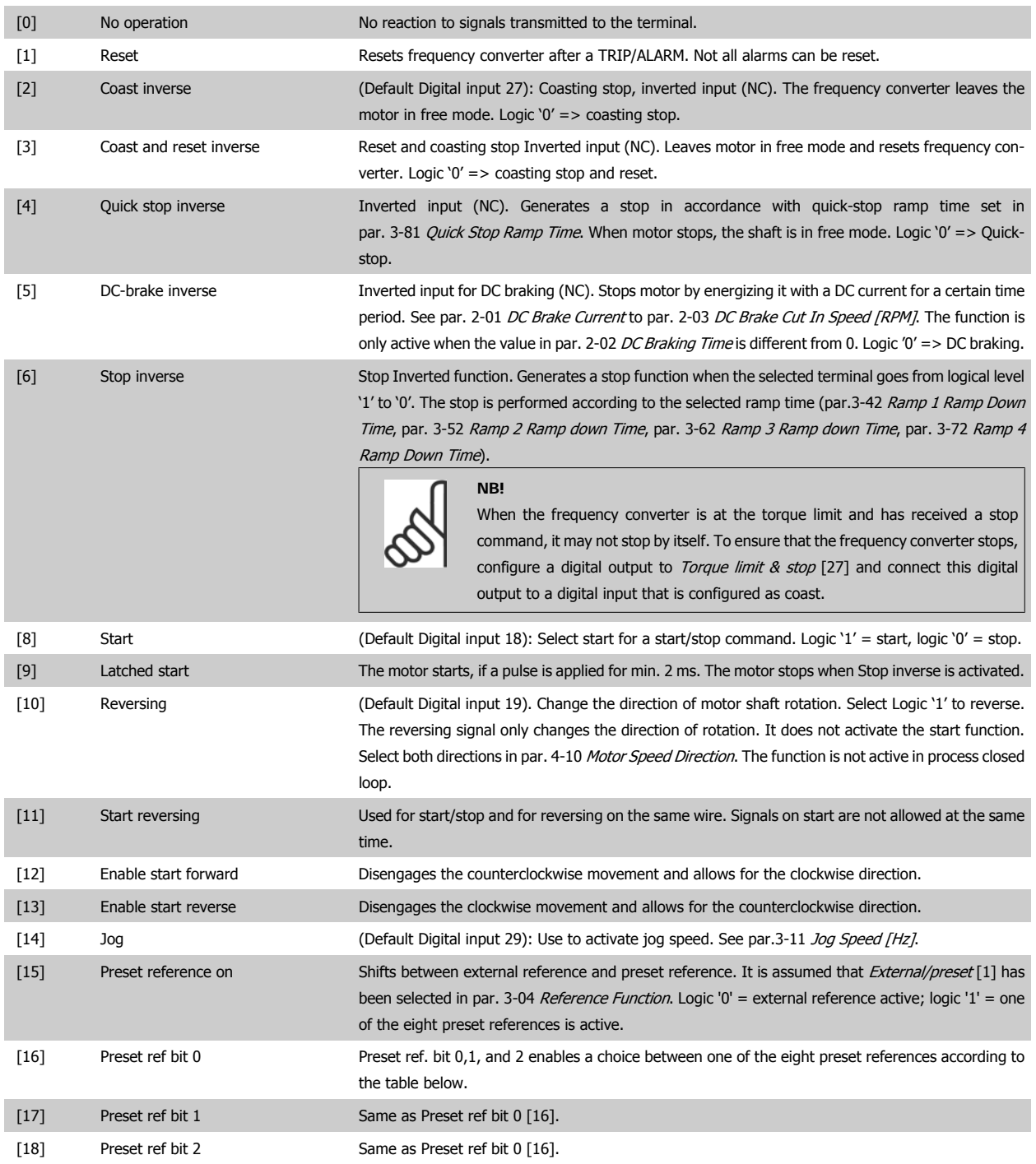

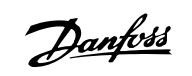

Preset ref. bit 0

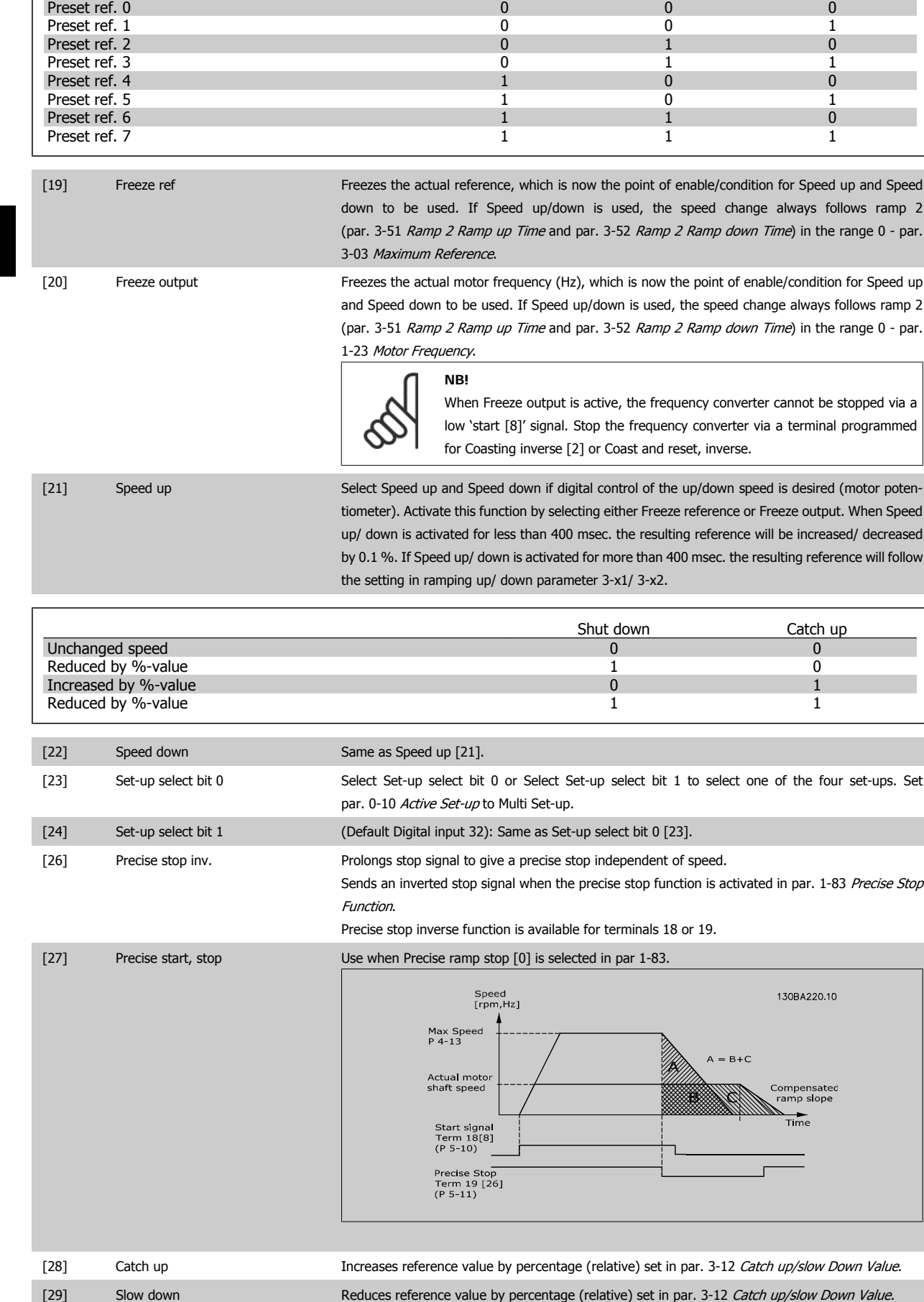

**4** 

60 MG.33.AD.02 - VLT is a registered Danfoss trademark

# VLT®AutomationDrive FC 300 Operating VLI <sup>®</sup>AutomationDrive FC 300 Operating<br>Instructions 4 How to Programme

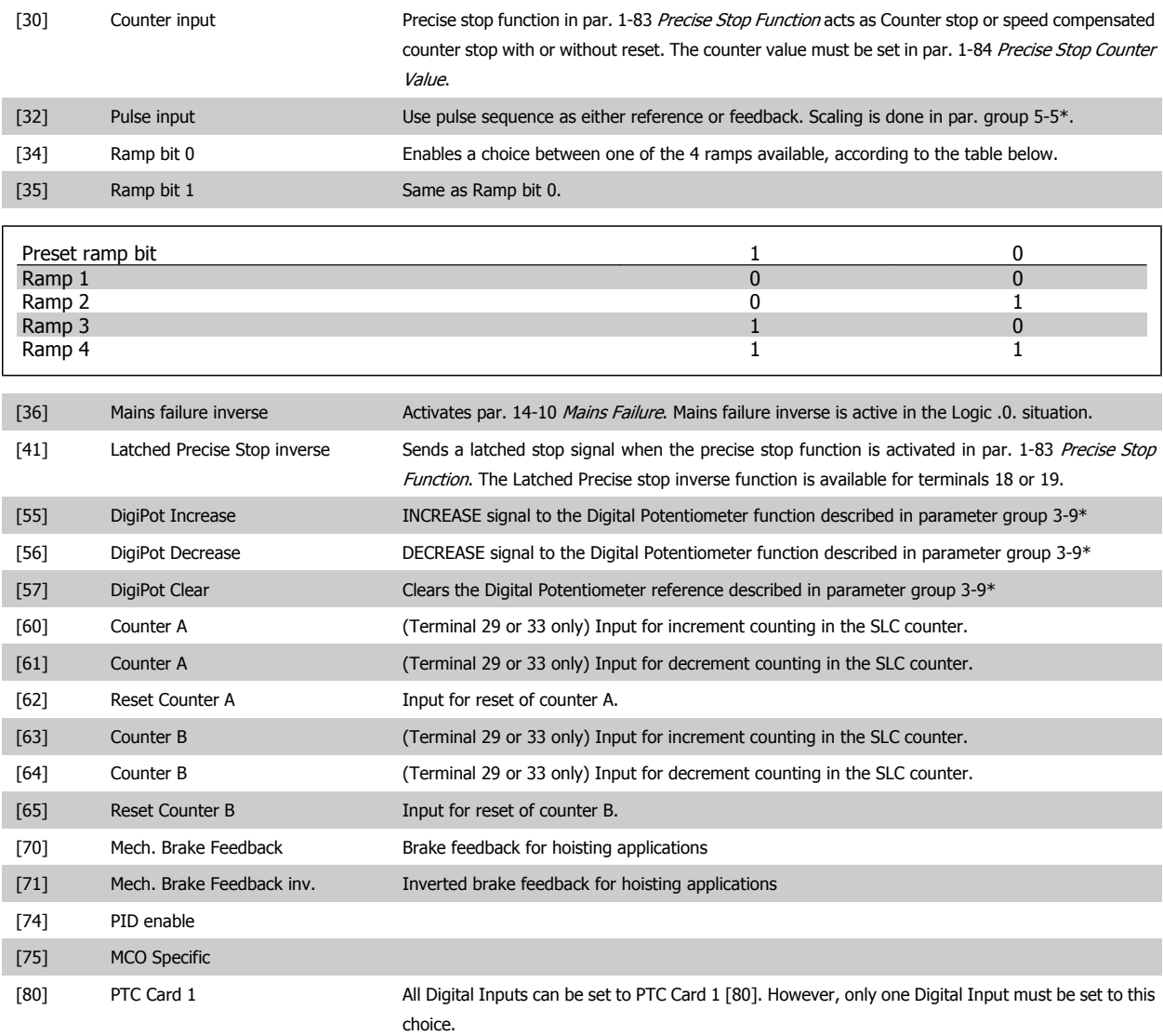

# **4.3.3 5-3\* Digital Outputs**

Parameters for configuring the output functions for the output terminals. The 2 solid-state digital outputs are common for terminals 27 and 29. Set the I/O function for terminal 27 in par.5-01 [Terminal 27 Mode](#page-57-0), and set the I/O function for terminal 29 in par.5-02 [Terminal 29 Mode](#page-57-0). These parameters cannot be adjusted while the motor is running.

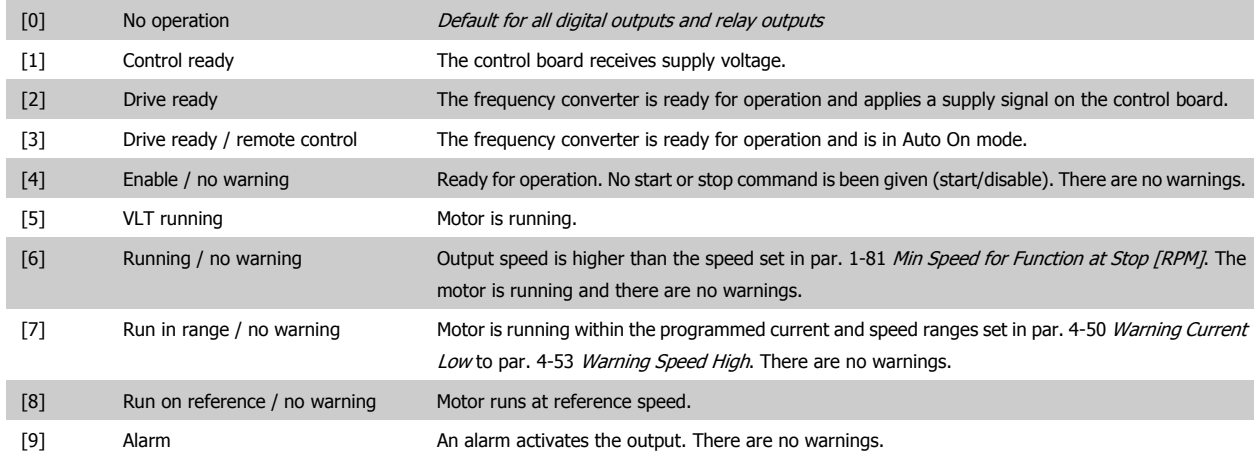

# 4 How to Programme

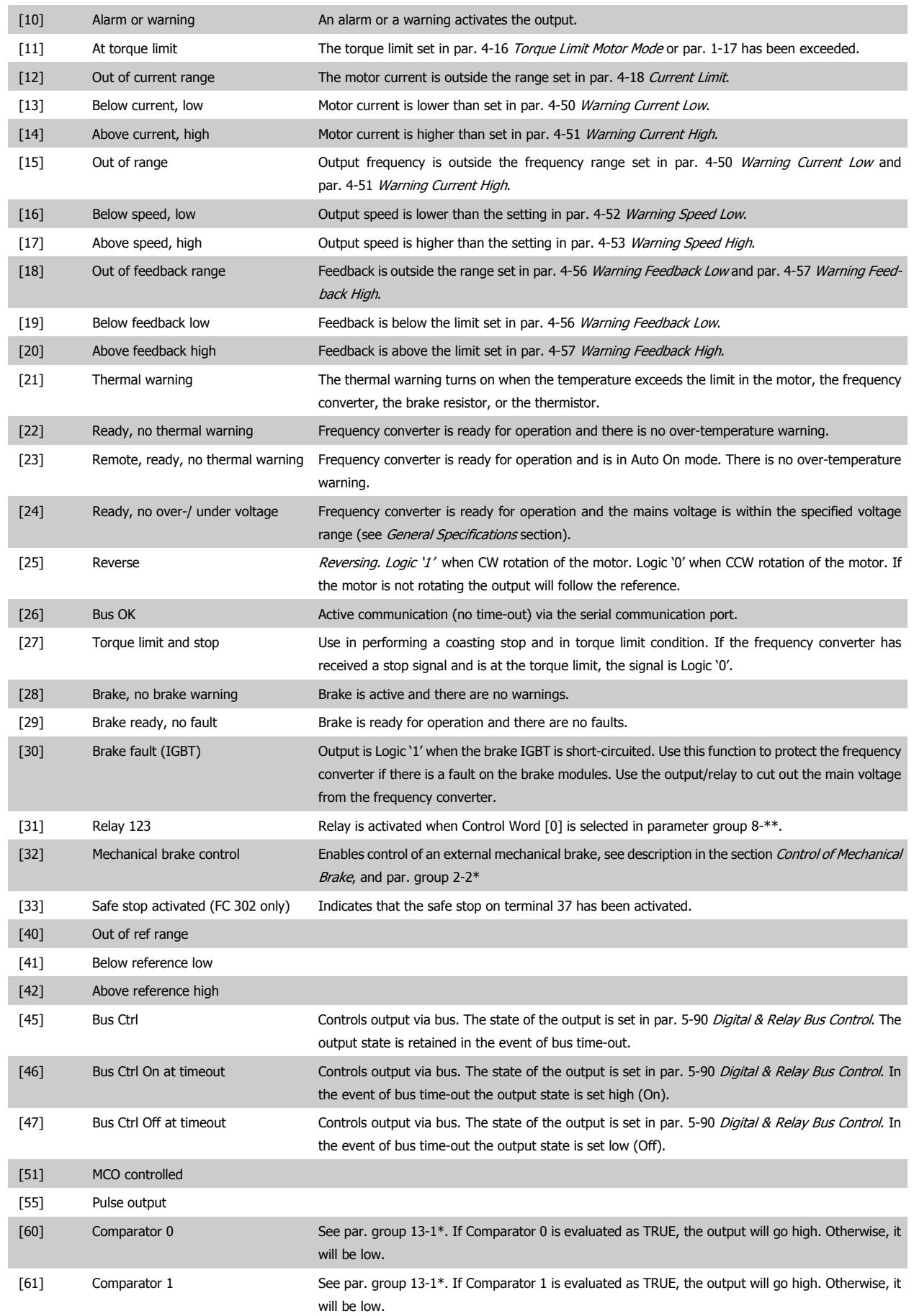

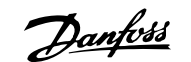

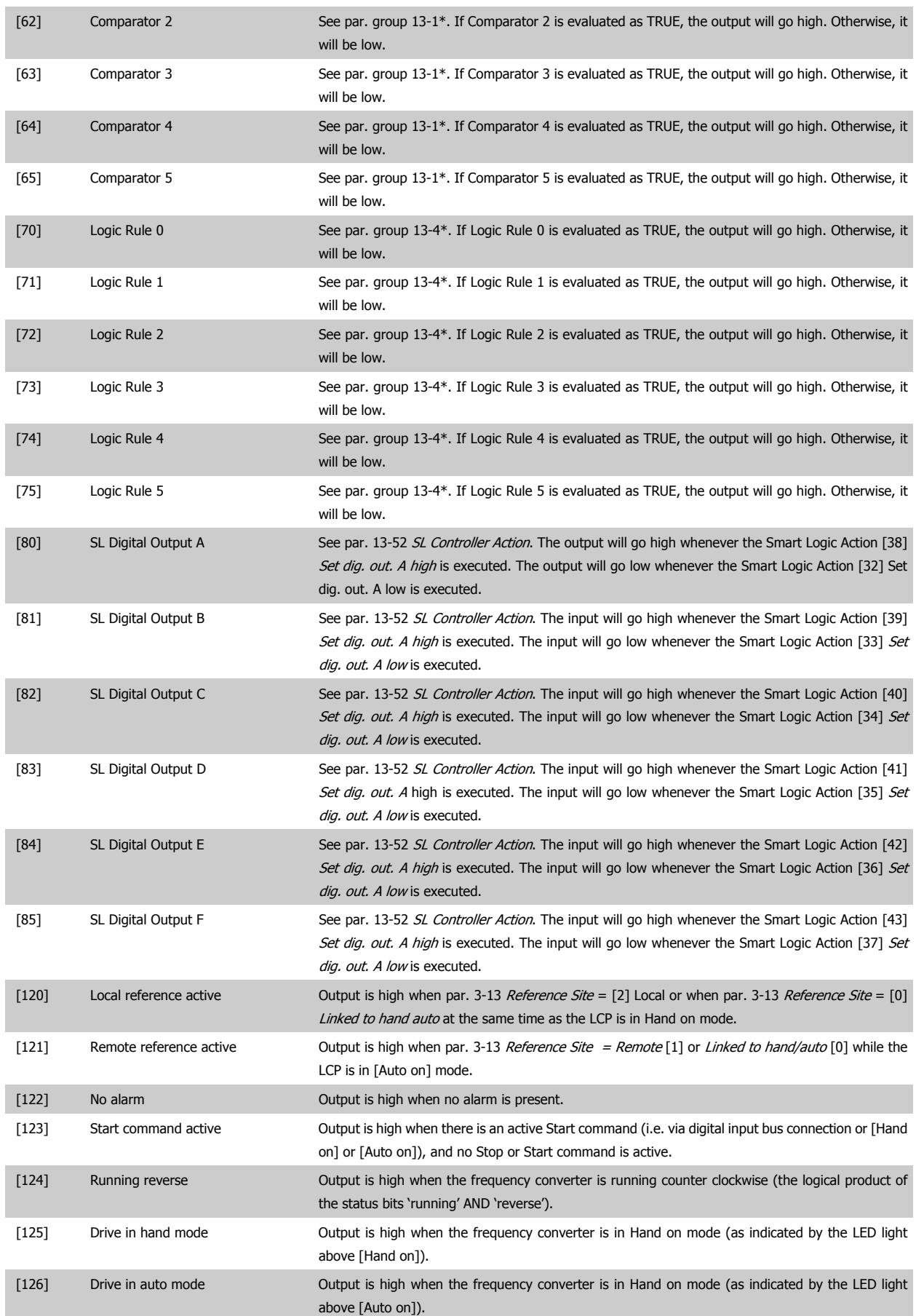

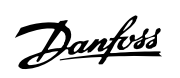

# <span id="page-63-0"></span>**5-40 Function Relay**

# Array [9]

(Relay 1 [0], Relay 2 [1], Relay 3 [2], Relay 4 [3], Relay 5 [4], Relay 6 [5], Relay 6 [5], Relay 7 [6], Relay 8 [7], Relay 9 [8])

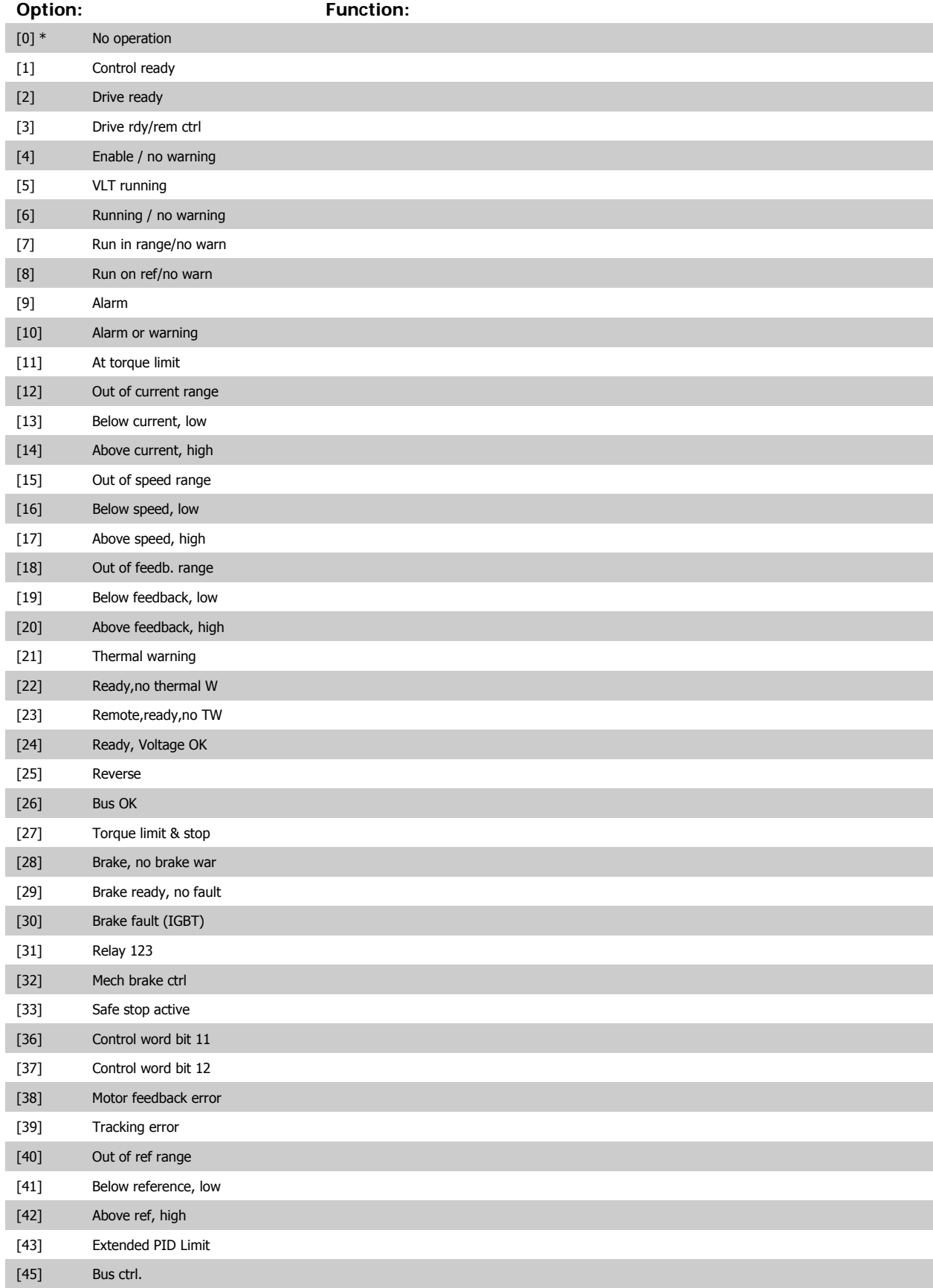

# <span id="page-64-0"></span>VLT®AutomationDrive FC 300 Operating

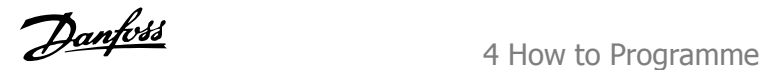

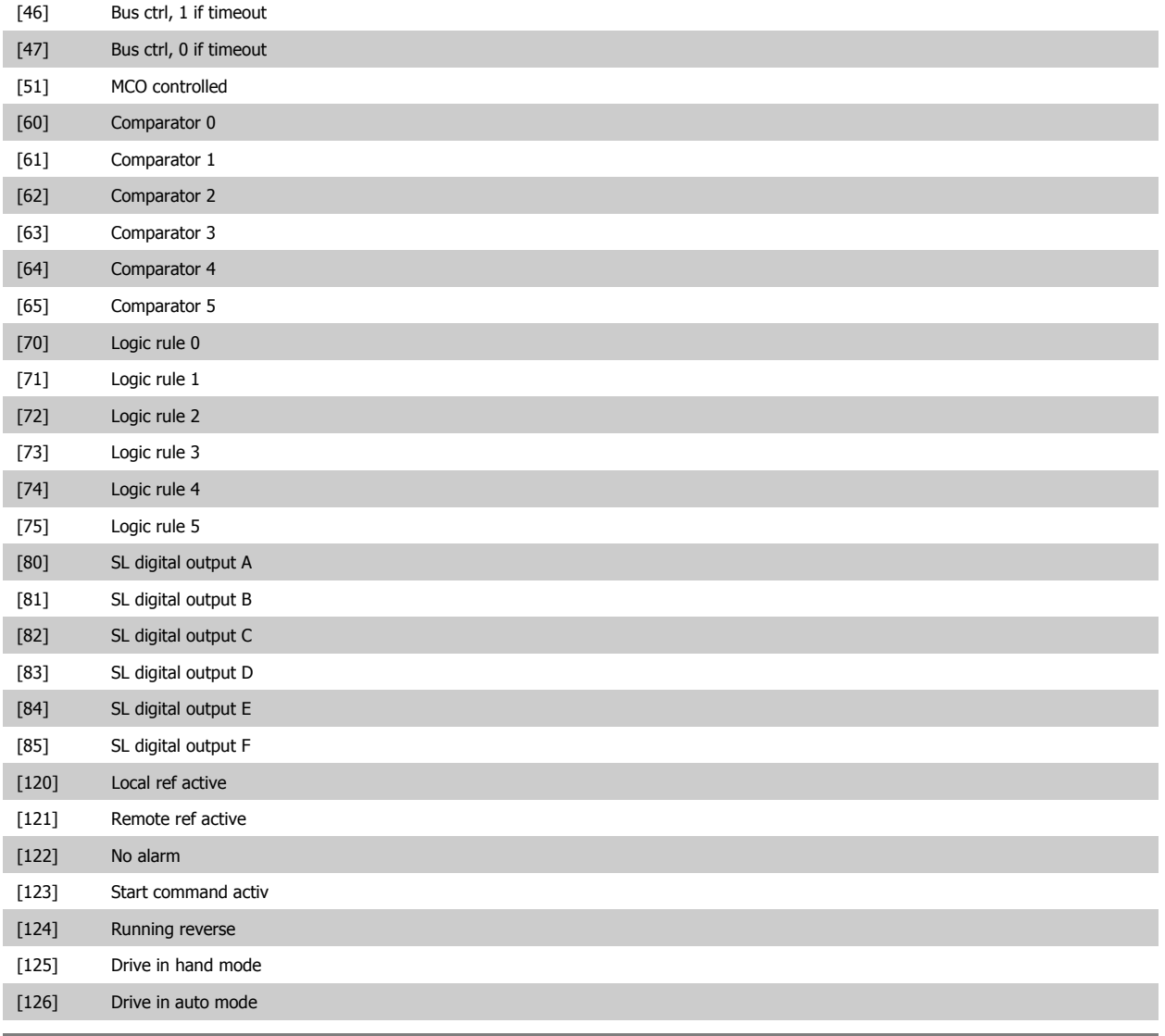

**14-22 Operation Mode**

# **Option: Function:**

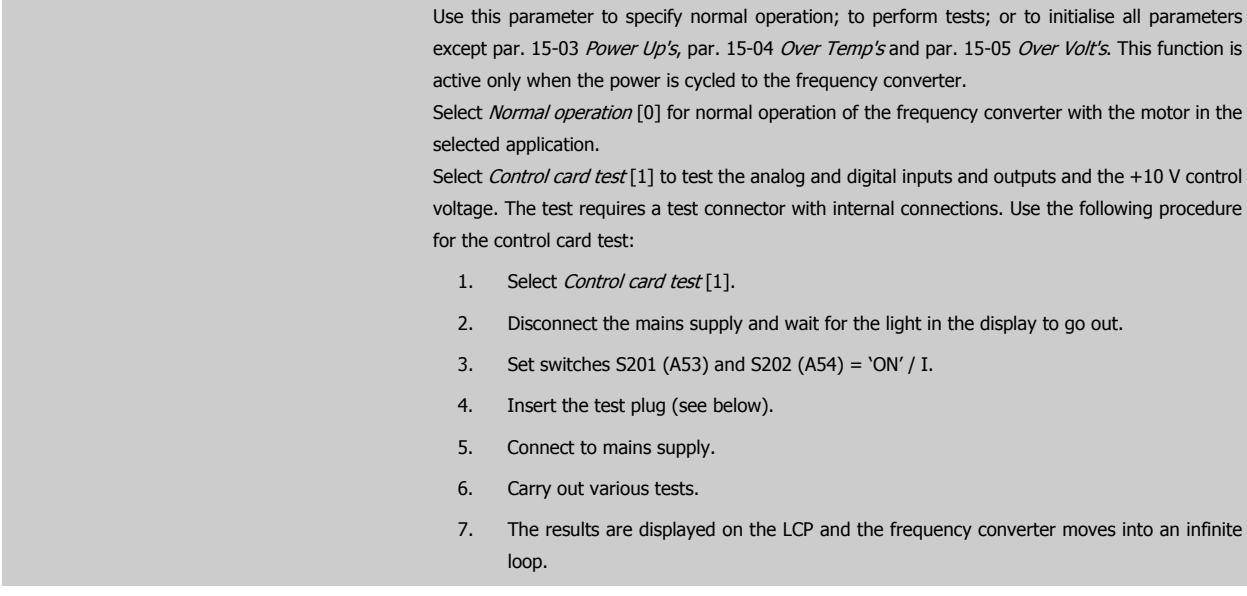

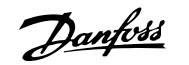

8. par.14-22 [Operation Mode](#page-64-0) is automatically set to Normal operation. Carry out a power cycle to start up in Normal operation after a control card test.

**If the test is OK:**

#### LCP read-out: Control Card OK.

Disconnect the mains supply and remove the test plug. The green LED on the Control Card will light up.

**If the test fails:**

LCP read-out: Control Card I/O failure.

Replace the frequency converter or Control card. The red LED on the Control Card is turned on. Test plugs (connect the following terminals to each other): 18 - 27 - 32; 19 - 29 - 33; 42 - 53 - 54

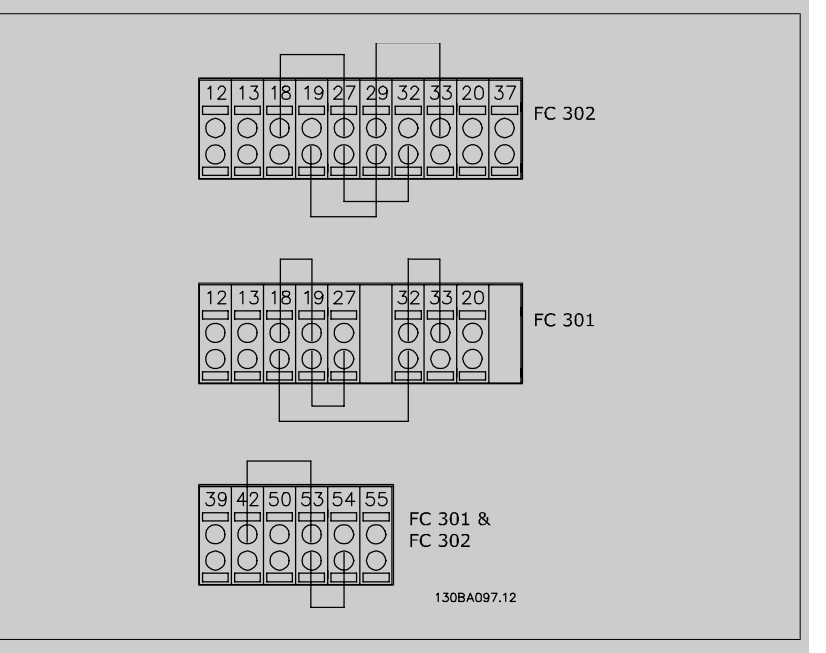

Select *Initialization* [2] to reset all parameter values to default settings, except for par. 15-03 Power Up's, par. 15-04 Over Temp's, and par. 15-05 Over Volt's. The frequency converter will reset during the next power-up.

par.14-22 [Operation Mode](#page-64-0) will also revert to the default setting Normal operation [0].

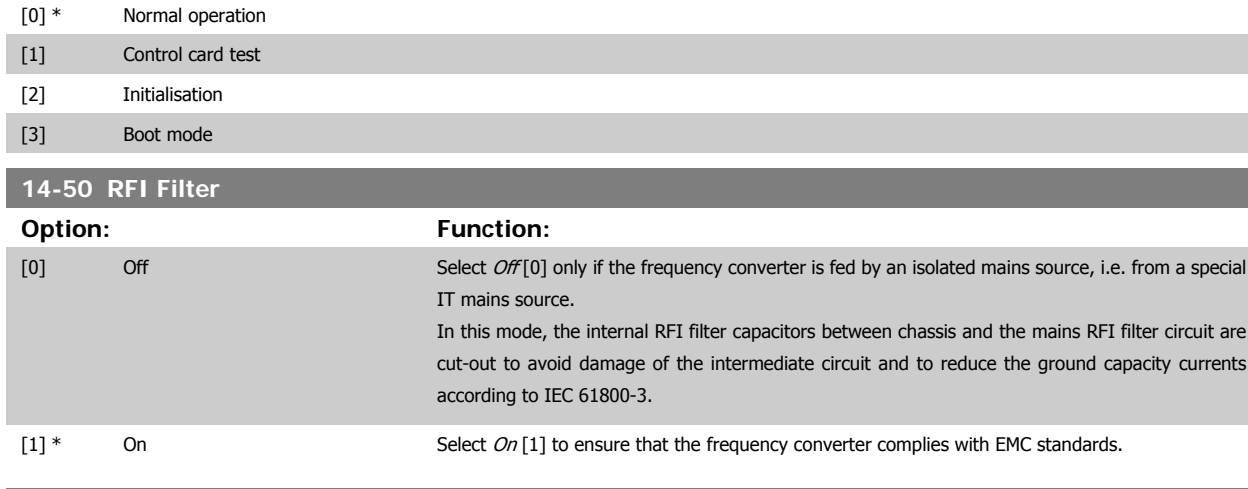

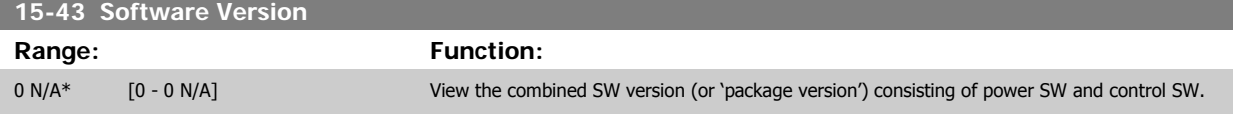

VLT®AutomationDrive FC 300 Operating VLI PAULOMATIONDING FULSUU OPERATING<br>Instructions 4 How to Programme

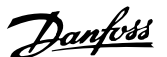

# **4.4 Parameter Lists**

#### Changes during operation

"TRUE" means that the parameter can be changed while the frequency converter is in operation and "FALSE" means that the it must be stopped before a change can be made.

#### 4-Set-up

'All set-up': the parameters can be set individually in each of the four set-ups, i.e. one single parameter can have four different data values. '1 set-up': data value will be the same in all set-ups.

#### Conversion index

This number refers to a conversion figure used when writing or reading to and from the frequency converter.

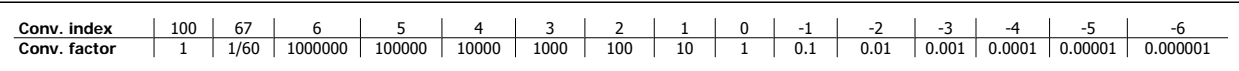

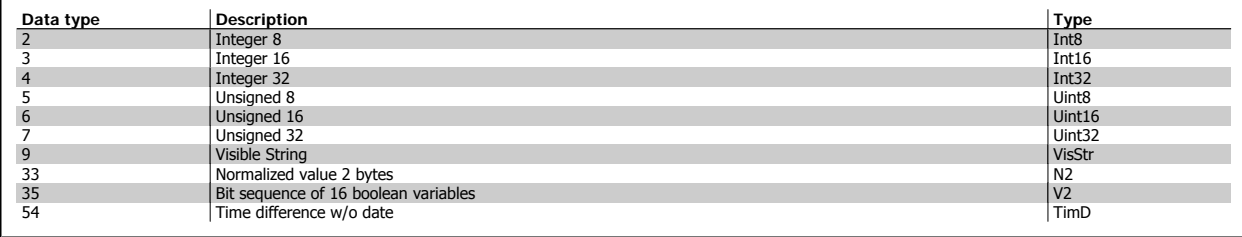

See the frequency converter Design Guide for further information about data types 33, 35 and 54.

Parameters for the frequency converter are grouped into various parameter groups for easy selection of the correct parameters for optimized operation of the frequency converter.

0-xx Operation and Display parameters for basic frequency converter settings

1-xx Load and Motor parameters, includes all load and motor related parameters

2-xx Brake parameters

3-xx References and ramping parameters, includes DigiPot function

4-xx Limits Warnings, setting of limits and warning parameters

5-xx Digital inputs and outputs, includes relay controls

6-xx Analog inputs and outputs

7-xx Controls, setting parameters for speed and process controls

8-xx Communication and option parameters, setting of FC RS485 and FC USB port parameters.

9-xx Profibus parameters

10-xx DeviceNet and CAN Fieldbus parameters

13-xx Smart Logic Control parameters

14-xx Special function parameters

# 4 How to Programme

Danfoss

15-xx Drive information parameters

16-xx Read out parameters

17-xx Encoder Option parameters

32-xx MCO 305 Basic parameters

33-xx MCO 305 Advanced parameters

34-xx MCO Data Readout parameters

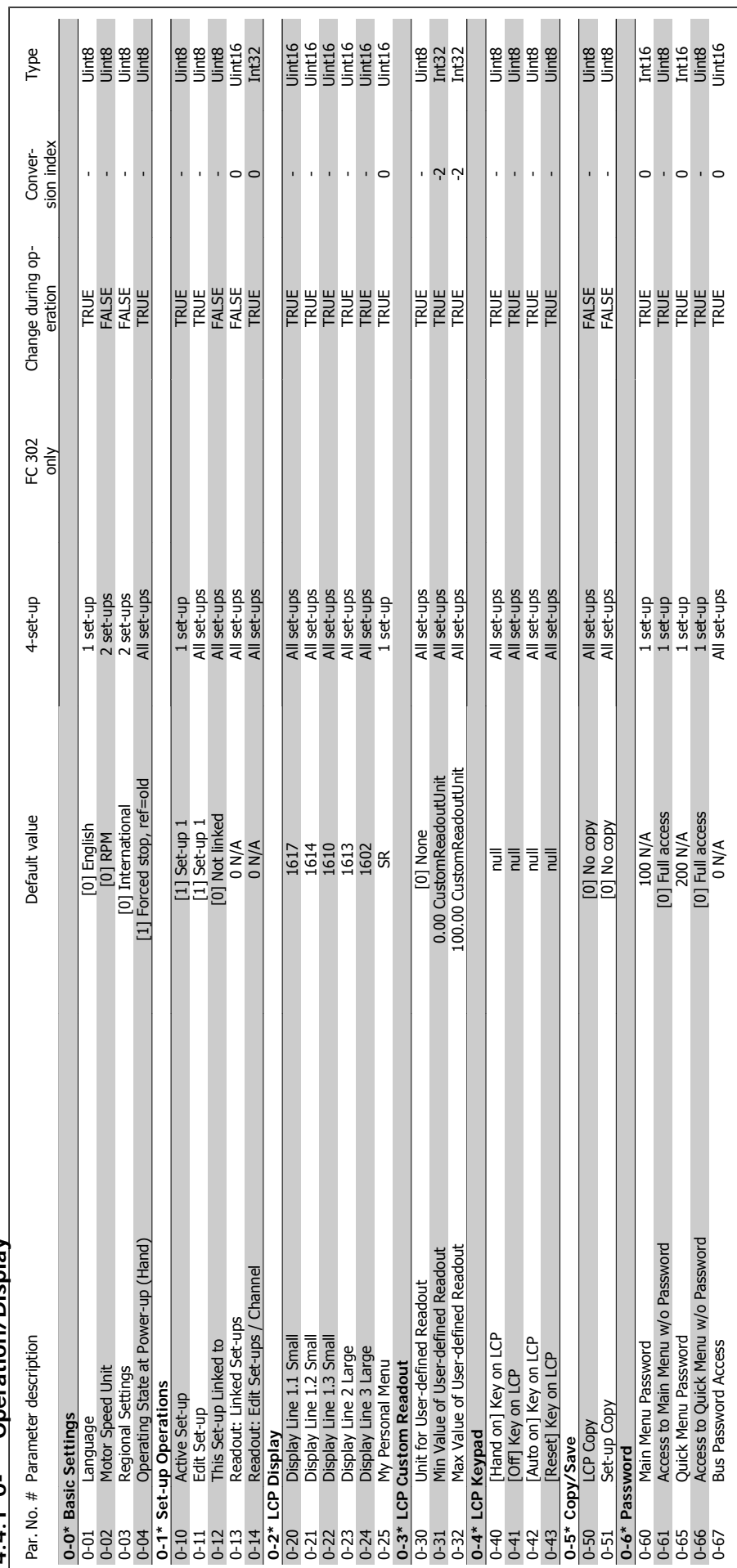

# VLT®AutomationDrive FC 300 Operating Instructions 4 How to Programme

 **4**

# $4.4.1$   $0^{-*}$ \* Operation/Display **4.4.1 0-\*\* Operation/Display**

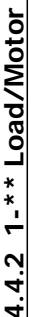

₹

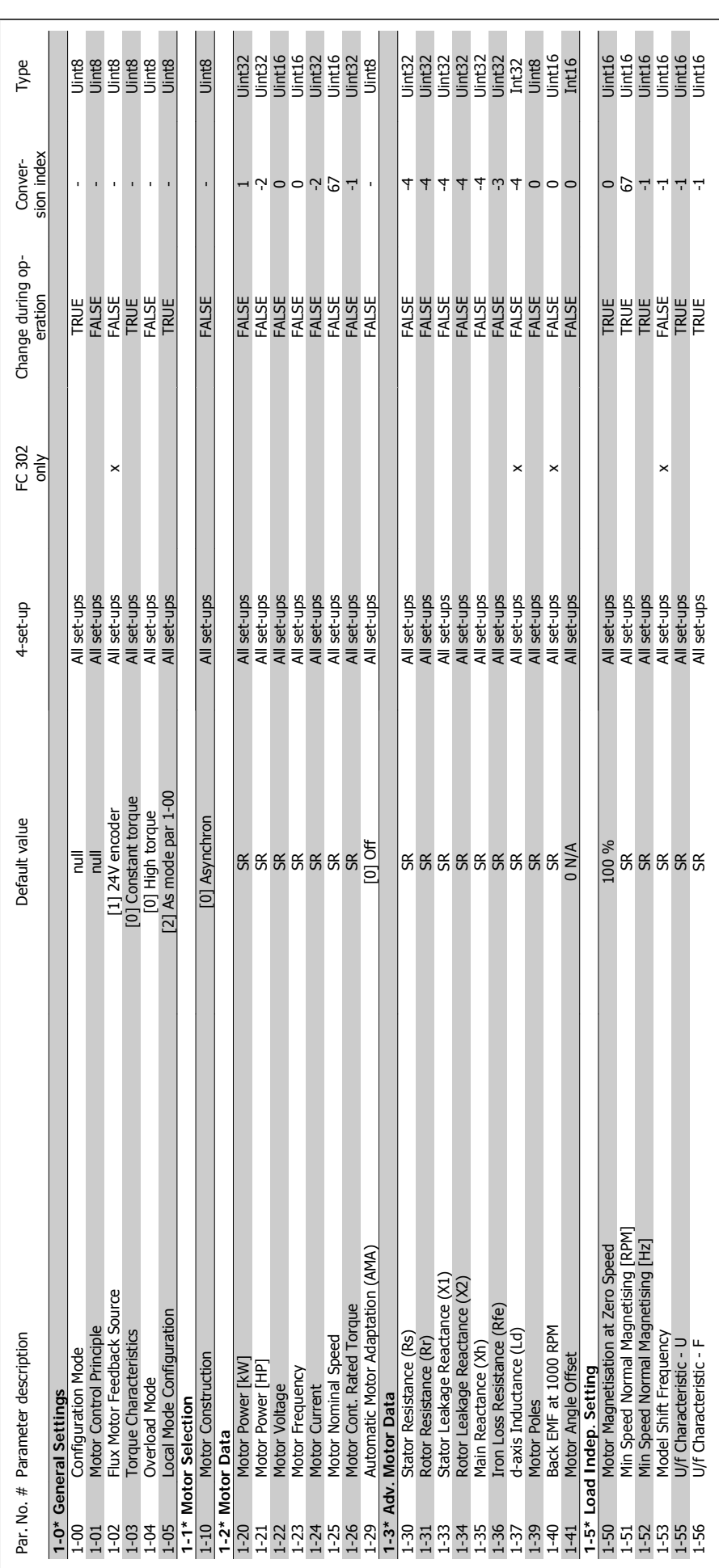

VLT®AutomationDrive FC 300 Operating Instructions

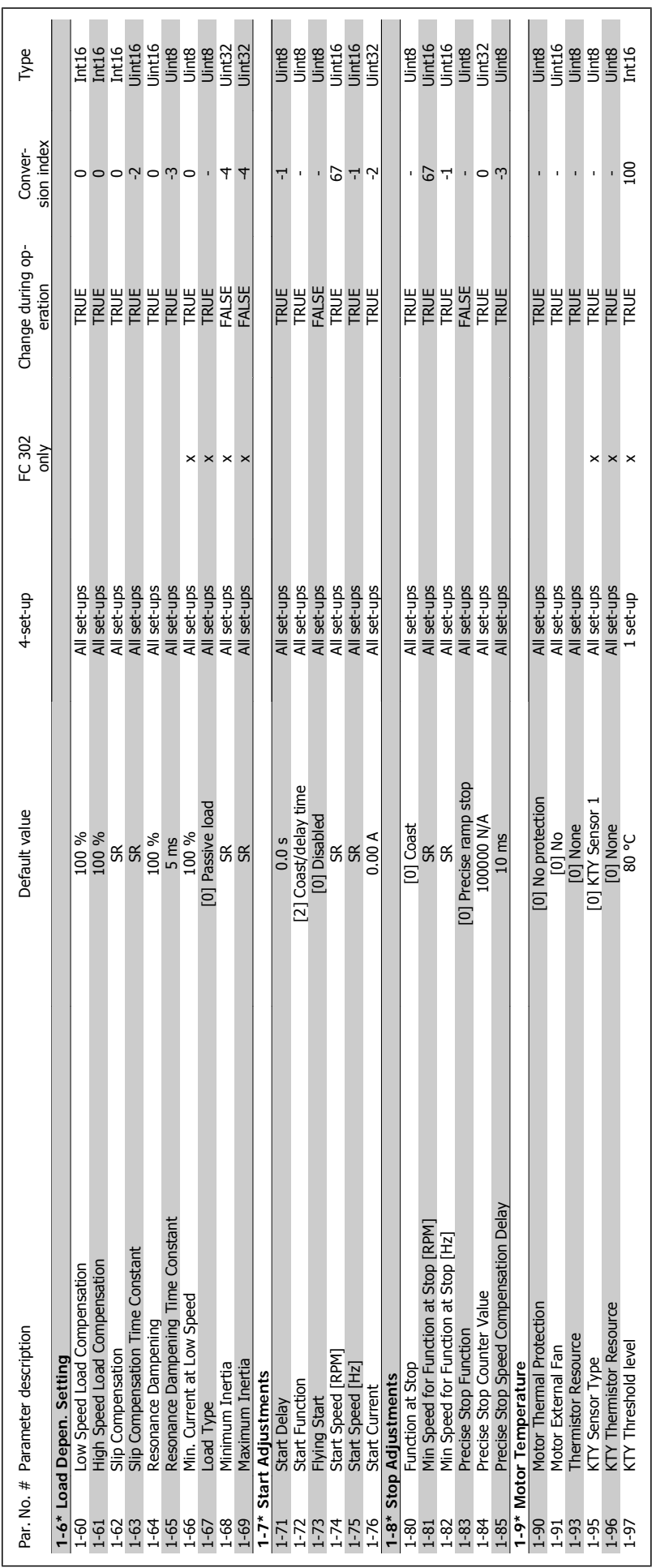

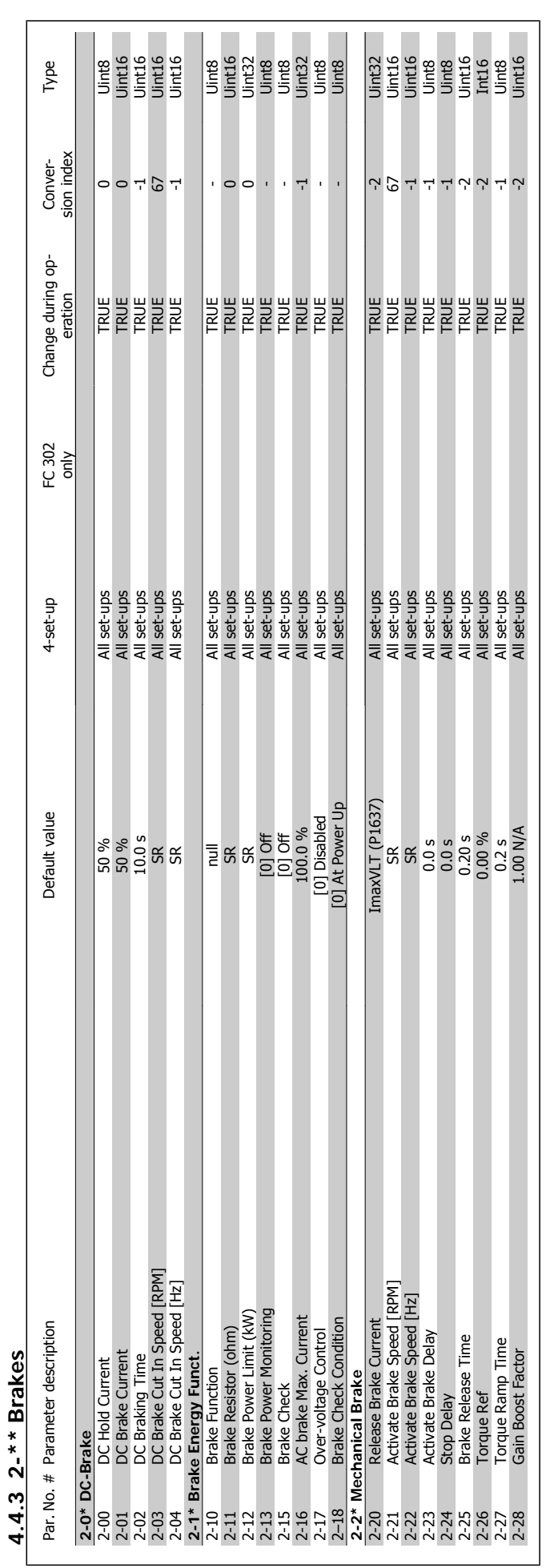

# 4 How to Programme

**4** 

Danfoss
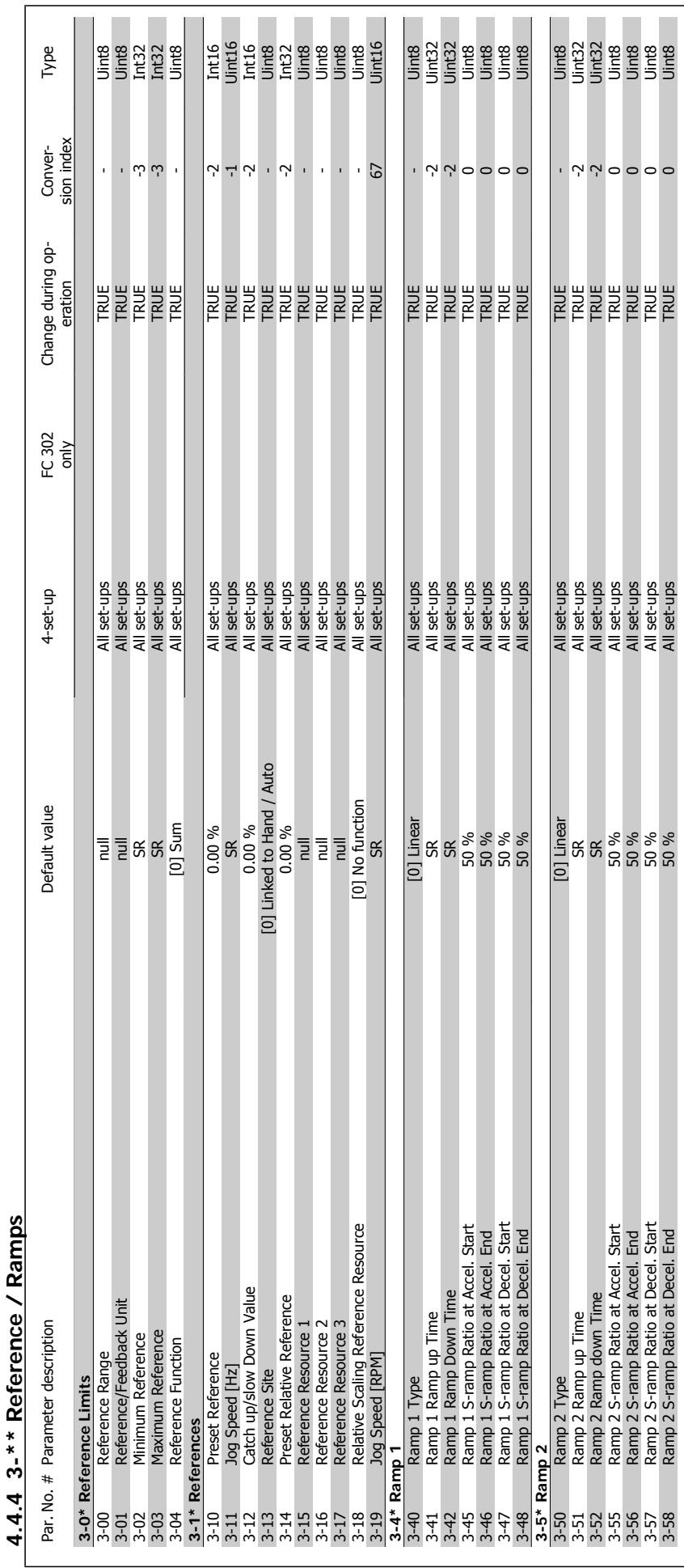

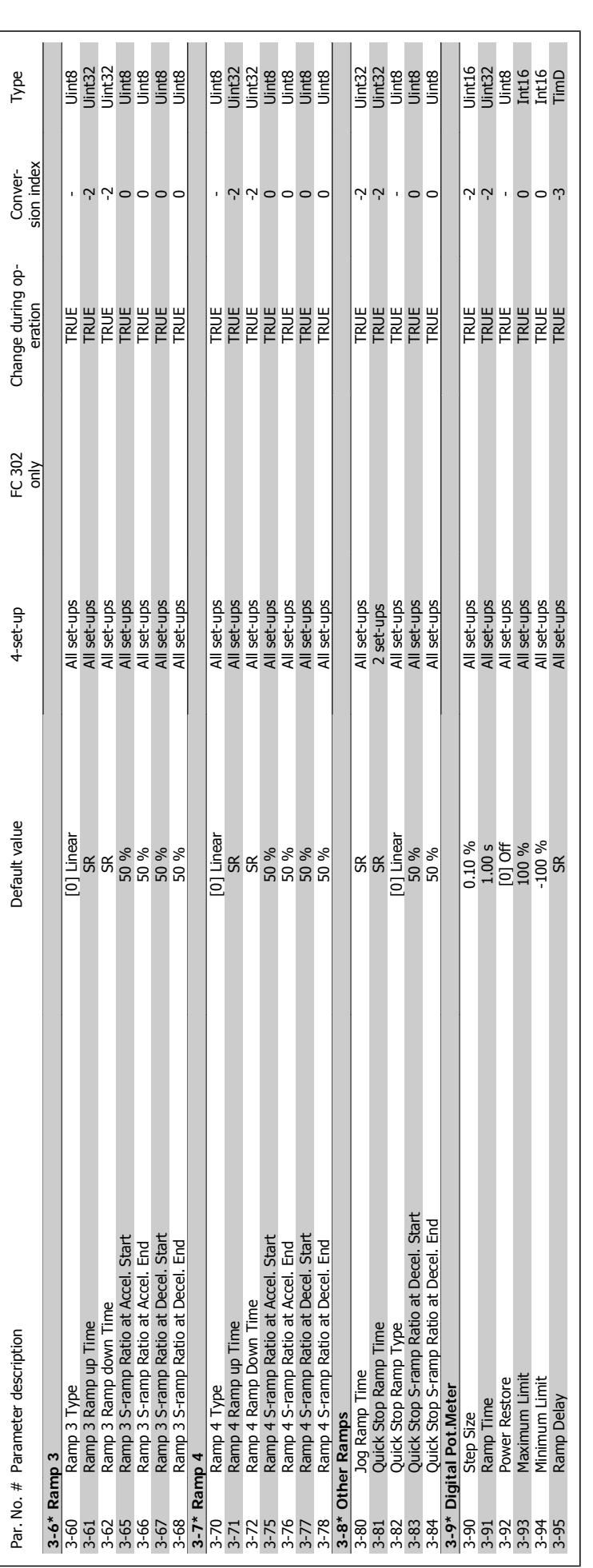

4 How to Programme

VLT®AutomationDrive FC 300 Operating Instructions

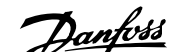

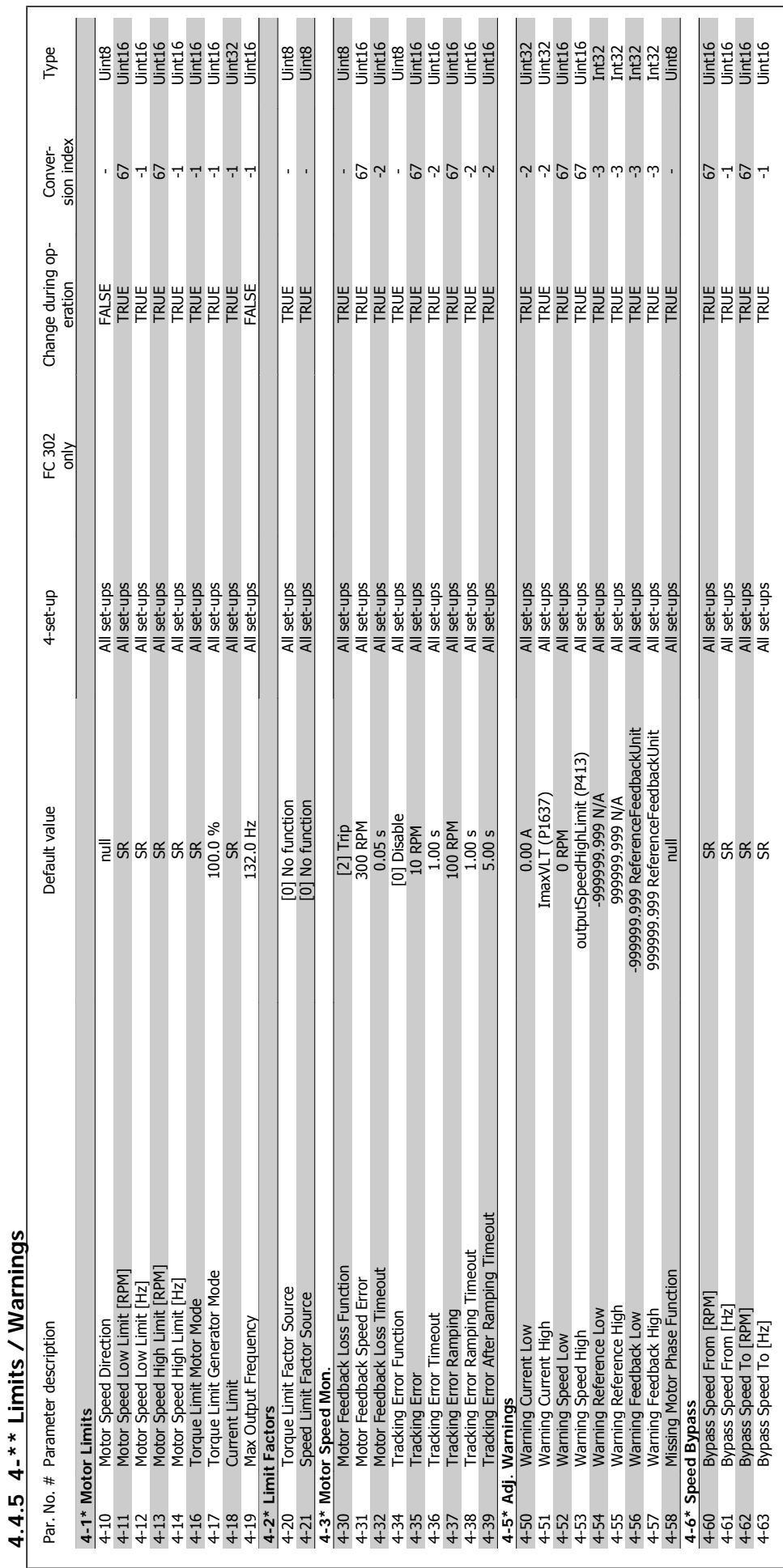

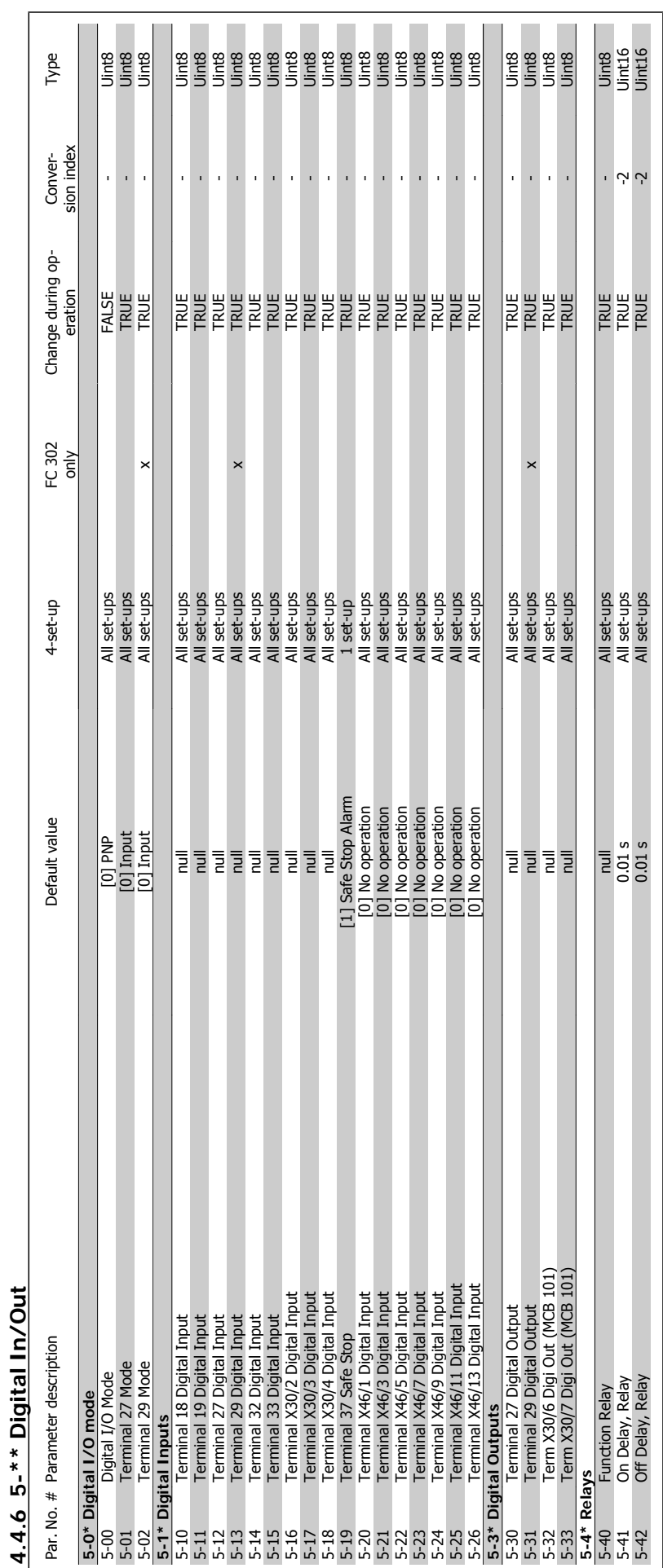

4 How to Programme

Danfoss

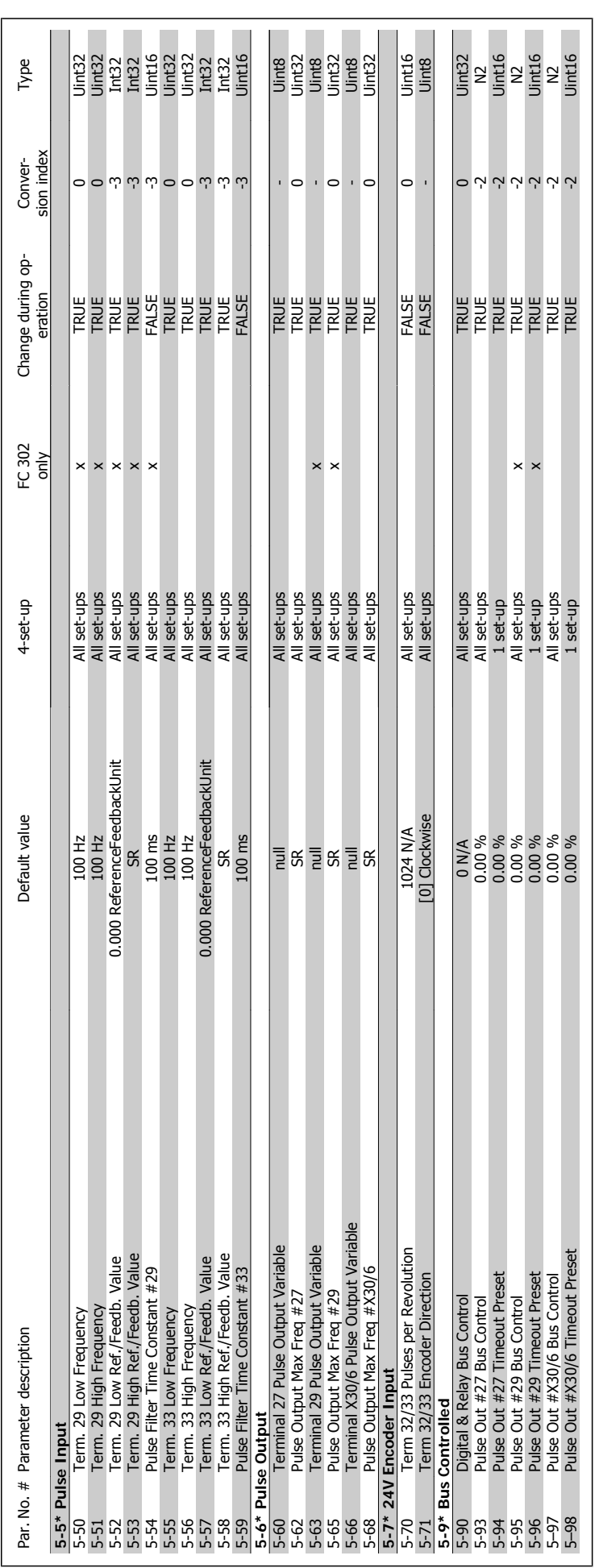

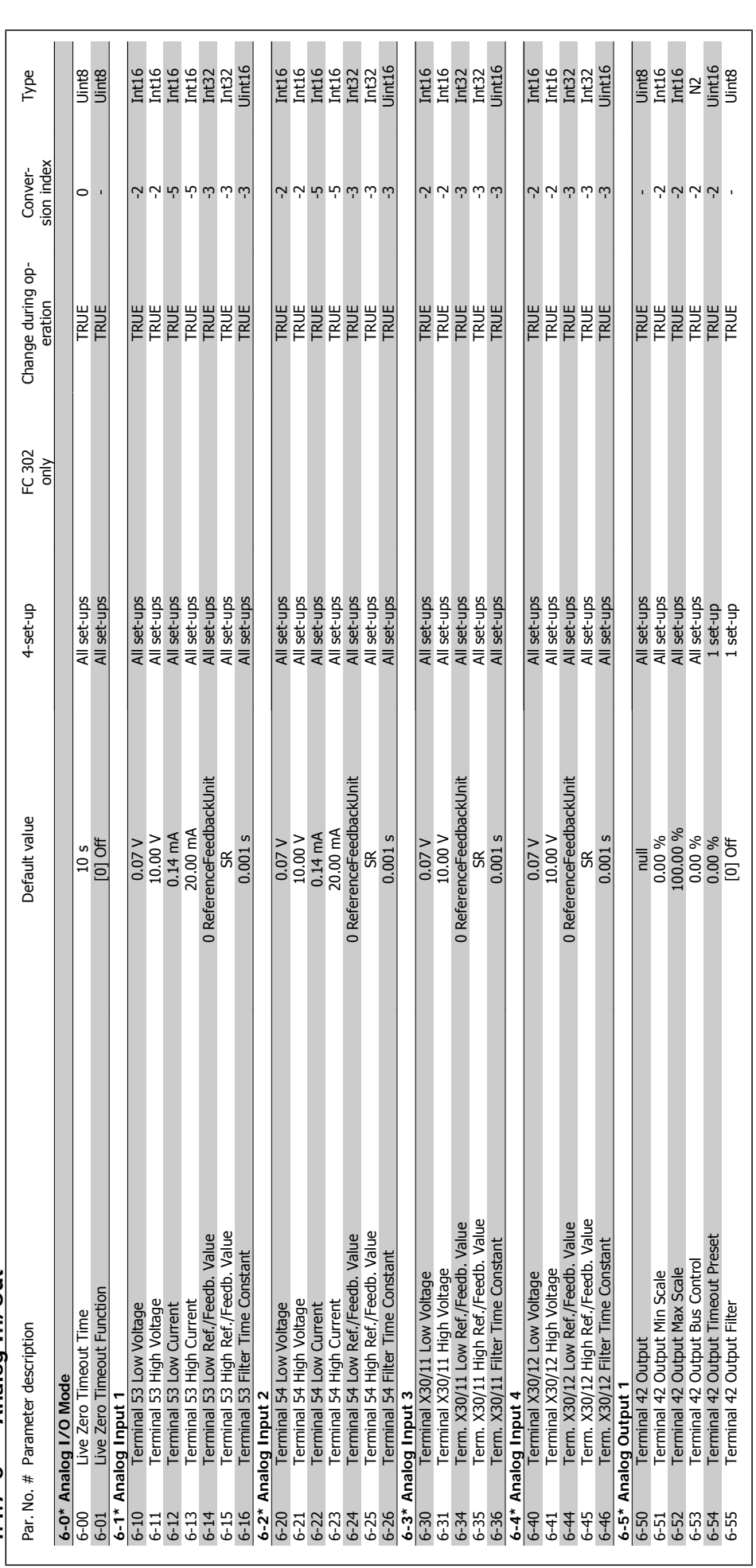

4 How to Programme

Danfoss

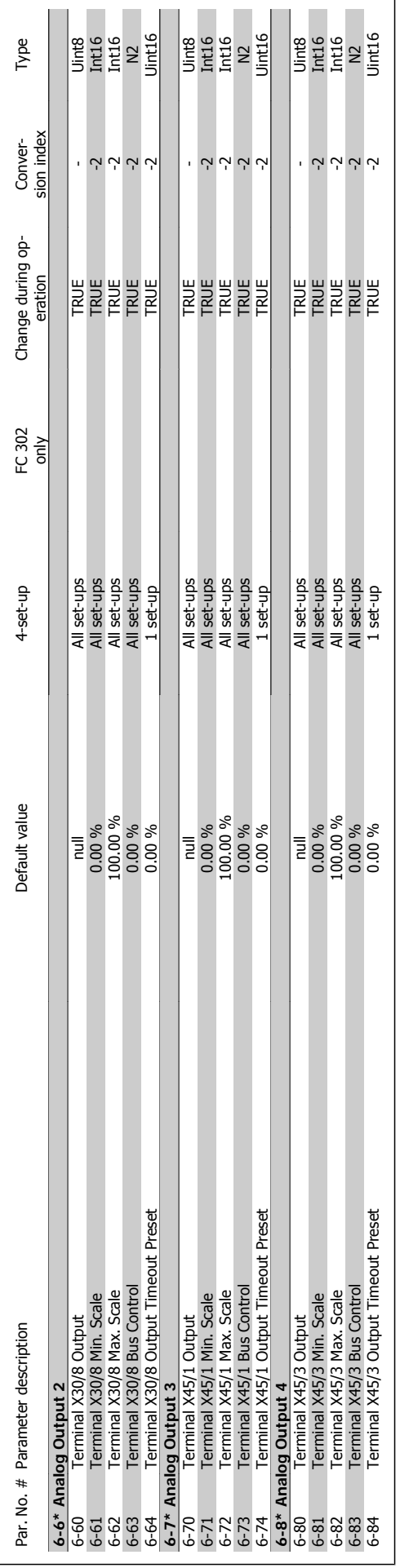

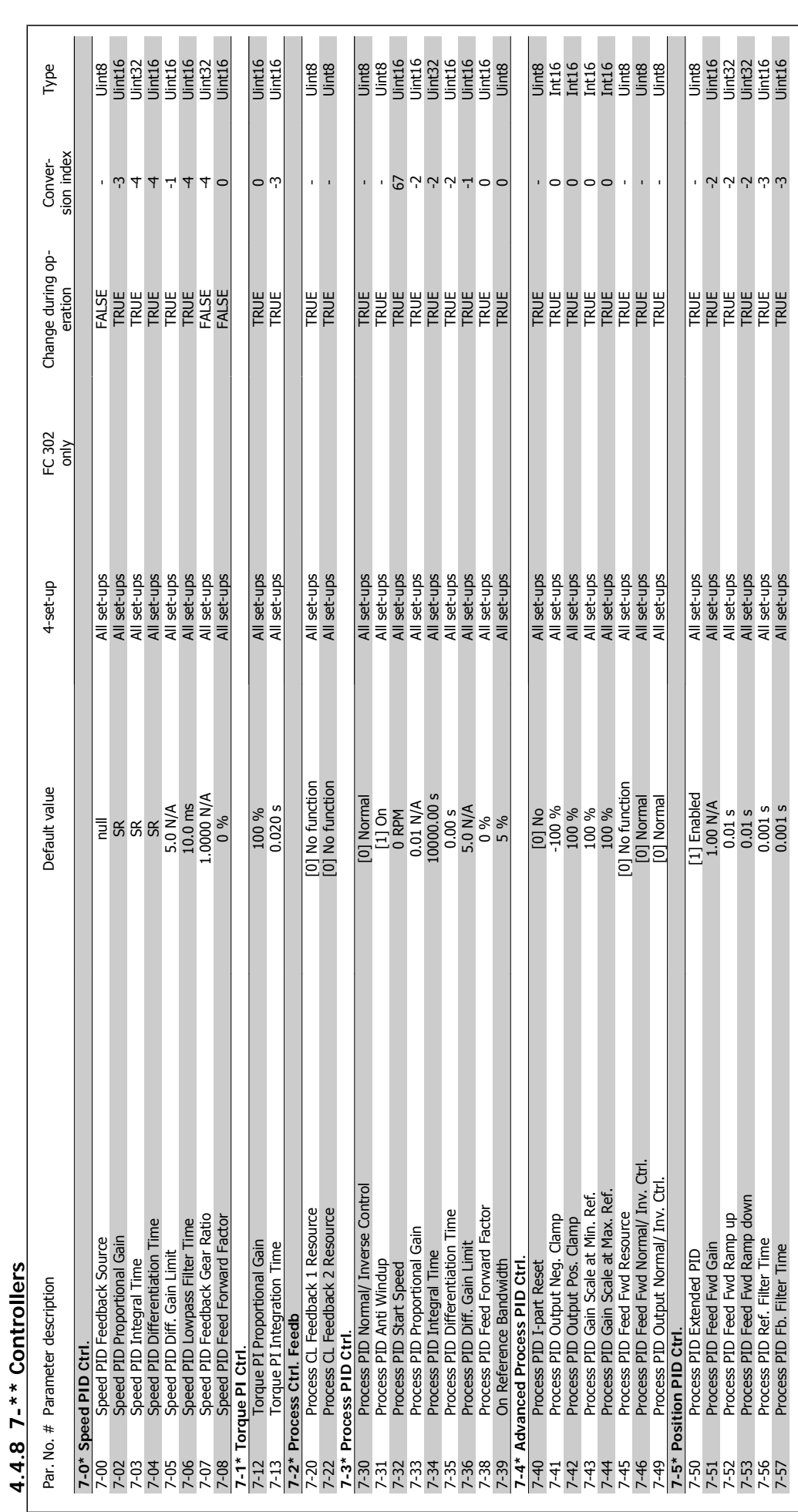

VLT®AutomationDrive FC 300 Operating Instructions

Danfoss

**4.4.8 7-\*\* Controllers**

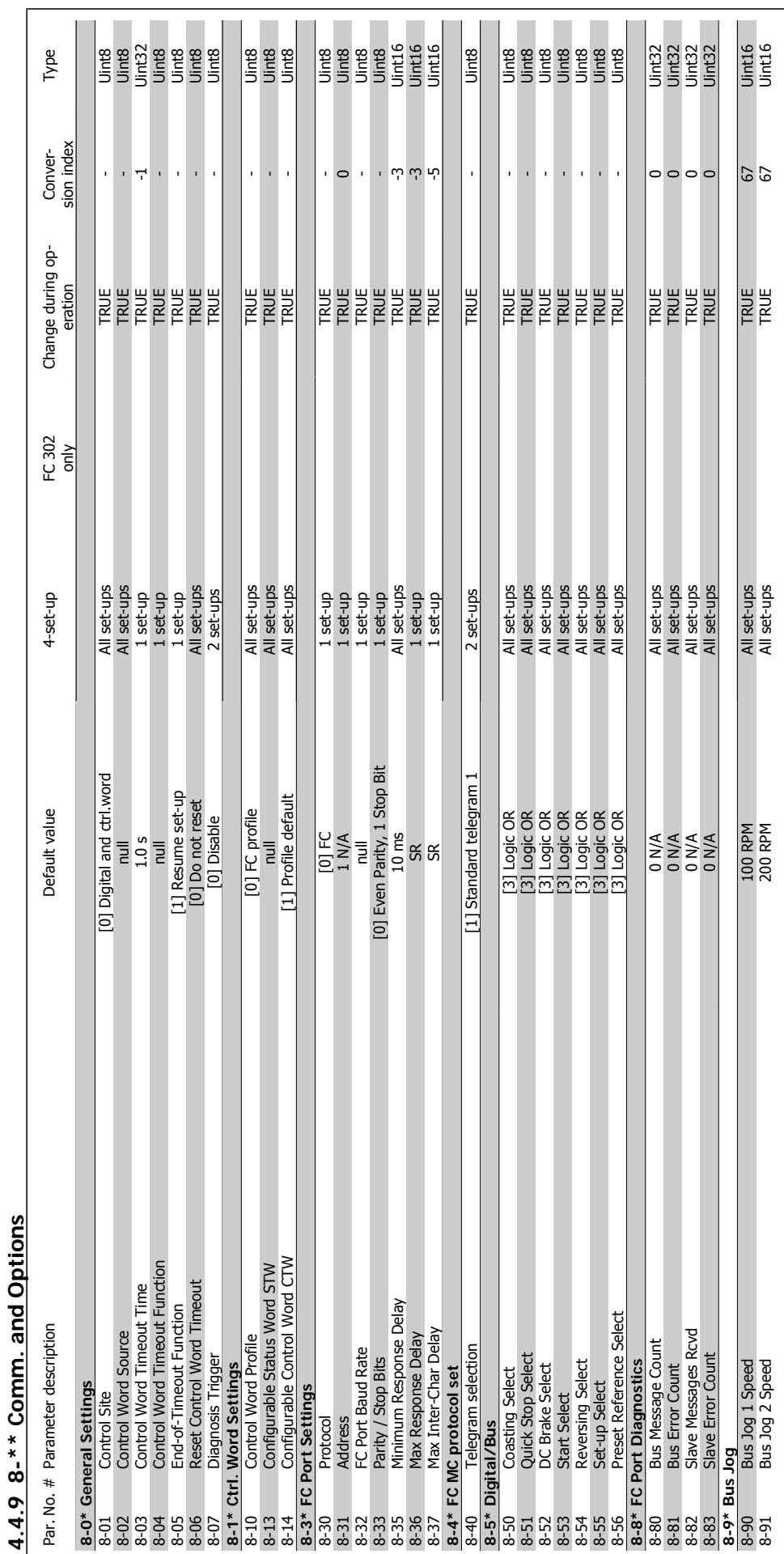

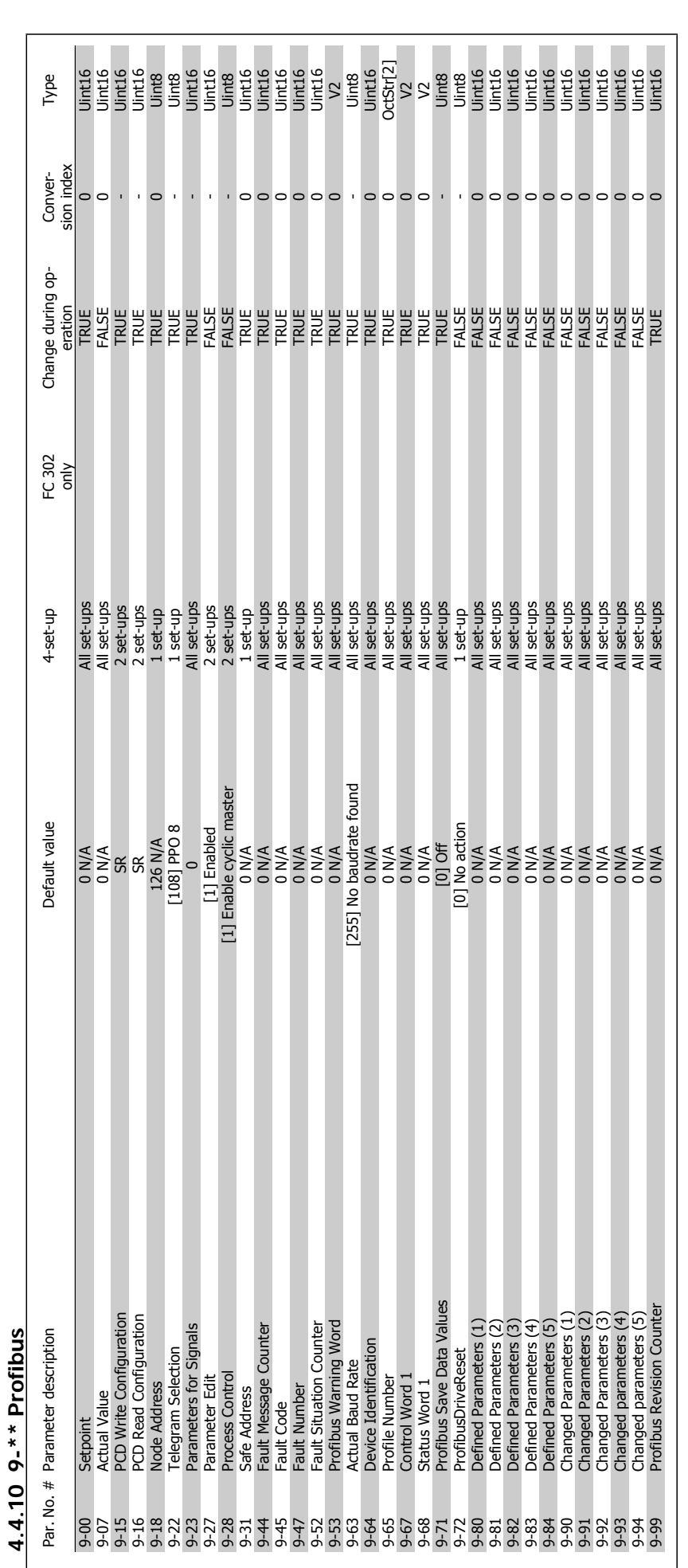

4 How to Programme

Danfoss

VLT®AutomationDrive FC 300 Operating Instructions

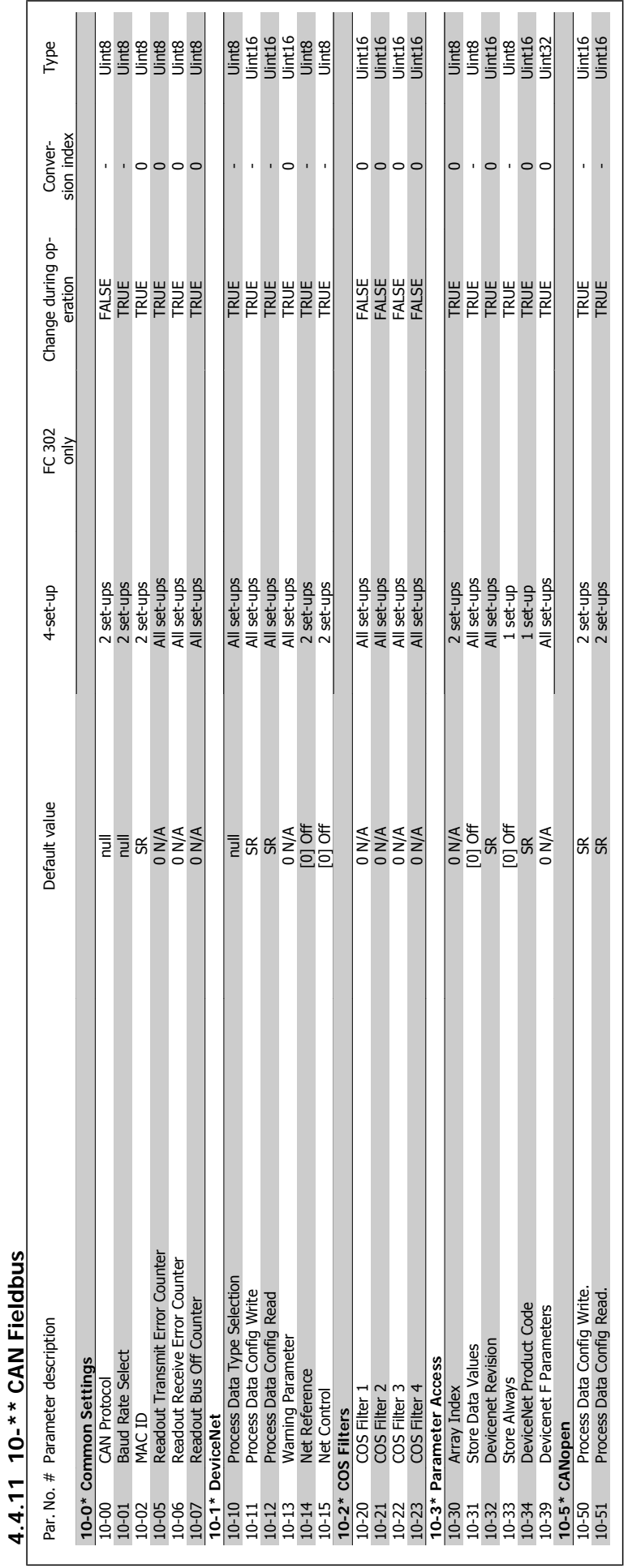

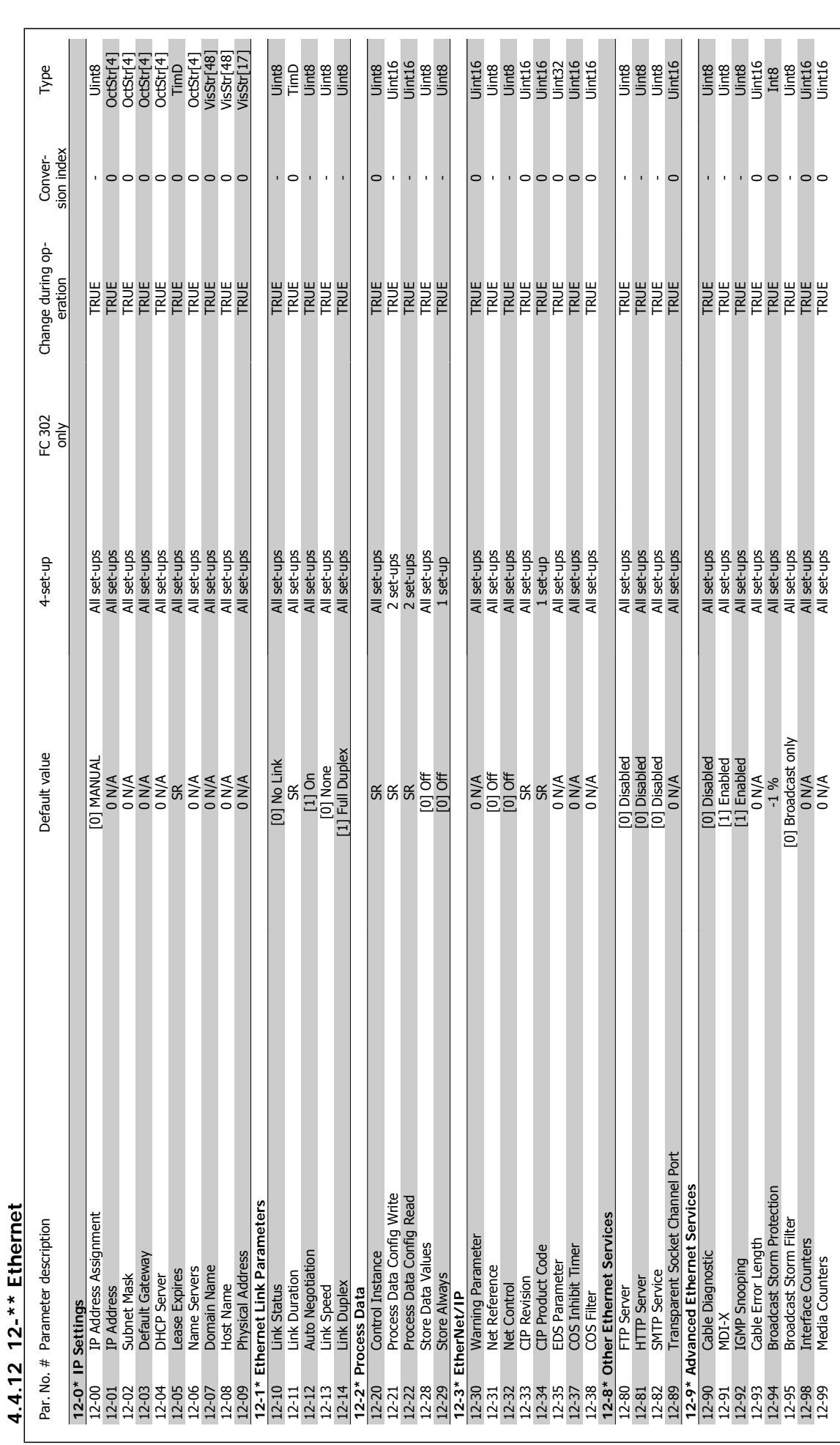

### 4 How to Programme

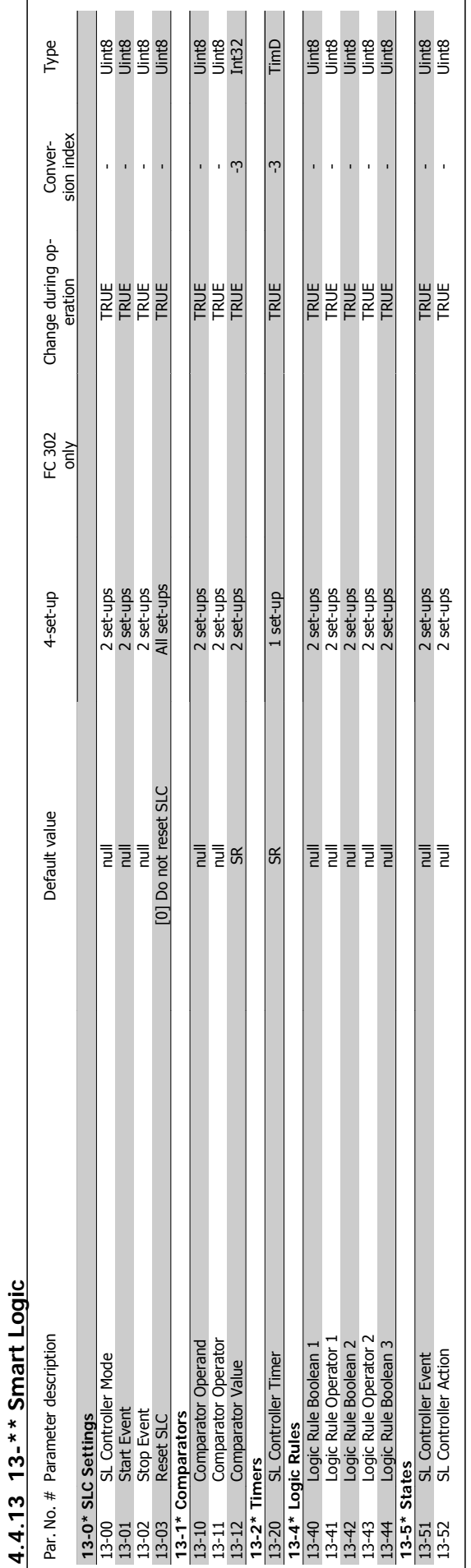

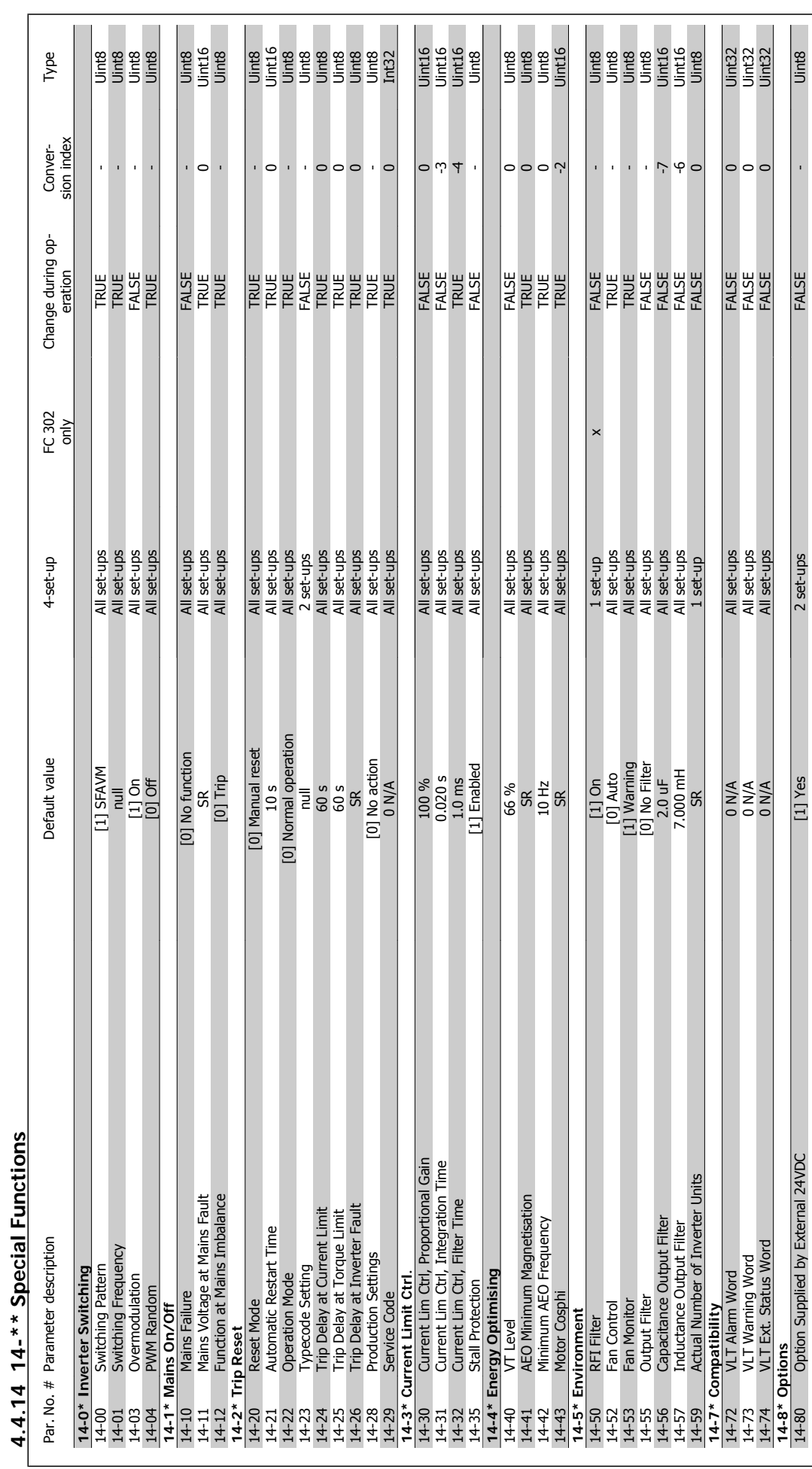

# Danfoss

4 How to Programme

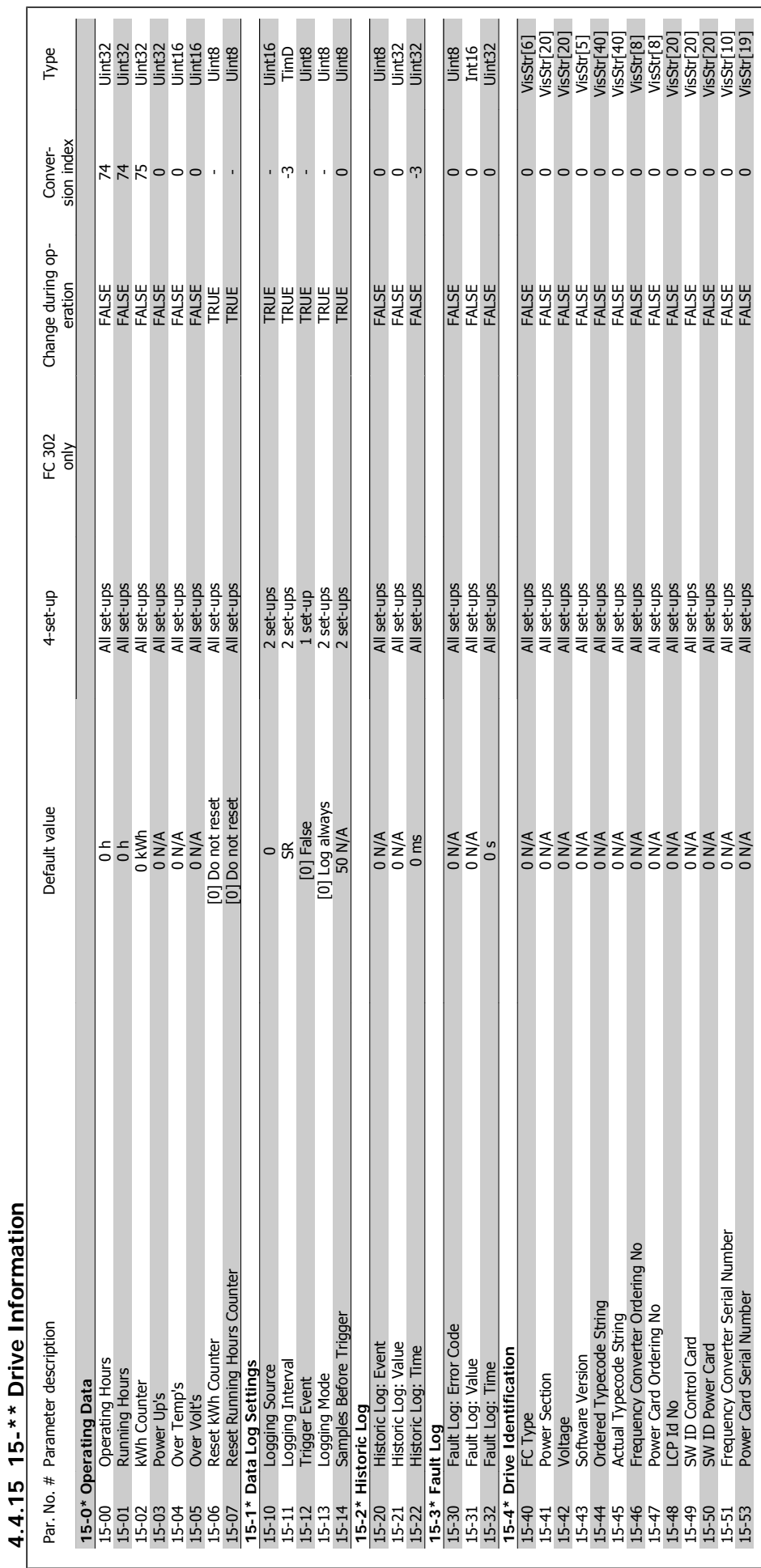

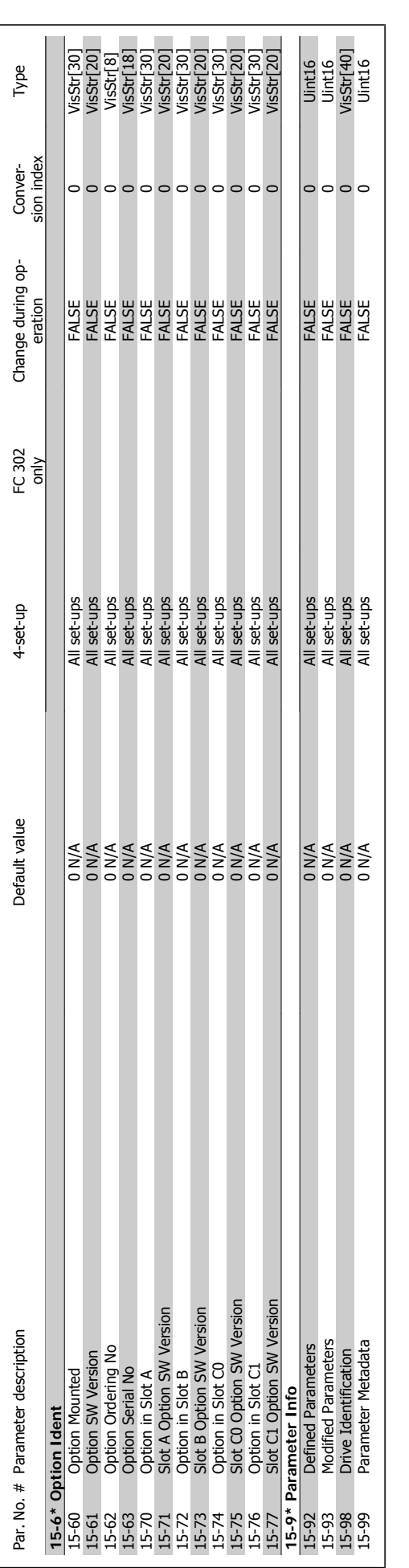

### 4 How to Programme

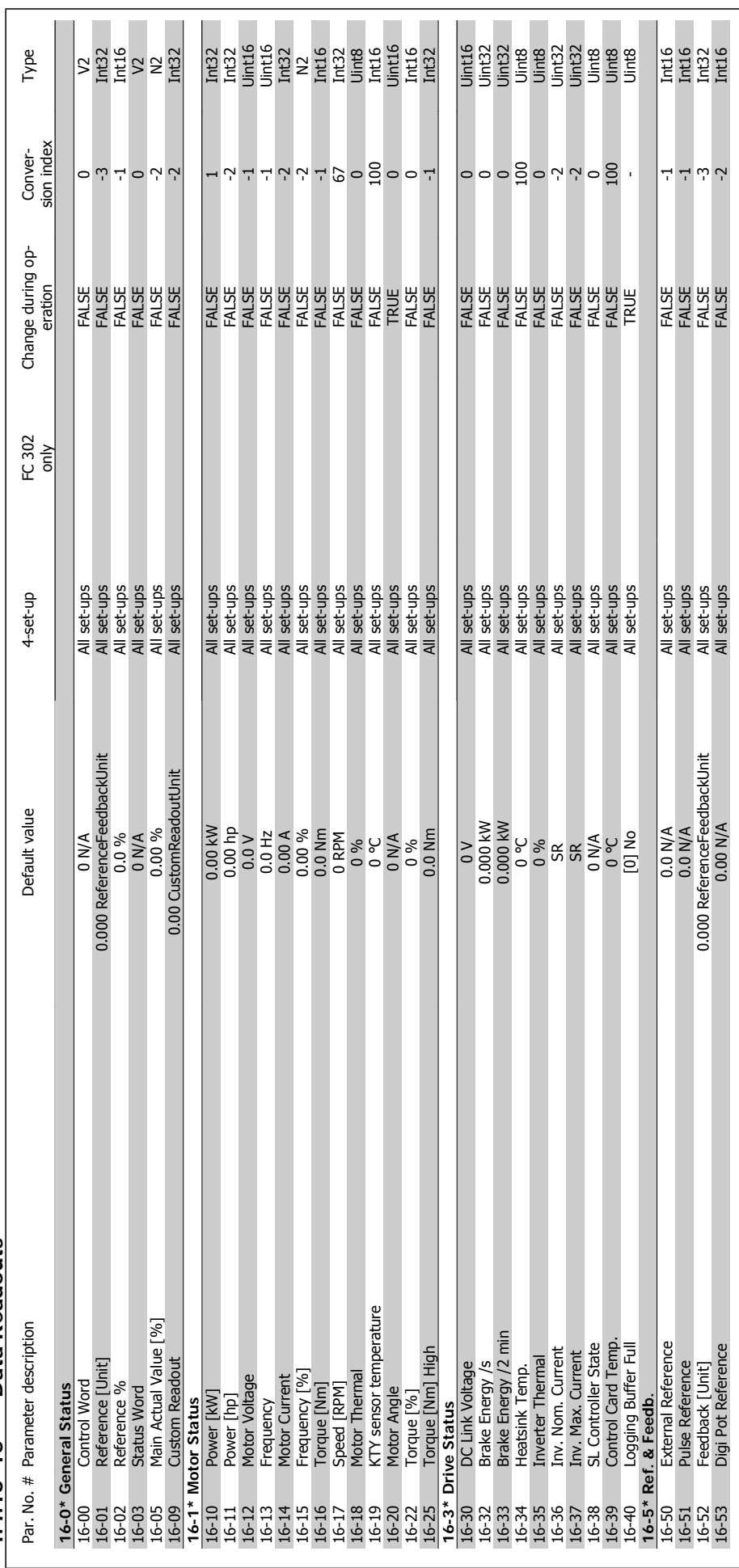

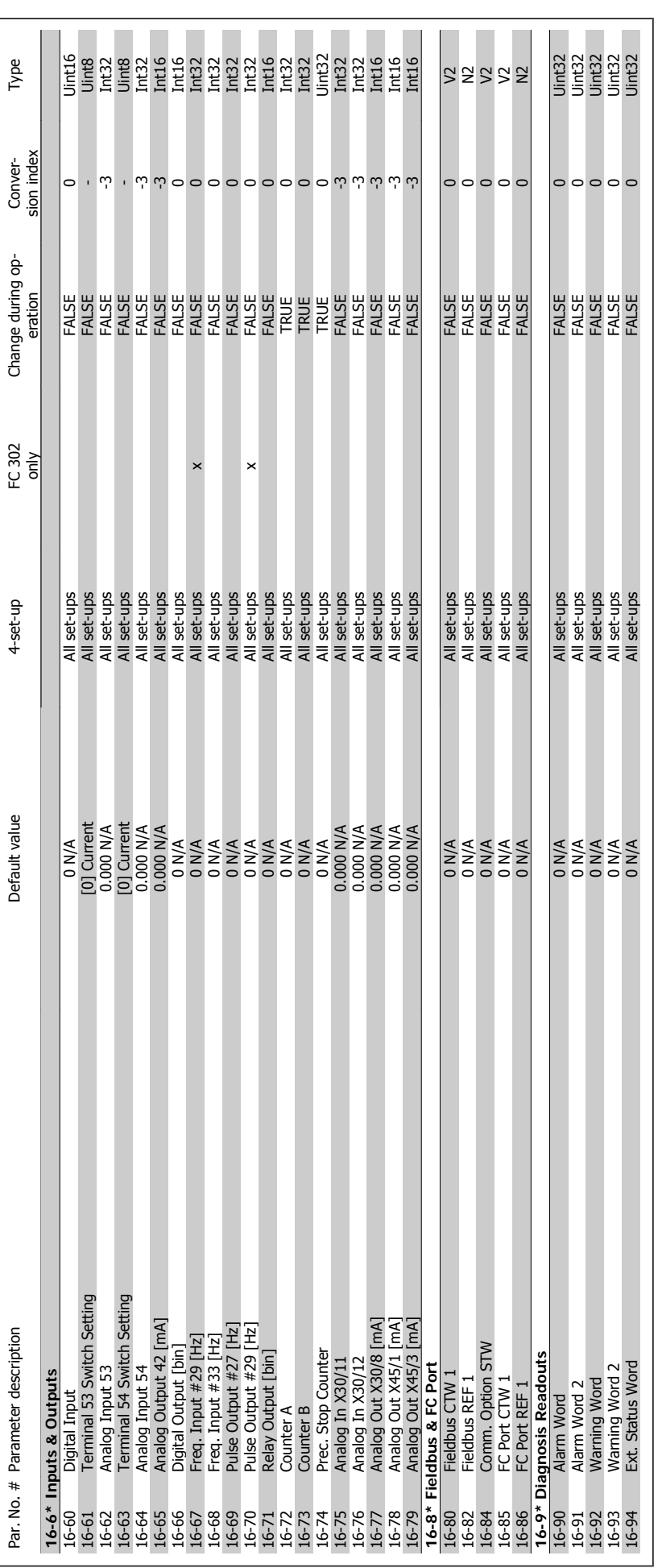

4 How to Programme

VLT®AutomationDrive FC 300 Operating Instructions

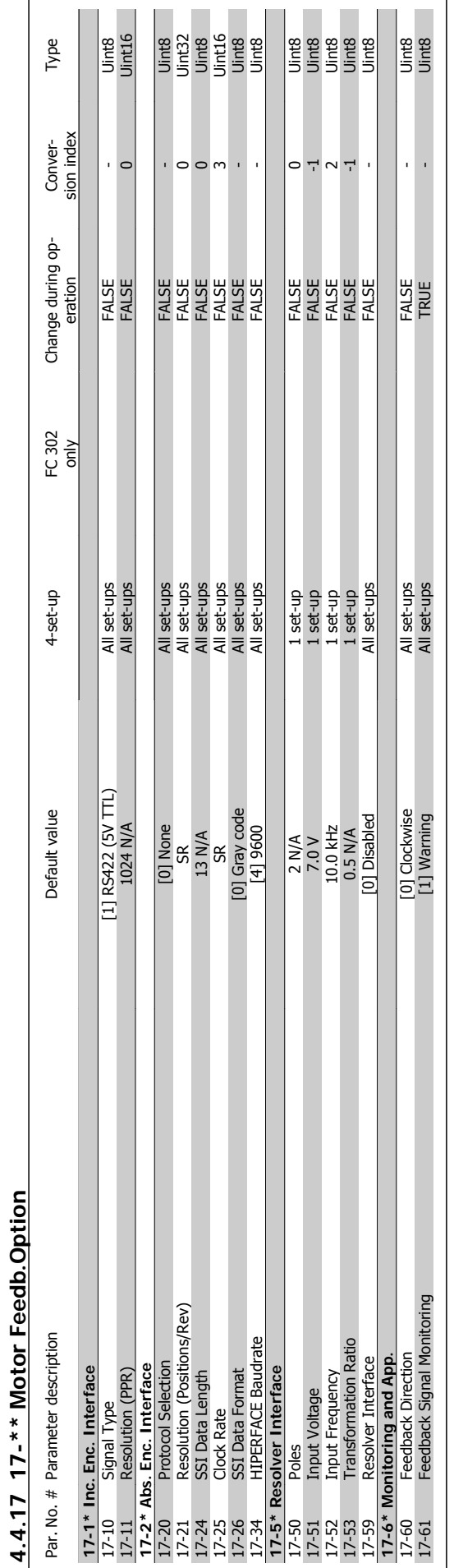

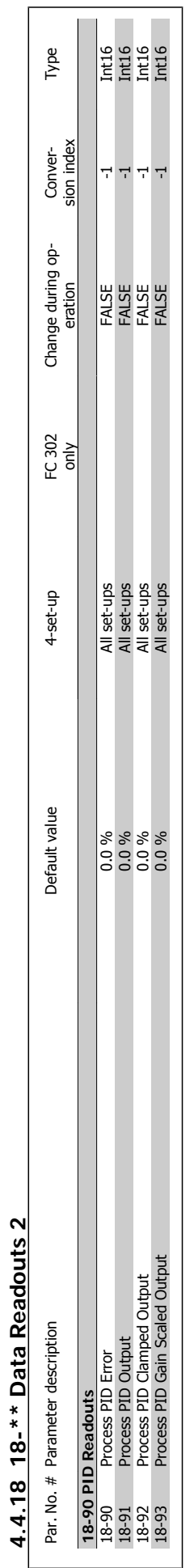

Danfoss

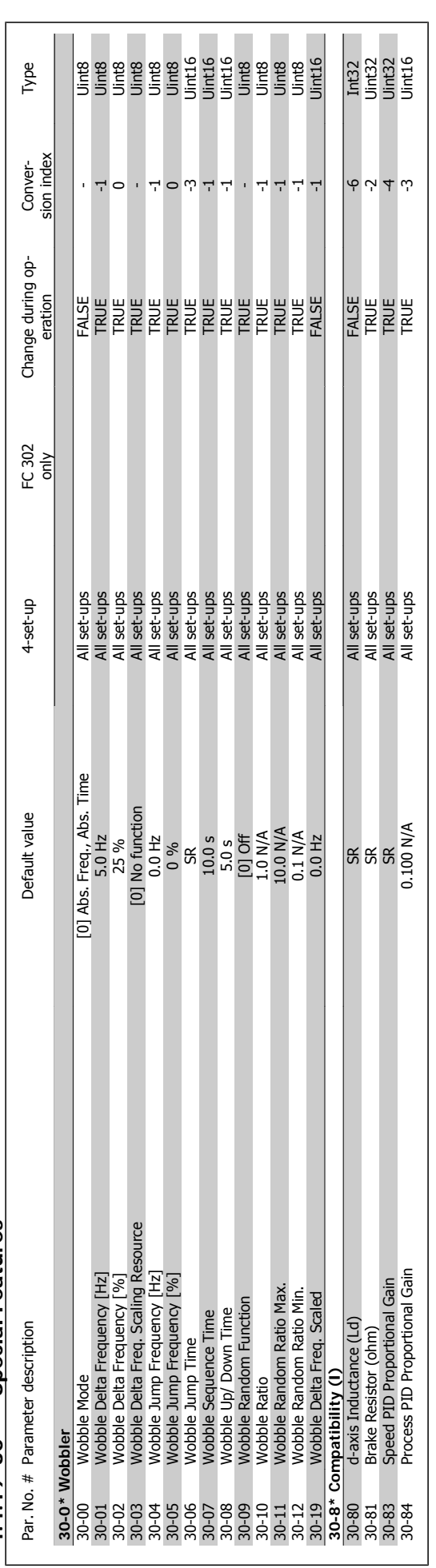

# 4.4.19 30-\*\* Special Features **4.4.19 30-\*\* Special Features**

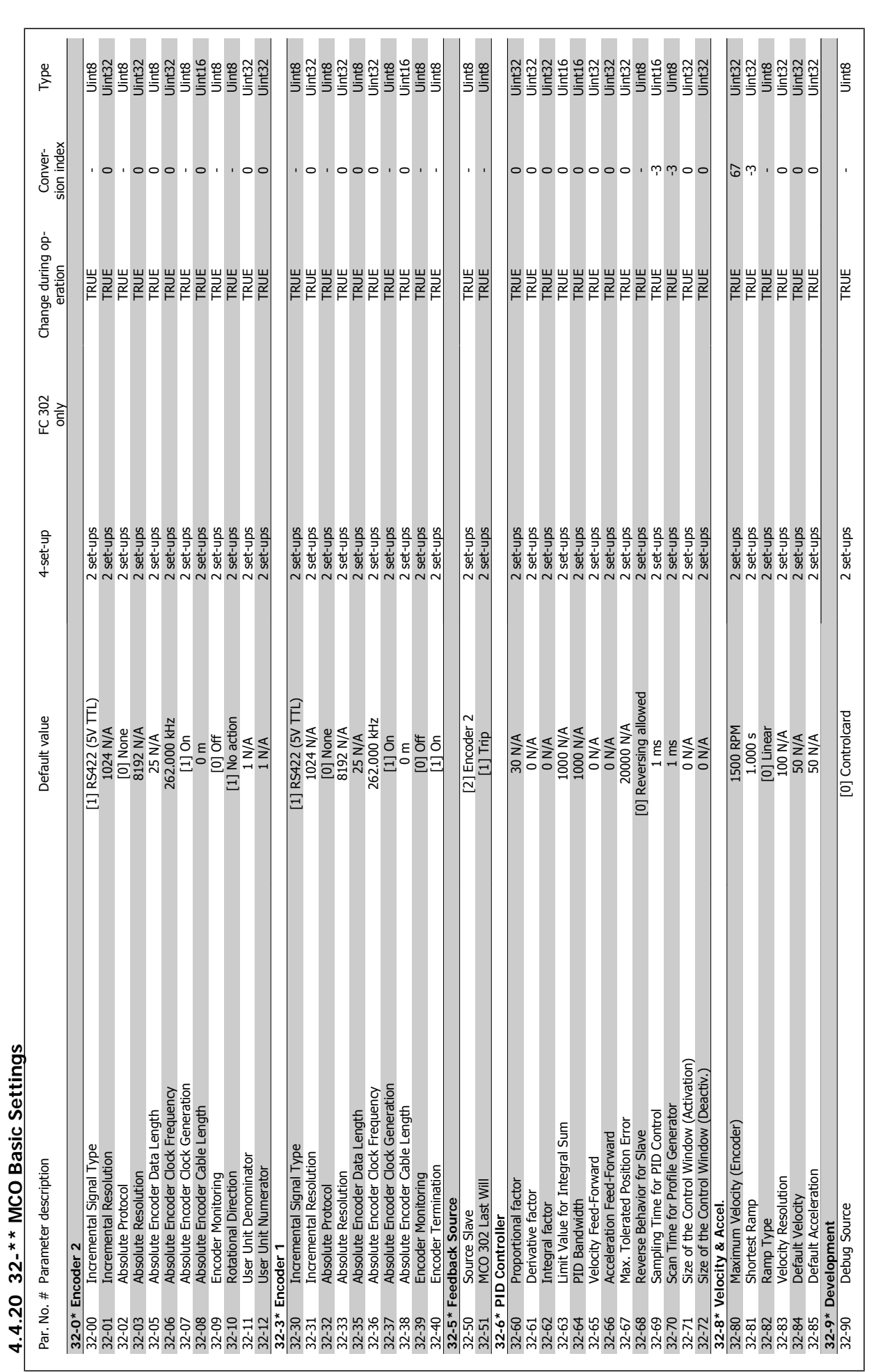

Danfoss

#### 4 How to Programme

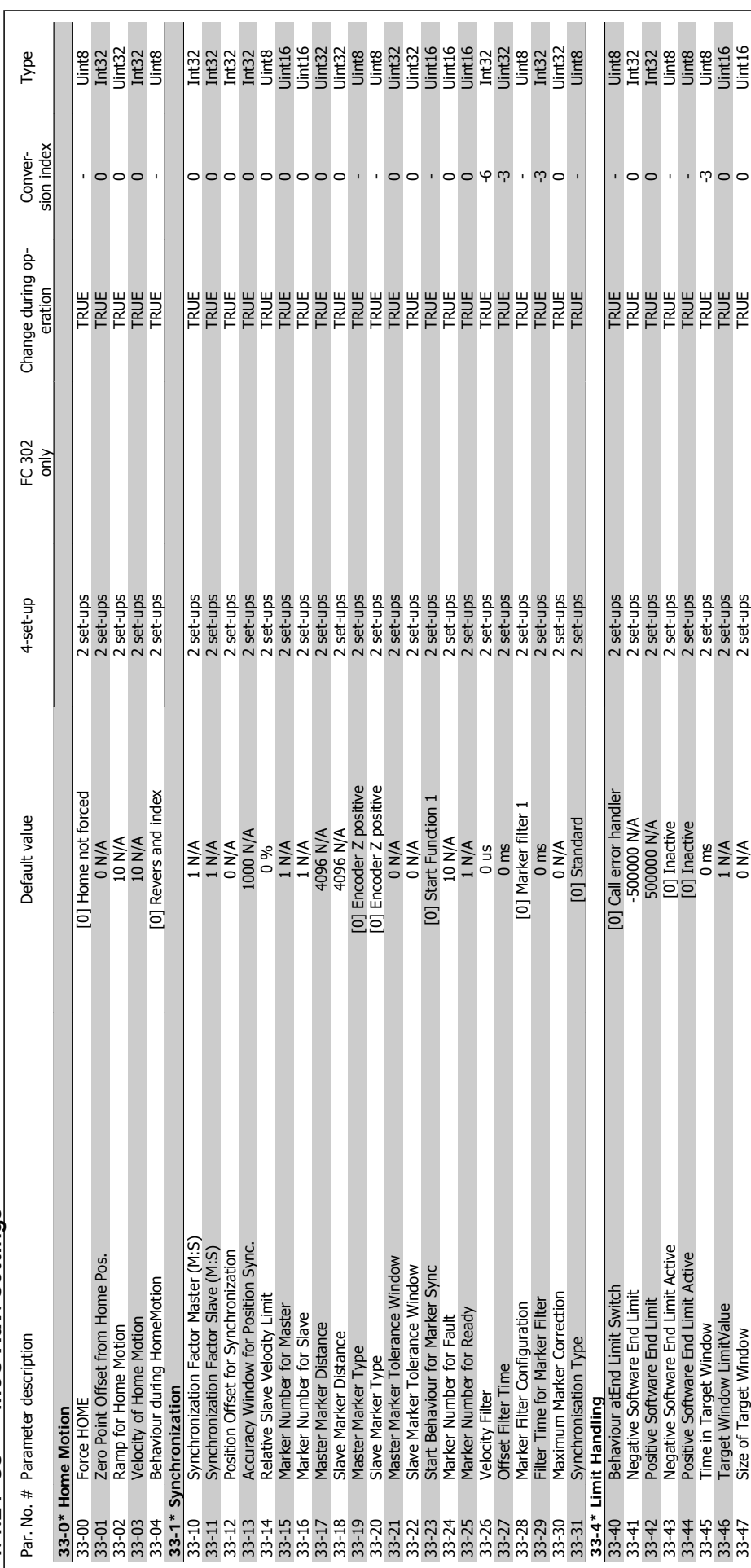

4.4.21 33-\*\* MCO Adv. Settings **4.4.21 33-\*\* MCO Adv. Settings**

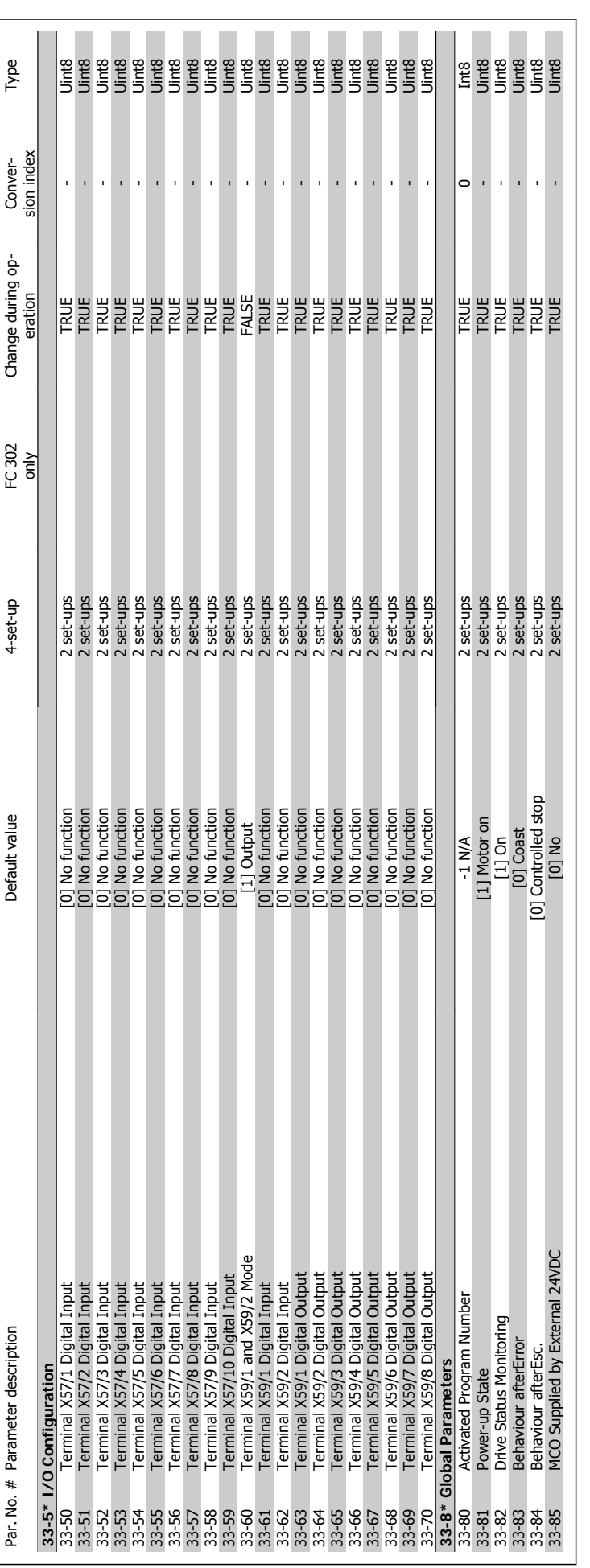

4 How to Programme

VLT®AutomationDrive FC 300 Operating Instructions

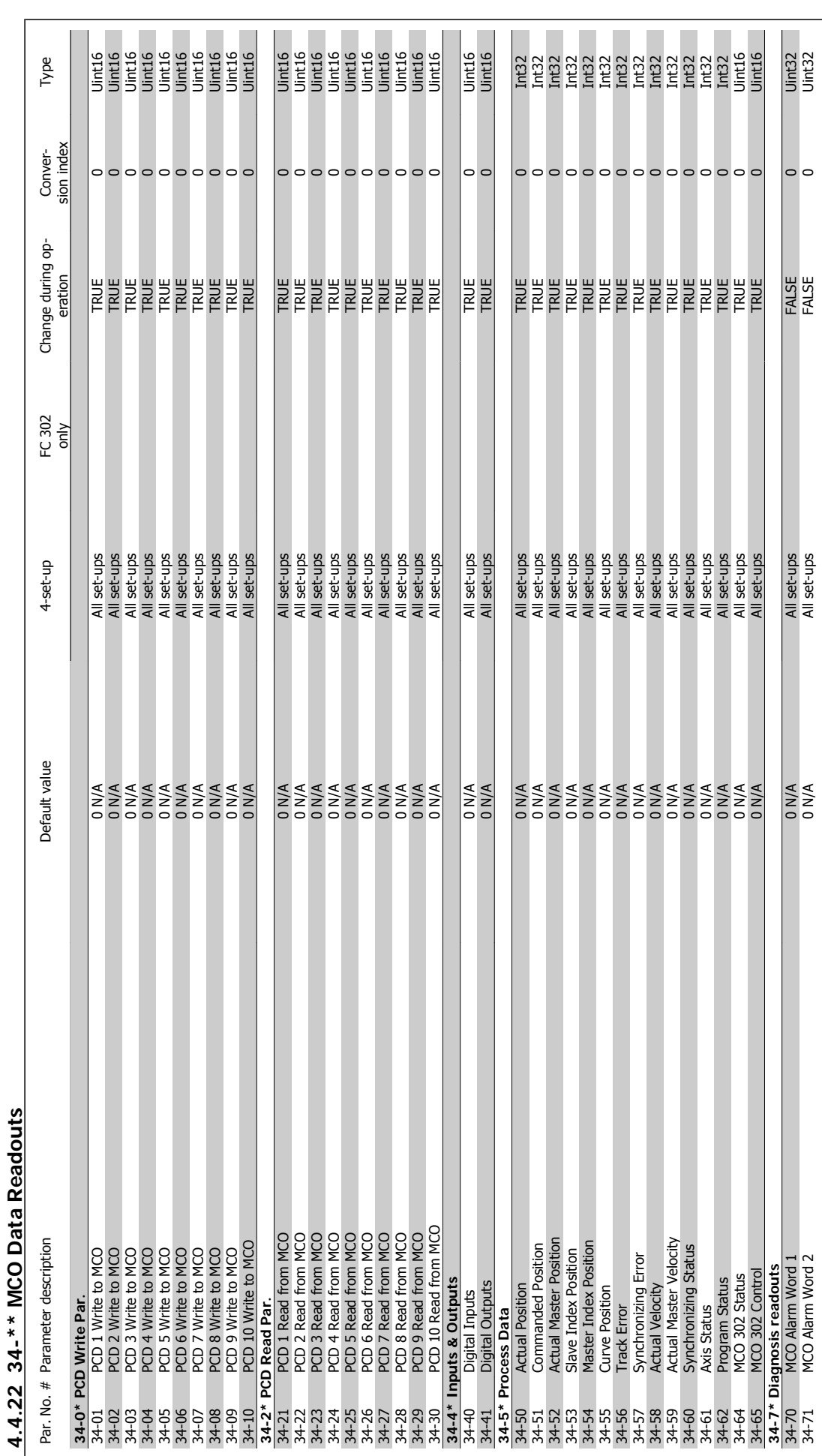

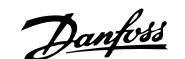

## **5 General Specifications**

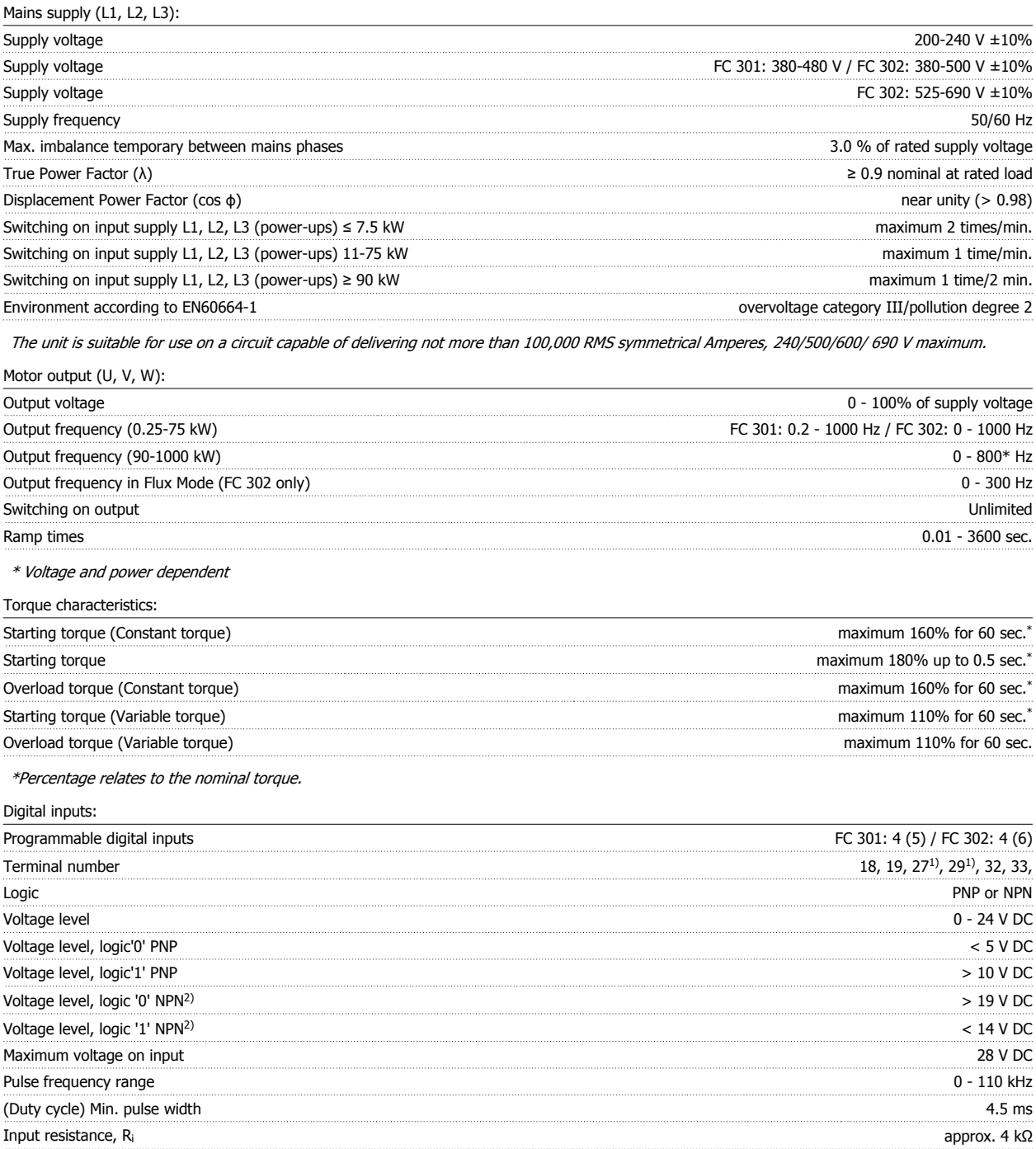

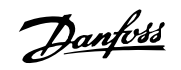

#### Safe stop Terminal 373) (Terminal 37 is fixed PNP logic):

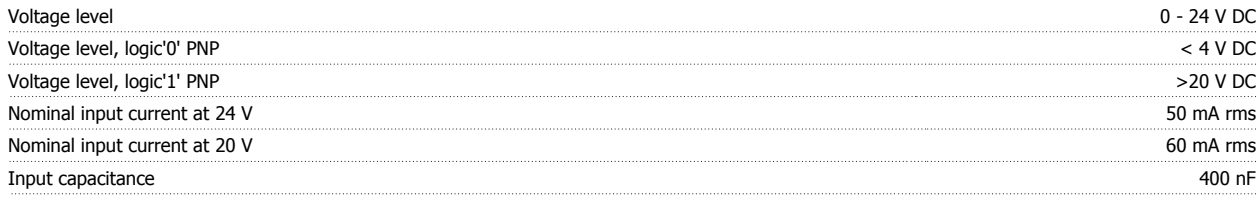

All digital inputs are galvanically isolated from the supply voltage (PELV) and other high-voltage terminals.

1) Terminals 27 and 29 can also be programmed as output.

#### 2) Except safe stop input Terminal 37.

3) Terminal 37 is only available in FC 302 and FC 301 A1 with Safe Stop. It can only be used as safe stop input. Terminal 37 is suitable for category 3 installations according to EN 954-1 (safe stop according to category 0 EN 60204-1) as required by the EU Machinery Directive 98/37/EC. Terminal 37 and the Safe Stop function are designed in conformance with EN 60204-1, EN 50178, EN 61800-2, EN 61800-3, and EN 954-1. For correct and safe use of the Safe Stop function follow the related information and instructions in the Design Guide. 4) FC 302 only.

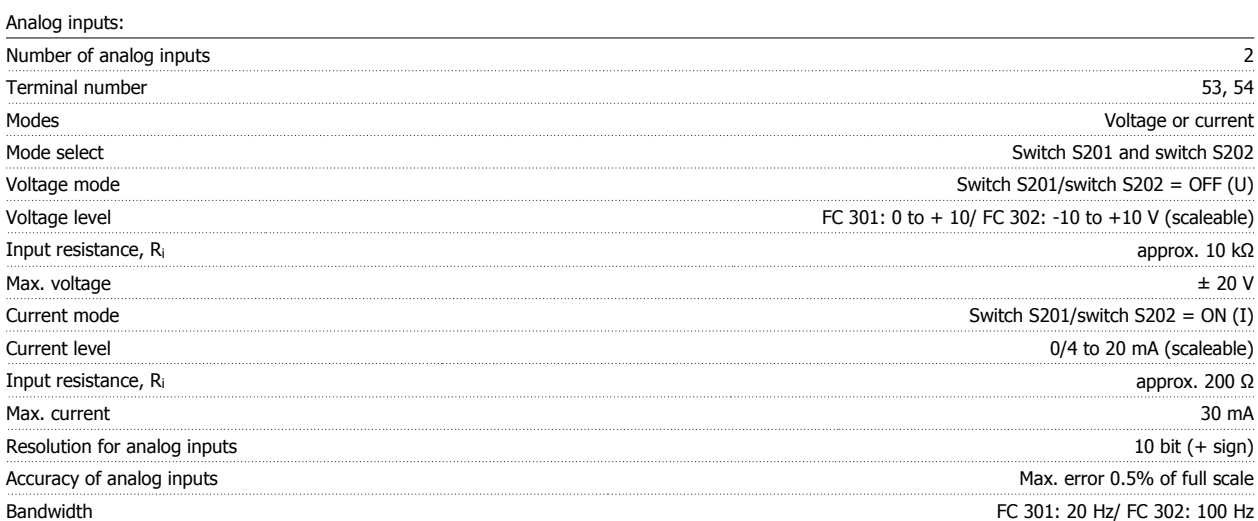

The analog inputs are galvanically isolated from the supply voltage (PELV) and other high-voltage terminals.

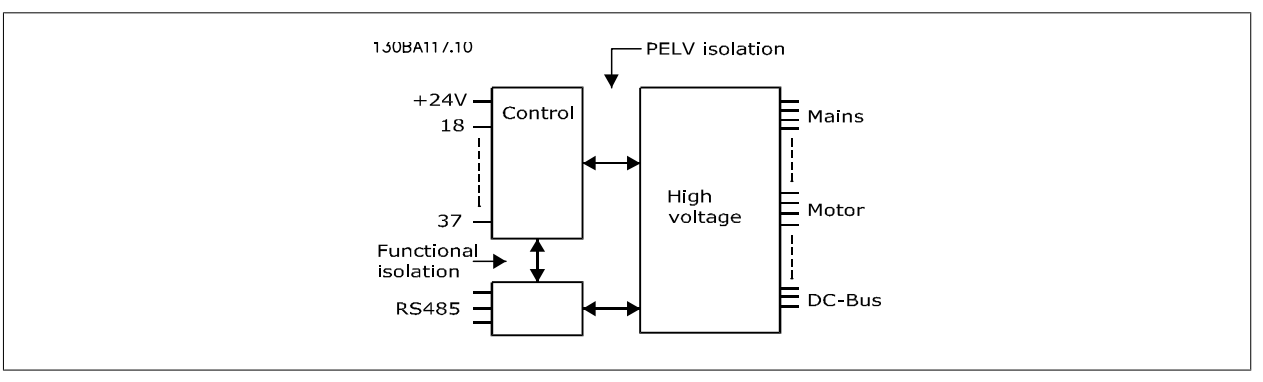

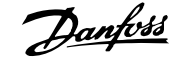

#### Pulse/encoder inputs:

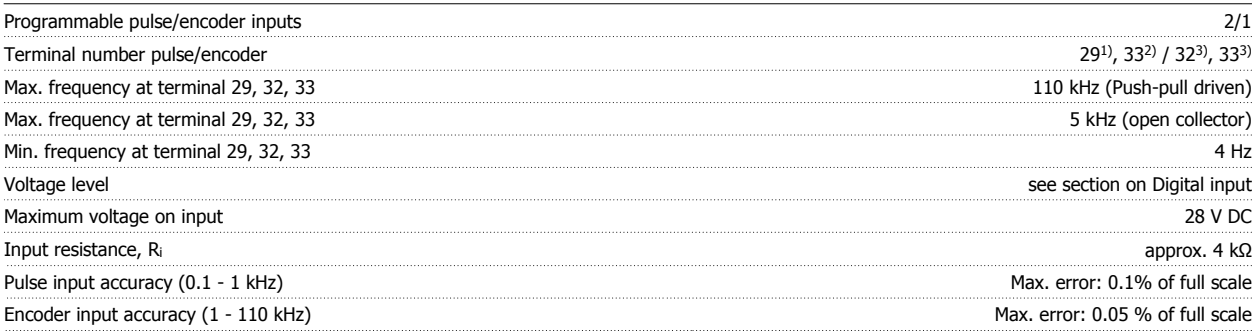

The pulse and encoder inputs (terminals 29, 32, 33) are galvanically isolated from the supply voltage (PELV) and other high-voltage terminals. 1) FC 302 only

2) Pulse inputs are 29 and 33

3) Encoder inputs:  $32 = A$ , and  $33 = B$ 

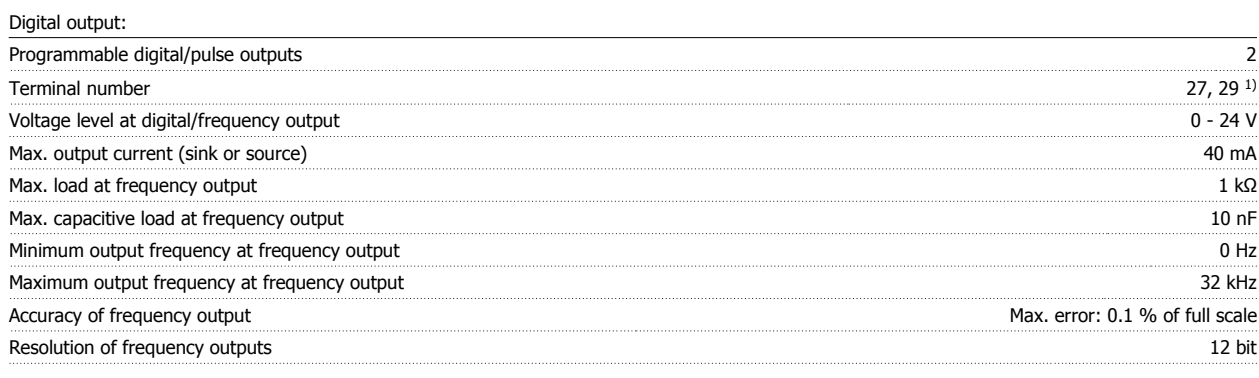

1) Terminal 27 and 29 can also be programmed as input.

The digital output is galvanically isolated from the supply voltage (PELV) and other high-voltage terminals.

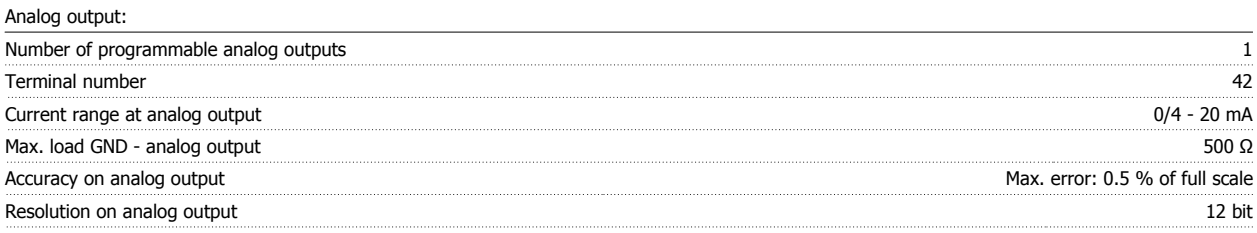

The analogue output is galvanically isolated from the supply voltage (PELV) and other high-voltage terminals.

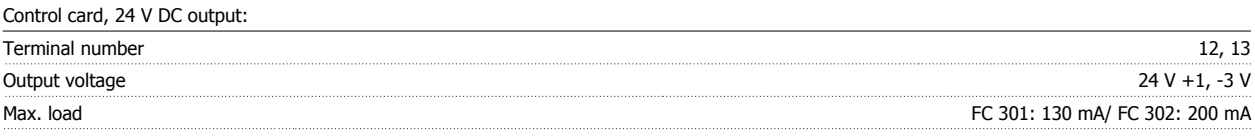

The 24 V DC supply is galvanically isolated from the supply voltage (PELV), but has the same potential as the analog and digital inputs and outputs.

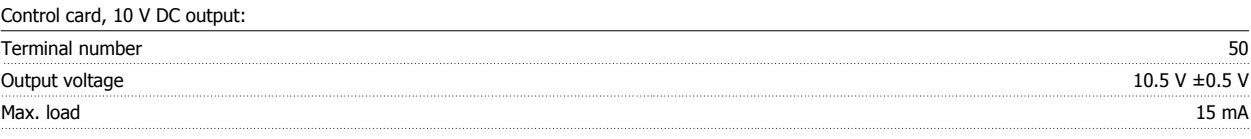

The 10 V DC supply is galvanically isolated from the supply voltage (PELV) and other high-voltage terminals.

Control card, RS 485 serial communication:

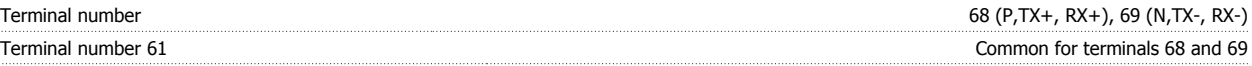

The RS 485 serial communication circuit is functionally separated from other central circuits and galvanically isolated from the supply voltage (PELV).

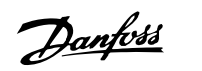

#### Control card, USB serial communication:

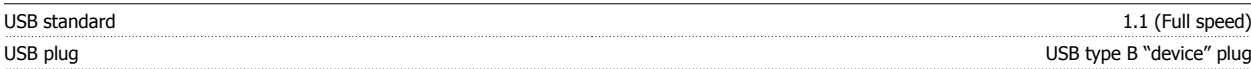

Connection to PC is carried out via a standard host/device USB cable.

The USB connection is galvanically isolated from the supply voltage (PELV) and other high-voltage terminals.

The USB ground connection is not galvanically isolated from protection earth. Use only an isolated laptop as PC connection to the USB connector on the frequency converter.

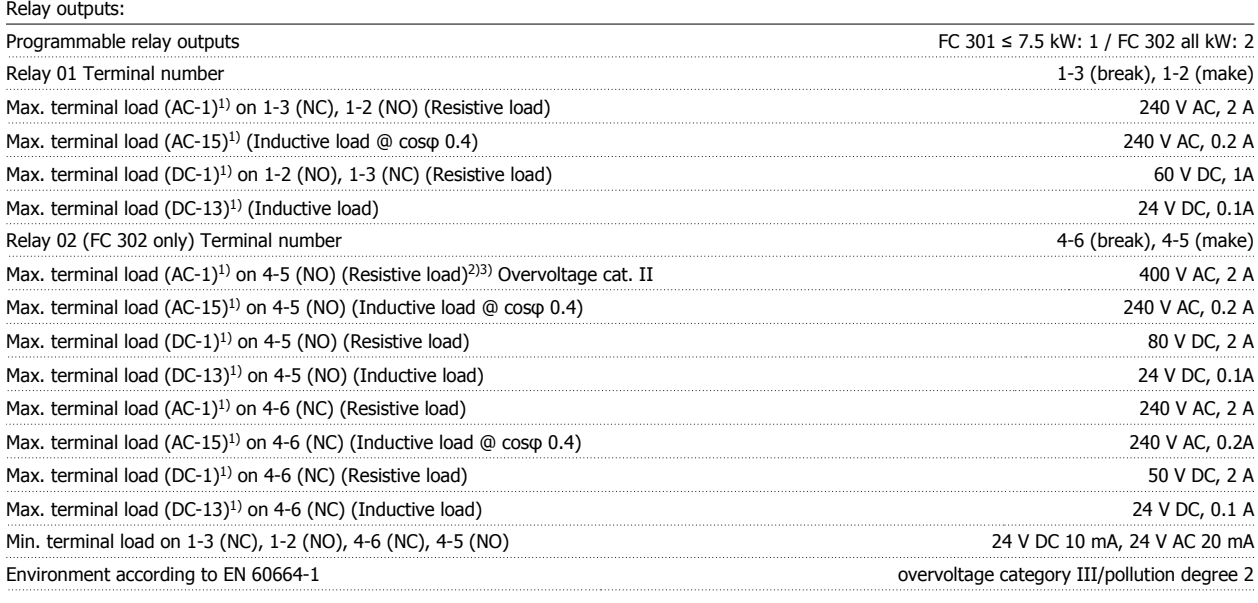

1) IEC 60947 part 4 and 5

The relay contacts are galvanically isolated from the rest of the circuit by reinforced isolation (PELV).

2) Overvoltage Category II

3) UL applications 300 V AC 2A

Cable lengths and cross sections for control cables\*:

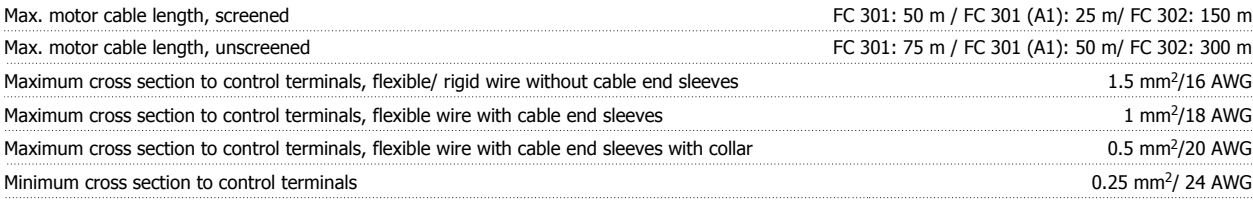

\* Power cables, see tables in section "Electrical Data" of the Design Guide

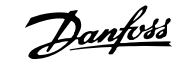

For more information, see section *Electrical Data* in the VLT AutomationDrive Design Guide, MG.33.BX.YY.

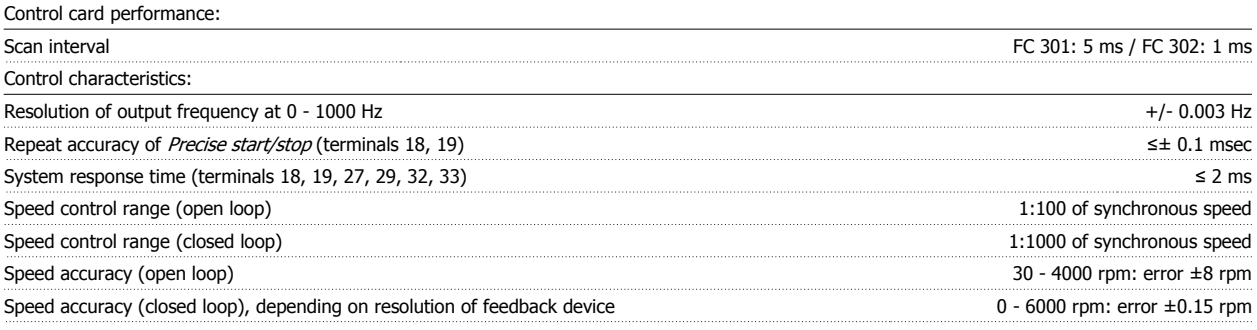

All control characteristics are based on a 4-pole asynchronous motor

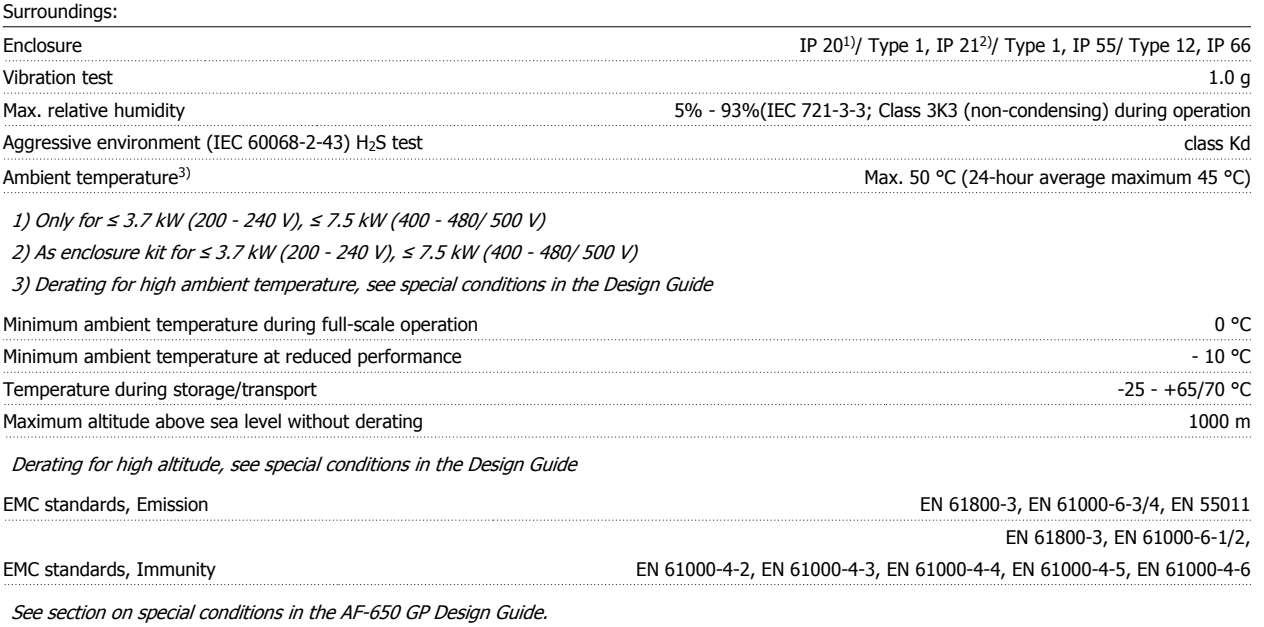

Protection and Features:

- Electronic thermal motor protection against overload.
- Temperature monitoring of the heatsink ensures that the frequency converter trips if the temperature reaches a predefined level. An overload temperature cannot be reset until the temperature of the heatsink is below the values stated in the tables on the following pages (Guideline these temperatures may vary for different power sizes, frame sizes, enclosure ratings etc.).
- The frequency converter is protected against short-circuits on motor terminals U, V, W.
- If a mains phase is missing, the frequency converter trips or issues a warning (depending on the load).
- Monitoring of the intermediate circuit voltage ensures that the frequency converter trips if the intermediate circuit voltage is too low or too high.
- The frequency converter constantly checks for critical levels of internal temperature, load current, high voltage on the intermediate circuit and low motor speeds. As a response to a critical level, the frequency converter can adjust the switching frequency and/ or change the switching pattern in order to ensure the performance of the drive.

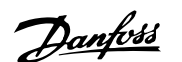

## **6 Troubleshooting**

#### **6.1.1 Warnings/Alarm Messages**

A warning or an alarm is signalled by the relevant LED on the front of the frequency converter and indicated by a code on the display.

A warning remains active until its cause is no longer present. Under certain circumstances operation of the motor may still be continued. Warning messages may be critical, but are not necessarily so.

In the event of an alarm, the frequency converter will have tripped. Alarms must be reset to restart operation once their cause has been rectified.

#### **This may be done in three ways:**

- 1. By using the [RESET] control button on the LCP control panel.
- 2. Via a digital input with the "Reset" function.
- 3. Via serial communication/optional fieldbus.

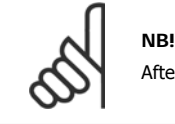

After a manual reset using the [RESET] button on the LCP, the [AUTO ON] button must be pressed to restart the motor.

If an alarm cannot be reset, the reason may be that its cause has not been rectified, or the alarm is trip-locked (see also table on following page).

Alarms that are trip-locked offer additional protection, meaning that the mains supply must be switched off before the alarm can be reset. After being switched back on, the frequency converter is no longer blocked and may be reset as described above once the cause has been rectified.

Alarms that are not trip-locked can also be reset using the automatic reset function in par. 14-20 Reset Mode (Warning: automatic wake-up is possible!)

If a warning and alarm is marked against a code in the table on the following page, this means that either a warning occurs before an alarm, or else that you can specify whether it is a warning or an alarm that is to be displayed for a given fault.

This is possible, for instance, in par.1-90 [Motor Thermal Protection](#page-48-0). After an alarm or trip, the motor carries on coasting, and the alarm and warning flash. Once the problem has been rectified, only the alarm continues flashing until the frequency converter is reset.

### 6 Troubleshooting

Danfoss

#### VLT®AutomationDrive FC 300 Operating Instructions

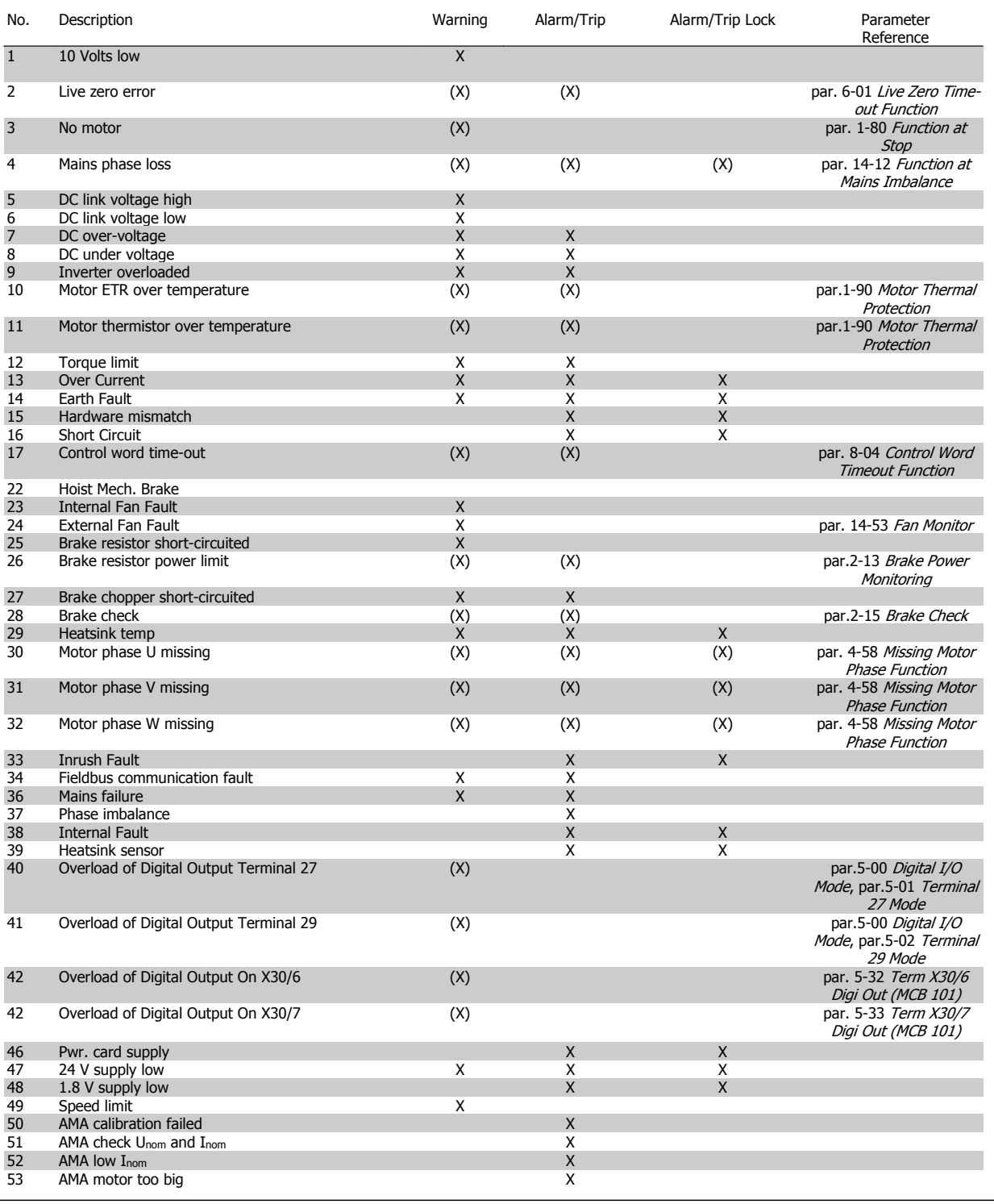

Table 6.1: Alarm/Warning code list

**6** 

106 MG.33.AD.02 - VLT is a registered Danfoss trademark

#### VLT®AutomationDrive FC 300 Operating VLT<sup>®</sup>AutomationDrive FC 300 Operating<br>
Instructions 6 Troubleshooting

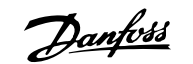

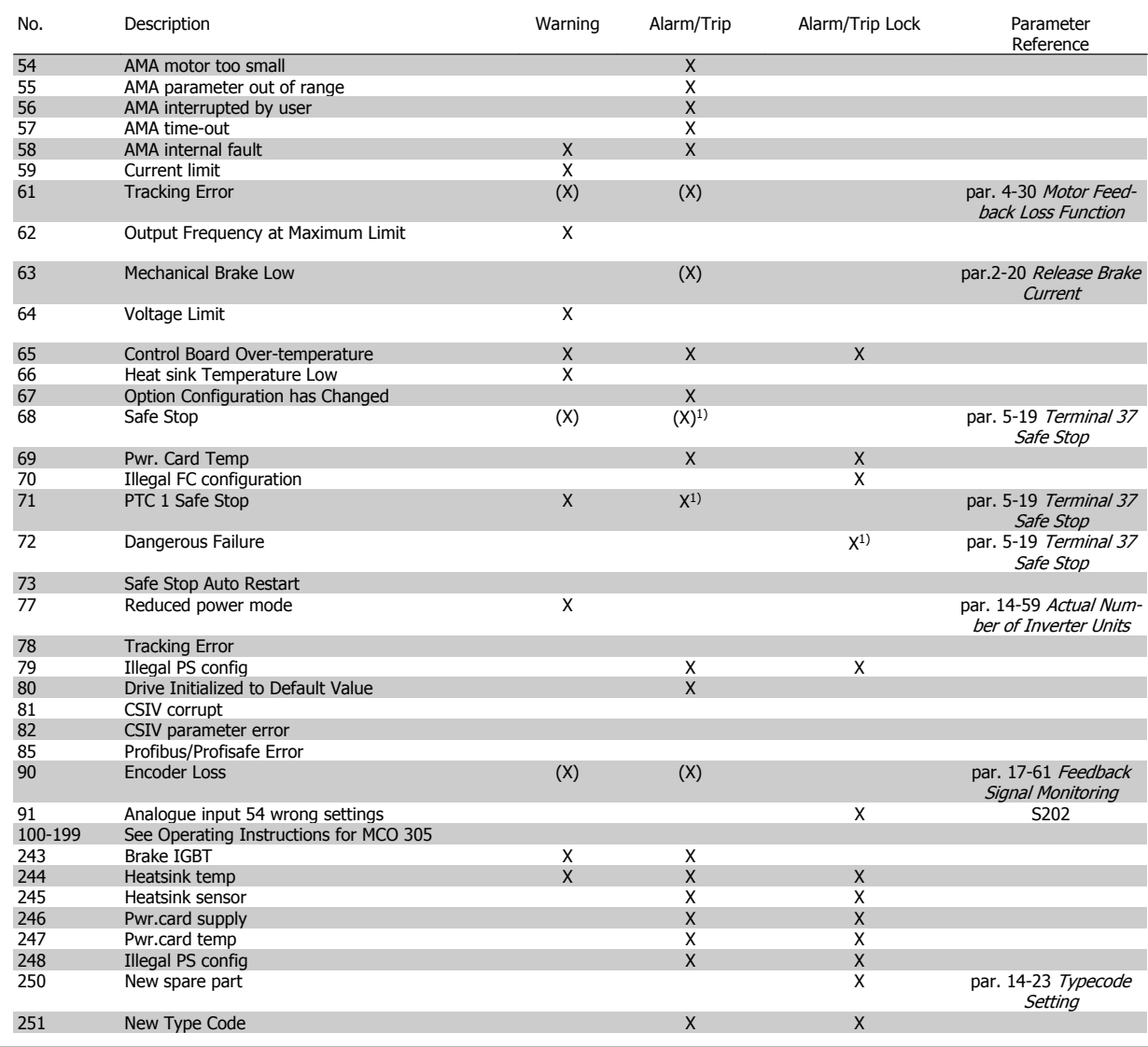

Table 6.2: Alarm/Warning code list

(X) Dependent on parameter

1) Can not be Auto reset via par. 14-20 Reset Mode

A trip is the action when an alarm has appeared. The trip will coast the motor and can be reset by pressing the reset button or make a reset by a digital input (Par. 5-1\* [1]). The origin event that caused an alarm cannot damage the frequency converter or cause dangerous conditions. A trip lock is an action when an alarm occurs, which may cause damage to frequency converter or connected parts. A Trip Lock situation can only be reset by a power cycling.

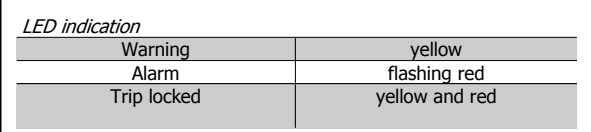

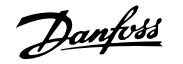

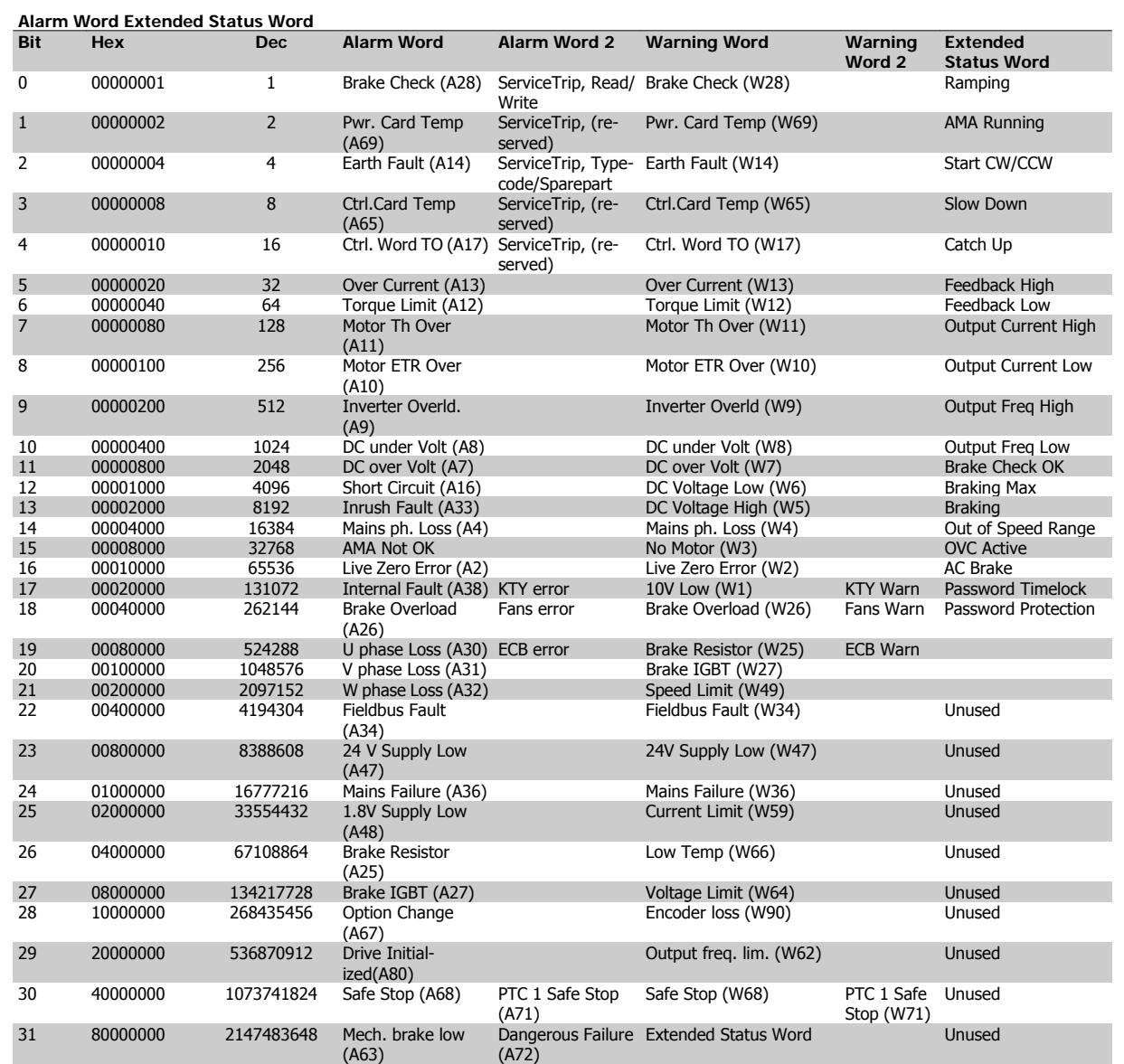

Table 6.3: Description of Alarm Word, Warning Word and Extended Status Word

The alarm words, warning words and extended status words can be read out via serial bus or optional fieldbus for diagnose. See alsopar. 16-94 Ext. Status Word.

#### **WARNING 1, 10 Volts low:**

The 10 V voltage from terminal 50 on the control card is below 10 V. Remove some of the load from terminal 50, as the 10 V supply is overloaded. Max. 15 mA or minimum 590 Ω.

#### **WARNING/ALARM 2, Live zero error:**

The signal on terminal 53 or 54 is less than 50% of the value set in par. 6-10 Terminal 53 Low Voltage, par. 6-12 Terminal 53 Low Current, par. 6-20 Terminal 54 Low Voltage, or par. 6-22 Terminal 54 Low Current respectively.

#### **WARNING/ALARM 3, No motor:**

No motor has been connected to the output of the frequency converter.

#### **WARNING/ALARM 4, Mains phase loss:**

A phase is missing on the supply side, or the mains voltage imbalance is too high.

This message also appears in case of a fault in the input rectifier on the frequency converter.

Check the supply voltage and supply currents to the frequency converter.

#### **WARNING 5, DC link voltage high:**

The intermediate circuit voltage (DC) is higher than the overvoltage limit of the control system. The frequency converter is still active.

#### **WARNING 6, DC link voltage low**

The intermediate circuit voltage (DC) is below the undervoltage limit of the control system. The frequency converter is still active.

#### **WARNING/ALARM 7, DC over voltage:**

If the intermediate circuit voltage exceeds the limit, the frequency converter trips after a time.

#### **Possible corrections:**

Connect a brake resistor

Extend the ramp time

Activate functions in par.2-10 [Brake Function](#page-50-0)
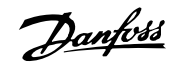

#### Increase par. 14-26 Trip Delay at Inverter Fault

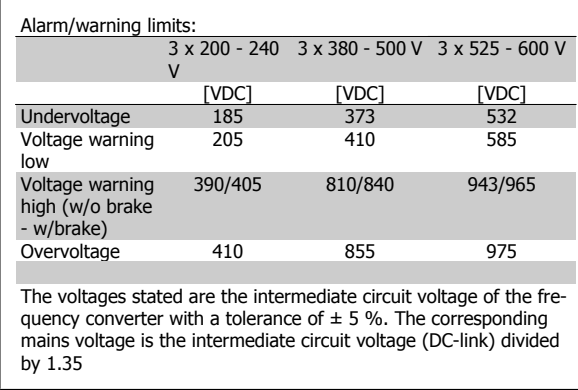

### **WARNING/ALARM 8, DC under voltage:**

If the intermediate circuit voltage (DC) drops below the "voltage warning low" limit (see table above), the frequency converter checks if 24 V backup supply is connected.

If no 24 V backup supply is connected, the frequency converter trips after a given time depending on the unit.

To check whether the supply voltage matches the frequency converter, see General Specifications.

#### **WARNING/ALARM 9, Inverter overloaded:**

The frequency converter is about to cut out because of an overload (too high current for too long). The counter for electronic, thermal inverter protection gives a warning at 98% and trips at 100%, while giving an alarm. You cannot reset the frequency converter until the counter is below 90%.

The fault is that the frequency converter is overloaded by more than 100% for too long.

#### **WARNING/ALARM 10, Motor ETR over temperature:**

According to the electronic thermal protection (ETR), the motor is too hot. You can choose if you want the frequency converter to give a warning or an alarm when the counter reaches 100% in par.1-90 [Motor Thermal](#page-48-0) [Protection](#page-48-0). The fault is that the motor is overloaded by more than 100% for too long. Check that the motor par. 1-24 Motor Current is set correctly.

#### **WARNING/ALARM 11, Motor thermistor over temp:**

The thermistor or the thermistor connection is disconnected. You can choose if you want the frequency converter to give a warning or an alarm when the counter reaches 100% in par.1-90 [Motor Thermal Protection](#page-48-0). Check that the thermistor is connected correctly between terminal 53 or 54 (analog voltage input) and terminal 50 (+ 10 V supply), or between terminal 18 or 19 (digital input PNP only) and terminal 50. If aKTY sensoris used, check for correct connection between terminal 54 and 55.

#### **WARNING/ALARM 12, Torque limit:**

The torque is higher than the value in par. 4-16 Torque Limit Motor Mode (in motor operation) or the torque is higher than the value in par. 4-17 Torque Limit Generator Mode (in regenerative operation).

#### **WARNING/ALARM 13, Over Current:**

The inverter peak current limit (approx. 200% of the rated current) is exceeded. The warning will last approx. 8-12 sec., then the frequency converter trips and issues an alarm. Turn off the frequency converter and check if the motor shaft can be turned and if the motor size matches the frequency converter.

If extended mechanical brake control is selected, trip can be reset externally.

#### **ALARM 14, Earth fault:**

There is a discharge from the output phases to earth, either in the cable between the frequency converter and the motor or in the motor itself. Turn off the frequency converter and remove the earth fault.

#### **ALARM 15, Incomplete hardware:**

A fitted option is not handled by the present control board (hardware or software).

#### **ALARM 16, Short-circuit**

There is short-circuiting in the motor or on the motor terminals. Turn off the frequency converter and remove the short-circuit.

#### **WARNING/ALARM 17, Control word timeout:**

There is no communication to the frequency converter.

The warning will only be active when par. 8-04 Control Word Timeout Function is NOT set to OFF.

If par. 8-04 Control Word Timeout Function is set to Stop and Trip, a warning appears and the frequency converter ramps down until it trips, while giving an alarm.

par. 8-03 Control Word Timeout Time could possibly be increased.

#### **WARNING 23, Internal fan fault:**

The fan warning function is an extra protection function that checks if the fan is running / mounted. The fan warning can be disabled in par. 14-53 Fan Monitor (set to [0] Disabled).

#### **WARNING 24, External fan fault:**

The fan warning function is an extra protection function that checks if the fan is running / mounted. The fan warning can be disabled in par. 14-53 Fan Monitor (set to [0] Disabled).

#### **WARNING 25, Brake resistor short-circuited:**

The brake resistor is monitored during operation. If it short-circuits, the brake function is disconnected and the warning appears. The frequency converter still works, but without the brake function. Turn off the frequency converter and replace the brake resistor (see [par.2-15](#page-52-0) Brake [Check](#page-52-0)).

### **ALARM/WARNING 26, Brake resistor power limit:**

The power transmitted to the brake resistor is calculated as a percentage, as a mean value over the last 120 s, on the basis of the resistance value of the brake resistor (par.2-11 [Brake Resistor \(ohm\)](#page-51-0)) and the intermediate circuit voltage. The warning is active when the dissipated braking power is higher than 90%. If Trip [2] has been selected in [par.2-13](#page-51-0) Brake [Power Monitoring](#page-51-0), the frequency converter cuts out and issues this alarm, when the dissipated braking power is higher than 100%.

### **ALARM/ WARNING 27, Brake chopper fault:**

The brake transistor is monitored during operation and if it short-circuits, the brake function disconnects and the warning comes up. The frequency converter is still able to run, but since the brake transistor has shortcircuited, substantial power is transmitted to the brake resistor, even if it is inactive.

Turn off the frequency converter and remove the brake resistor.

This alarm/ warning could also occur should the brake resistor overheat. Terminal 104 to 106 are available as brake resistor. Klixon inputs, see section Brake Resistor Temperature Switch.

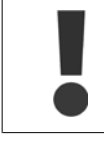

Warning: There is a risk of substantial power being transmitted to the brake resistor if the brake transistor is short-circuited.

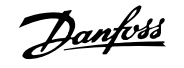

I

## **ALARM/WARNING 28, Brake check failed:**

Brake resistor fault: the brake resistor is not connected/working.

## **ALARM 29, Drive over temperature:**

If the enclosure is IP 20 or IP 21/Type 1, the cut-out temperature of the heat-sink is 95 °C  $\pm$ 5 °C. The temperature fault cannot be reset, until the temperature of the heatsink is below 70 °C  $\pm$  5 °C.

## **The fault could be:**

- **-** Ambient temperature too high
- **-** Too long motor cable

## **ALARM 30, Motor phase U missing:**

Motor phase U between the frequency converter and the the motor is missing.

Turn off the frequency converter and check motor phase U.

## **ALARM 31, Motor phase V missing:**

Motor phase V between the frequency converter and the motor is missing. Turn off the frequency converter and check motor phase V.

## **ALARM 32, Motor phase W missing:**

Motor phase W between the frequency converter and the motor is missing.

Turn off the frequency converter and check motor phase W.

### **ALARM 33, Inrush fault:**

Too many power ups have occured within a short time period. See the chapter General Specifications for the allowed number of power ups within one minute.

### **WARNING/ALARM 34, Fieldbus communication fault:**

The fieldbus on the communication option card is not working correctly. Please check parameters associated with the module and make sure module is properly inserted in Slot A of the drive. Check the wiring for fieldbus.

### **WARNING/ALARM 36, Mains failure:**

This warning/alarm is only active if the supply voltage to the frequency converter is lost and par. 14-10 Mains Failure is NOT set to OFF. Possible correction: check the fuses to the frequency converter

### **ALARM 37, Phase imbalance:**

There is a current imbalance between the power units

### **ALARM 38, Internal fault:**

By this alarm it may be necessary to contact your Danfoss supplier. Some typical alarm messages:

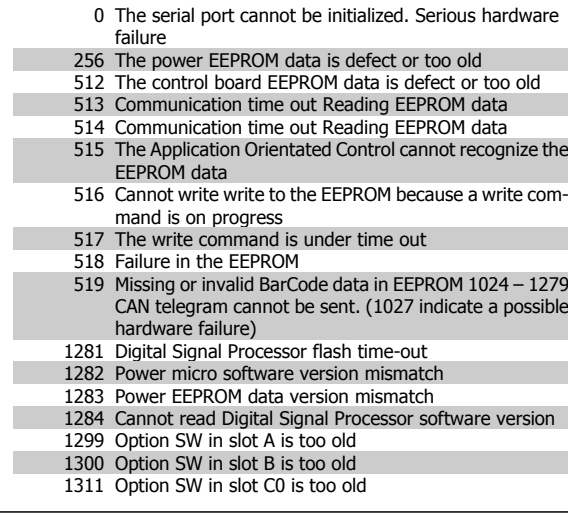

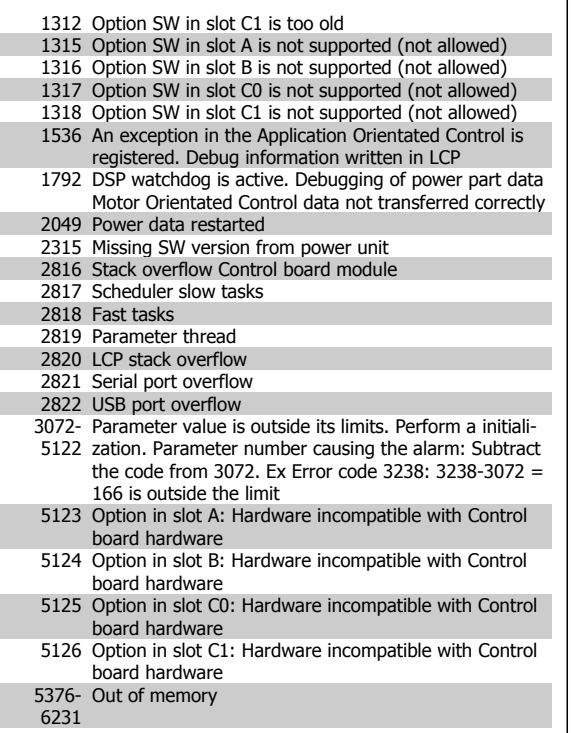

### **WARNING 40, Overload of Digital Output Terminal 27**

Check the load connected to terminal 27 or remove short-circuit connec-tion. Check par.5-00 [Digital I/O Mode](#page-56-0) and par.5-01 [Terminal 27 Mode](#page-57-0).

### **WARNING 41, Overload of Digital Output Terminal 29:**

Check the load connected to terminal 29 or remove short-circuit connec-tion. Check par.5-00 [Digital I/O Mode](#page-56-0) and par.5-02 [Terminal 29 Mode](#page-57-0).

### **WARNING 42, Overload of Digital Output On X30/6 :**

Check the load connected to X30/6 or remove short-circuit connection. Check par. 5-32 Term X30/6 Digi Out (MCB 101).

### **WARNING 42, Overload of Digital Output On X30/7 :**

Check the load connected to X30/7 or remove short-circuit connection. Check par. 5-33 Term X30/7 Digi Out (MCB 101).

### **WARNING 47, 24 V supply low:**

The external 24 V DC backup power supply may be overloaded, otherwise Contact your Danfoss supplier.

#### **WARNING 48, 1.8 V supply low:**

Contact your Danfoss supplier.

### **WARNING 49, Speed limit:**

The speed is not within the specified range in par. 4-11 Motor Speed Low Limit [RPM] and par. 4-13 Motor Speed High Limit [RPM].

### **ALARM 50, AMA calibration failed:**

Contact your Danfoss supplier.

#### **ALARM 51, AMA check Unom and Inom:**

The setting of motor voltage, motor current, and motor power is presumably wrong. Check the settings.

### **ALARM 52, AMA low Inom:**

The motor current is too low. Check the settings.

### **ALARM 53, AMA motor too big:**

The motor is too big for the AMA to be carried out.

#### **ALARM 54, AMA motor too small:**

The motor is too small for the AMA to be carried out.

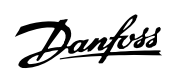

### **ALARM 55, AMA par. out of range:**

The motor parameter values found from the motor are outside acceptable range.

#### **ALARM 56, AMA interrupted by user:**

The AMA has been interrupted by the user.

#### **ALARM 57, AMA timeout:**

Try to start the AMA again a number of times, until the AMA is carried out. Please note that repeated runs may heat the motor to a level where the resistance Rs and Rr are increased. In most cases, however, this is not critical.

### **ALARM 58, AMA internal fault:**

Contact your Danfoss supplier.

#### **WARNING 59, Current limit:**

The current is higher than the value in par. 4-18 Current Limit.

#### **ALARM/WARNING 61, Tracking Error:**

An error between calculated speed and speed measurement from feedback device. The function Warning/Alarm/Disabling setting is in par. 4-30 Motor Feedback Loss Function. Accepted error setting in par. 4-31 Motor Feedback Speed Error and the allowed time the error occur setting in par. 4-32 Motor Feedback Loss Timeout. During a commissioning procedure the function may be effective.

### **WARNING 62, Output Frequency at Maximum Limit:**

The output frequency is higher than the value set in par. 4-19 Max Output Frequency. This is a warning in VVC+ mode and an alarm (trip) in Flux mode.

#### **ALARM 63, Mechanical Brake Low:**

The actual motor current has not exceeded the "release brake" current within the "Start delay" time window.

### **WARNING 64, Voltage Limit:**

The load and speed combination demands a motor voltage higher than the actual DC link voltage.

### **WARNING/ALARM/TRIP 65, Control Card Over Temperature:**

Control card over temperature: The cut-out temperature of the control card is 80° C.

### **WARNING 66, Heatsink Temperature Low:**

The heat sink temperature is measured as 0° C. This could indicate that the temperature sensor is defect and thus the fan speed is increased to the maximum in case the power part or control card is very hot.

#### **ALARM 67, Option Configuration has Changed:**

One or more options has either been added or removed since the last power down.

#### **ALARM 68, Safe Stop:**

Safe Stop has been activated. To resume normal operation, apply 24 V DC to T-37. Press reset button on LCP.

#### **WARNING 68, Safe Stop:**

Safe Stop has been activated. Normal operation is resumed when Safe Stop is disabled. Warning: Automatic Restart!

#### **ALARM 70, Illegal FC Configuration:**

Actual combination of control board and power board is illegal.

### **ALARM 71, PTC 1 Safe Stop:**

Safe Stop has been activated from the MCB 112 PTC Thermistor Card (motor too warm). Normal operation can be resumed when the MCB 112 applies 24 V DC to T-37 again (when the motor temperature reaches an acceptable level) and when the Digital Input from the MCB 112 is deactivated. When that happens, a reset signal must be is be sent (via Bus, Digital I/O, or by pressing [RESET]).

### **WARNING 71, PTC 1 Safe Stop:**

Safe Stop has been activated from the MCB 112 PTC Thermistor Card (motor too warm). Normal operation can be resumed when the MCB 112 applies 24 V DC to T-37 again (when the motor temperature reaches an acceptable level) and when the Digital Input from the MCB 112 is deactivated. Warning: Automatic Restart.

### **ALARM 72, Dangerous Failure:**

Safe Stop with Trip Lock. The Dangerous Failure Alarm is issued if the combination of safe stop commands is unexpected. This is the case if the MCB 112 VLT PTC Thermistor Card enables X44/ 10 but safe stop is somehow not enabled. Furthermore, if the MCB 112 is the only device using safe stop (specified through selection [4] or [5] in par. 5-19), an unexpected combination is activation of safe stop without the X44/ 10 being activated. The following table summarizes the unexpected combinations that lead to Alarm 72. Note that if X44/ 10 is activated in selection 2 or 3, this signal is ignored! However, the MCB 112 will still be able to activate Safe Stop.

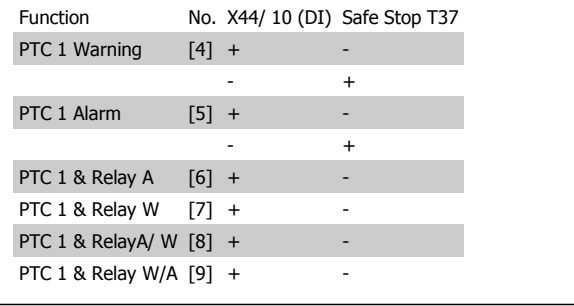

+: activated

-: Not activated

**ALARM 78, Tracking Error:**

Please contact Danfoss

#### **ALARM 80, Drive Initialised to Default Value:**

Parameter settings are initialised to default setting after a manual (threefinger) reset.

#### **ALARM 90, Encoder loss:**

Check the connection to encoder option and eventually replace the MCB 102or MCB 103.

### **ALARM 91, Analogue Input 54 Wrong Settings:**

Switch S202 has to be set in position OFF (voltage input) when a KTY sensor is connected to analogue input terminal 54.

#### **ALARM 250, New Spare Part:**

The power or Switch Mode Power Supply has been exchanged. The frequency converter type code must be restored in the EEPROM. Select the correct type code in par. 14-23 Typecode Setting according to the label on unit. Remember to select 'Save to EEPROM' to complete.

#### **ALARM 251, New Type Code:**

The Frequency Converter has got a new type code.

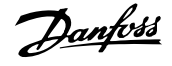

# **Index**

# **A**

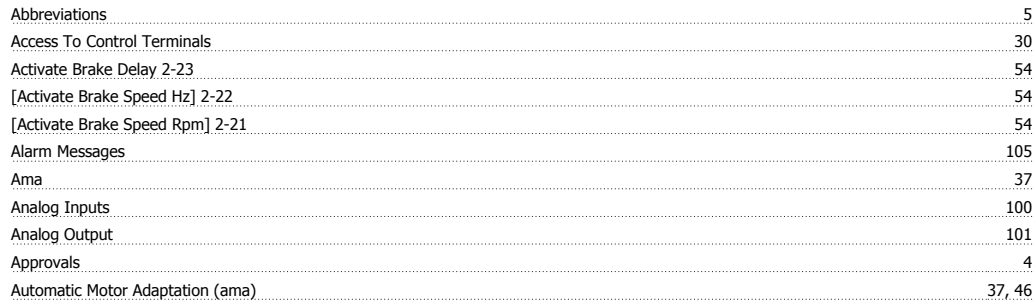

# **B**

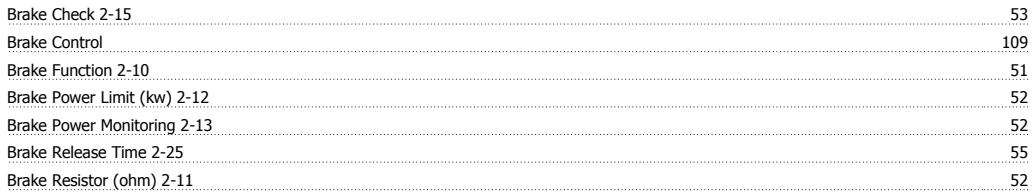

# **C**

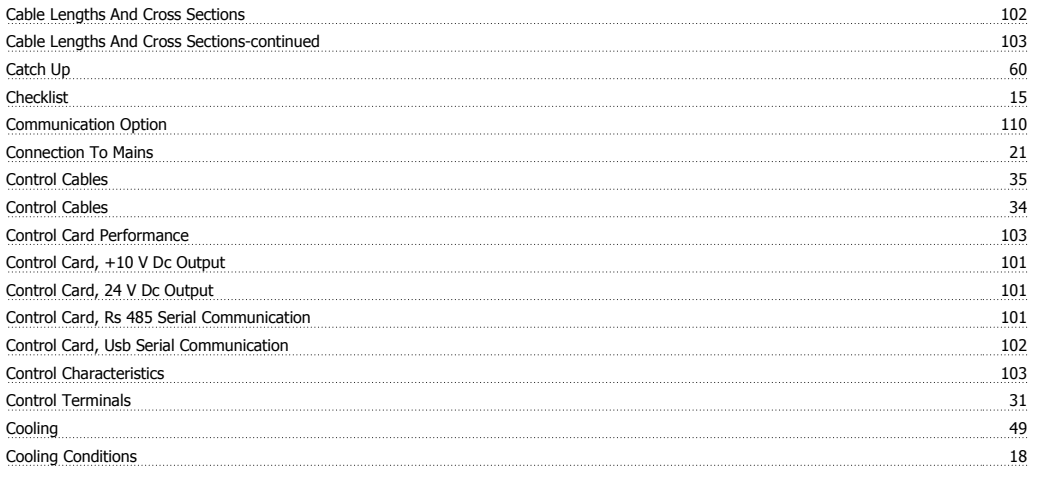

# **D**

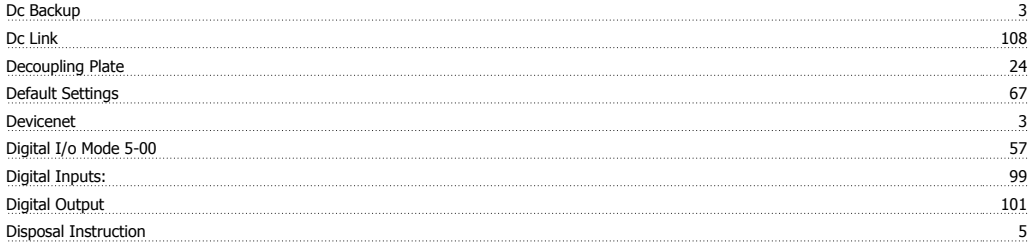

# **E**

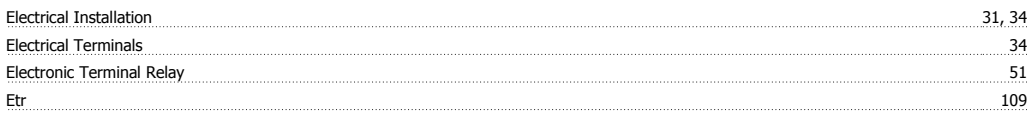

# **F**

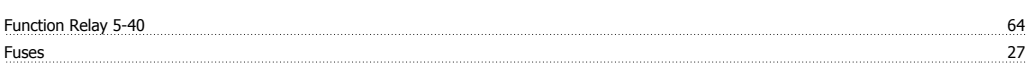

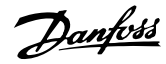

# **G**

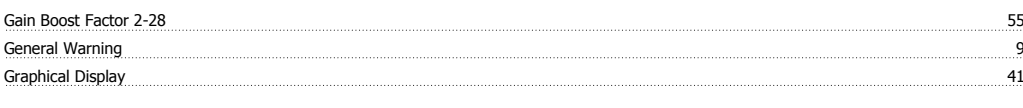

# **I**

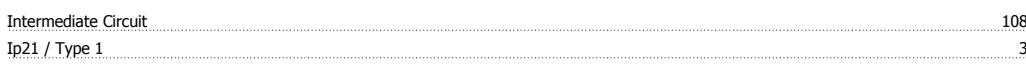

# **J**

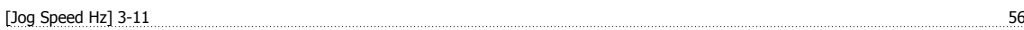

# **K**

Kty Sensor 109

# **L**

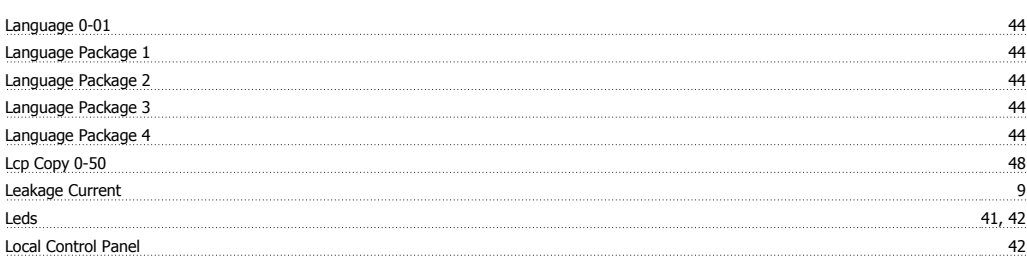

# **M**

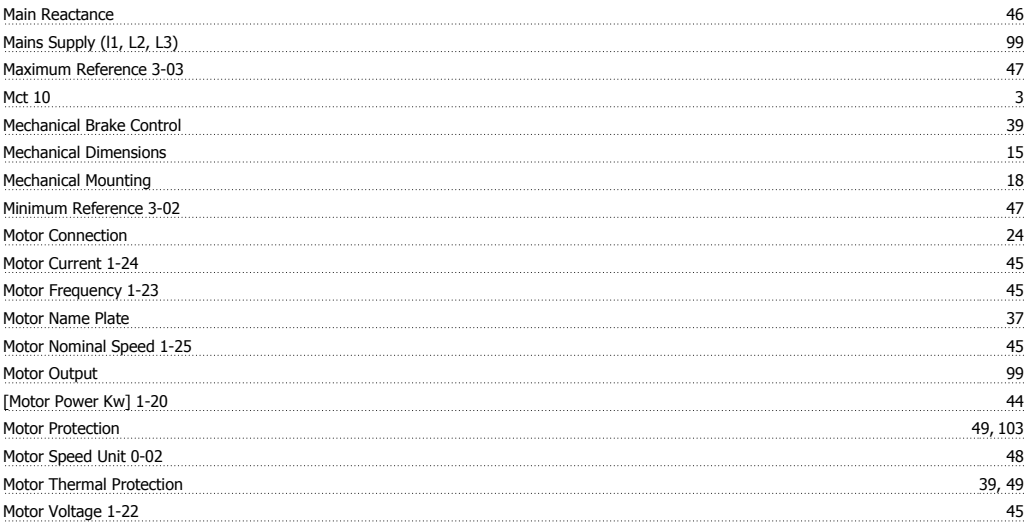

# **N**

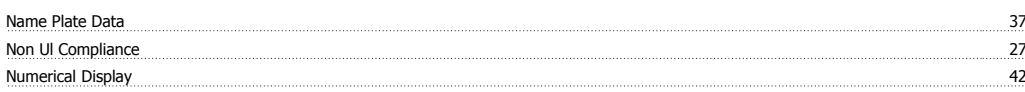

# **O**

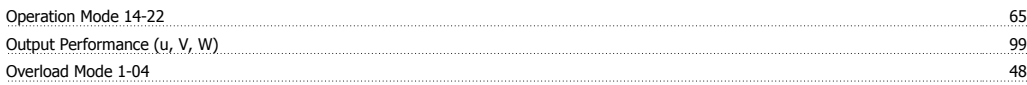

# **P**

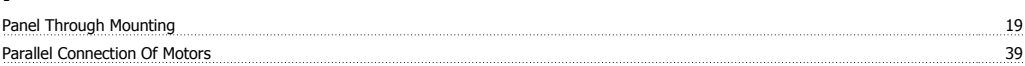

Index

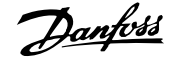

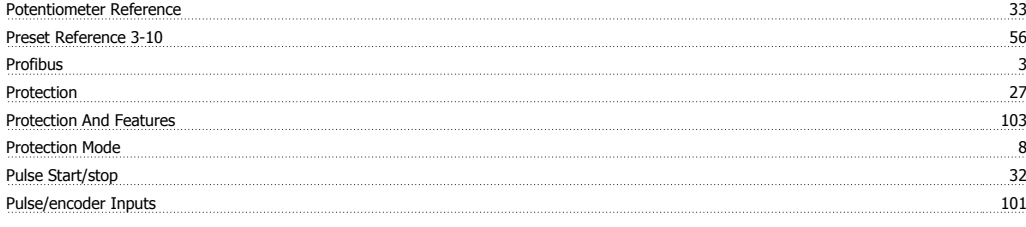

# **R**

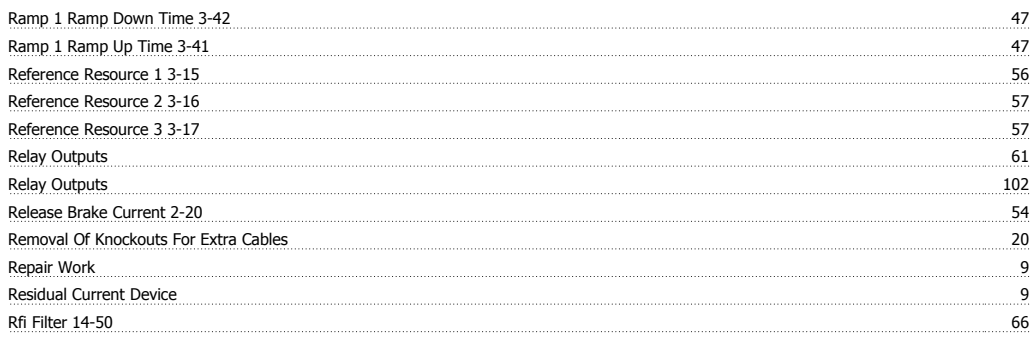

# **S**

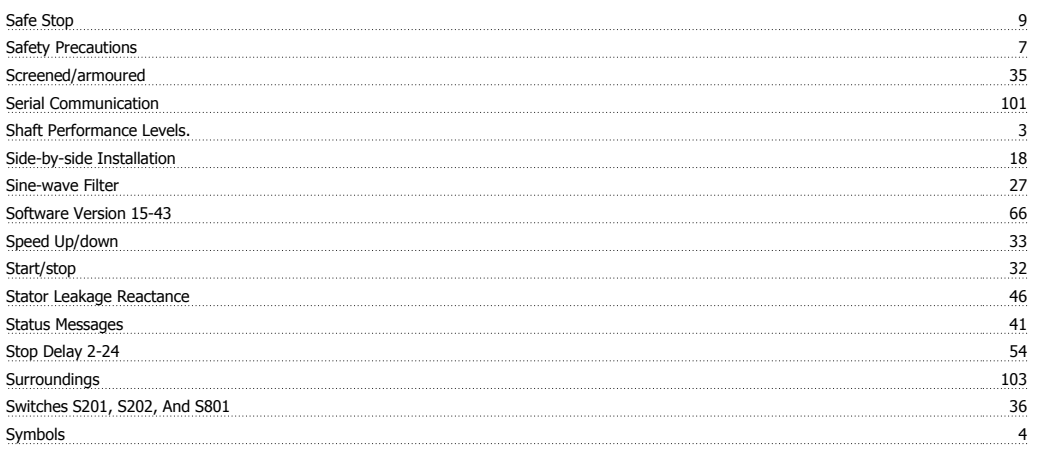

# **T**

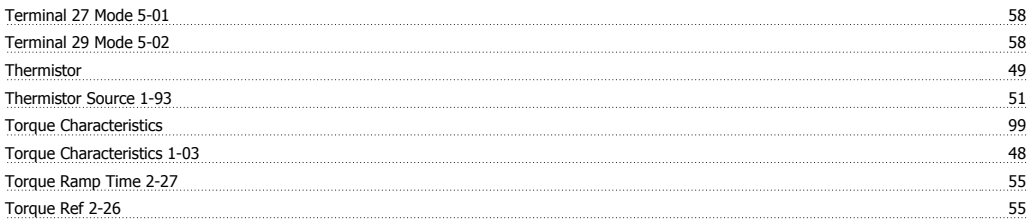

# **V**

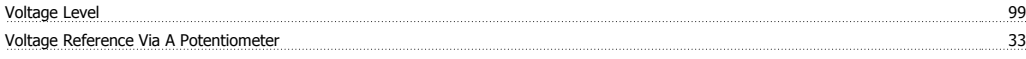

## **W**

Warnings 105